# **SIEMENS**

[Preface](#page-2-0), [Contents](#page-6-0) 

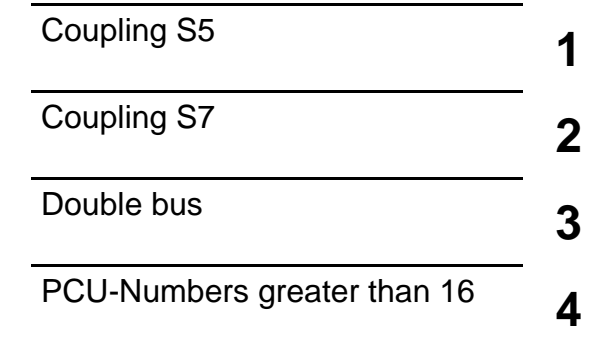

# **SIMATIC**

# **Automation system BRAUMAT/SISTAR***Classic* **V5.3 Communication**

**Manual** 

This manual is part of the documentation package with the order number: **6FD7680-0PH03**

**Edition 11/2007 A5E00239376-04** 

#### **Safety Guidelines**

This manual contains notices you have to observe in order to ensure your personal safety, as well as to prevent damage to property. The notices referring to your personal safety are highlighted in the manual by a safety alert symbol, notices referring to property damage only have no safety alert symbol. The notices shown below are graded according to the degree of danger.

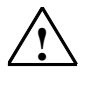

**If Danger Danger Danger indicates that death or severe personal injury will result if proper precautions are not taken.** 

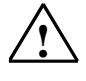

**! Warning**  indicates that death or severe personal injury **may** result if proper precautions are not taken.

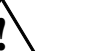

#### **! Caution**

with a safety alert symbol indicates that minor personal injury can result if proper precautions are not taken.

#### **Caution**

without a safety alert symbol indicates that property damage can result if proper precautions are not taken.

#### **Attention**

indicates that an unintended result or situation can occur if the corresponding notice is not taken into account.

If more than one degree of danger is present, the warning notice representing the highest degree of danger will be used. A notice warning of injury to persons with a safety alert symbol may also include a warning relating to property damage.

#### **Qualified Personnel**

The device/system may only be set up and used in conjunction with this documentation. Commissioning and operation of a device/system may only be performed by **qualified personnel**. Within the context of the safety notices in this documentation qualified persons are defined as persons who are authorized to commission, ground and label devices, systems and circuits in accordance with established safety practices and standards.

#### **Prescribed Usage**

Note the following:

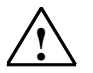

**Warning**<br>
This device and its components may only be used for the applications described in the catalog or the technical description, and only in connection with devices or components from other manufacturers which have been approved or recommended by Siemens. Correct, reliable operation of the product requires proper transport, storage, positioning and assembly as well as careful operation and maintenance.

#### **Trademarks**

All names identified by ® are registered trademarks of the Siemens AG.

The remaining trademarks in this publication may be trademarks whose use by third parties for their own purposes could violate the rights of the owner.

#### **Copyright Siemens AG 2007 All rights reserved**

The distribution and duplication of this document or the utilization and transmission of its contents are not permitted without express written permission. Offenders will be liable for damages. All rights, including rights created by patent grant or registration of a utility model or design, are reserved

#### **Disclaimer of Liability**

We have reviewed the contents of this **publication** to ensure consistency with the hardware and software described. Since variance cannot be precluded entirely, we cannot guarantee full consistency. However, the information in this publication is reviewed regularly and any necessary corrections are included in subsequent editions.

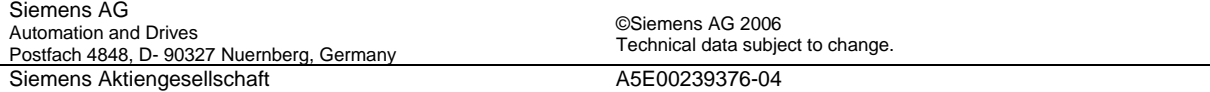

# <span id="page-2-0"></span>**Preface**

#### **Purpose of the Manual**

In this manual, the installation, administration and configuration of the communication features of BRAUMAT/SISTAR Classic 5.3 are described and it gives you an overview of the following topics:

- ¾ Communication Simatic S5
- ¾ Communication Simatic S7
- $\triangleright$  Redundant Bus
- $\triangleright$  PCU numbers greater 16

This manual is intended for those responsible for configuring, commissioning and servicing automation systems.

#### **Required Basic Knowledge**

You require a general knowledge in the field of automation engineering to be able to understand this manual.

In addition, you should know how to use computers or devices with similar functions (e.g programming devices) under Windows 2000 Prof./Windows 2000 Server or Windows XP Prof./Windows Server 2003 operating systems. Since BRAUMAT/SISTAR *Classic* V5.3 is based on the STEP 7 software, you should also know how to operate it. This is provided in the manual "Programming with STEP 7 V5.3".

Please read always the file "readme.wri" to the current version of BRAUMAT/SISTAR*Classic*  before an installation of BRAUMAT/SISTAR*Classic* components.

#### **Where is this Manual valid?**

This manual is valid for the software package BRAUMAT/SISTAR*Classic*  **from Version V5.3 SP2.** 

The offered electronic manual is most largely identical with the contents of the on-line help. Due to a technically necessary editorial deadline for the generation of electronic manuals occasionally smaller deviations can give up opposite the on-line helps.

The statements in the on-line helps are primary to those of the manual.

#### **Place of this Documentation in the Information Environment**

This manual forms part of the BRAUMAT/SISTAR Classic V5.3 documentation package. The following schematic of the document architecture show the individual manuals as well as their thematic grouping within the entire program package

#### **Document structure**

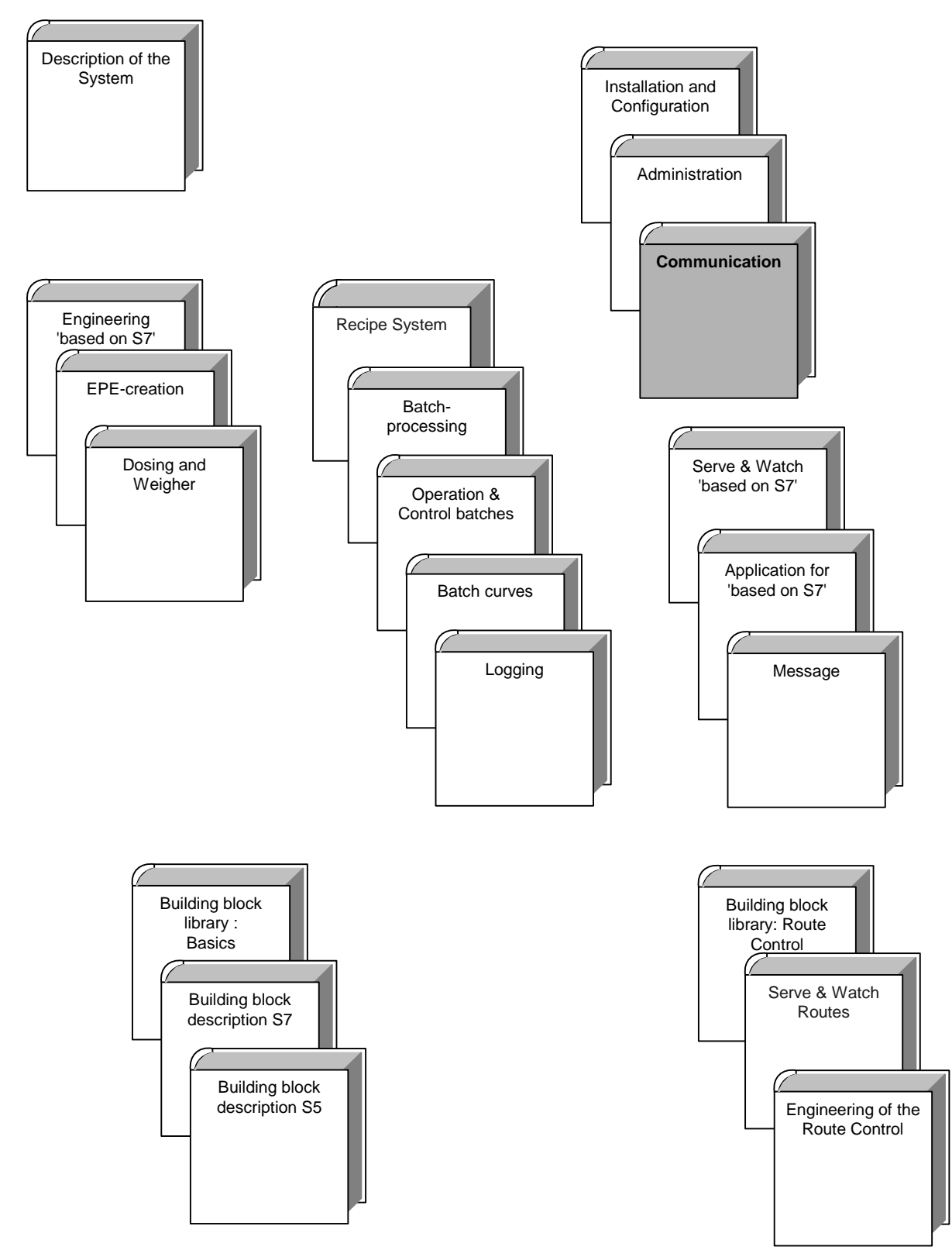

#### **Further Support**

If you have any technical questions, please get in touch with your Siemens representative or agent responsible.

You will find your contact person at:

<http://www.siemens.com/automation/partner>

You will find a guide to the technical documentation offered for the individual SIMATIC Products and Systems here at:

<http://www.siemens.com/simatic-tech-doku-portal>

The online catalog and order system is found under:

<http://mall.automation.siemens.com/>

#### **Training Centers**

Siemens offers a number of training courses to familiarize you with the SIMATIC S7 automation system. Please contact your regional training center or our central training center in D 90327 Nuremberg, Germany for details:

Telephone: +49 (911) 895-3200.

Internet: [http://www.sitrain.com](http://www.sitrain.com/)

#### **Technical Support**

You can reach the Technical Support for all A&D products

- Via the Web formula for the Support Request <http://www.siemens.com/automation/support-request>
- Phone: + 49 180 5050 222
- Fax: + 49 180 5050 223

Additional information about our Technical Support can be found on the Internet pages <http://www.siemens.com/automation/service>

#### **Service & Support on the Internet**

In addition to our documentation, we offer our Know-how online on the internet at: <http://www.siemens.com/automation/service&support>

where you will find the following:

- The newsletter, which constantly provides you with up-to-date information on your products.
- The right documents via our Search function in Service & Support.
- A forum, where users and experts from all over the world exchange their experiences.
- Your local representative for Automation & Drives.
- Information on field service, repairs, spare parts and more under "Services".

# <span id="page-6-0"></span>**Contents**

#### **1 Coupling S5 [1-1](#page-8-0)** 1.1 Overview Coupling.................................................................................[.1-1](#page-8-0) 1.1.1 Coupling with SINEC-H1 ...........................................................[.1-1](#page-8-0) 1.1.2 Serial Coupling with RK512.......................................................[.1-1](#page-8-0) 1.2 Cross Coupling level 7 for connecting S5-S5 ........................................[.1-2](#page-9-0) 1.2.1 Cross Coupling and Job Types in general ................................[.1-2](#page-9-0) 1.2.2 Program Structure .....................................................................[.1-9](#page-16-0) 1.2.3 DB-Param Structure .................................................................[1-10](#page-17-0) 1.2.4 DB-Job Structure ......................................................................[1-11](#page-18-0) 1.2.5 Structure DB-Backup................................................................[1-13](#page-20-0) 1.2.6 DB-Send Structure ...................................................................[1-13](#page-20-0) 1.2.7 DB-Rcv Structure......................................................................[1-14](#page-21-0) 1.2.8 DB-HiDa Structure....................................................................[1-15](#page-22-0) 1.3 Cross Coupling Parameter Assignment................................................[1-15](#page-22-0) 1.3.1 Parameter Assignment using a Programmer ...........................[1-16](#page-23-0) 1.3.2 Configuration via the Application 'Configuration'......................[1-17](#page-24-0) 1.4 Cross coupling level 4 for connecting S5-S5 and S5-S7......................[1-21](#page-28-0) 1.4.1 General.....................................................................................[1-21](#page-28-0) 1.4.2 Program Structure ....................................................................[1-31](#page-38-0) 1.4.3 Structure DB-Param .................................................................[1-32](#page-39-0) 1.4.4 DB-Job Structure ......................................................................[1-34](#page-41-0) 1.4.5 DB-backup structure.................................................................[1-34](#page-41-0) 1.4.6 DB-Send structure....................................................................[1-34](#page-41-0) 1.4.7 DB-Empf structure....................................................................[1-34](#page-41-0) 1.4.8 DB-HiDa Structure....................................................................[1-35](#page-42-0) 1.5 Cross coupling configuration.................................................................[1-35](#page-42-0) 1.5.1 Configuration with the programming unit..................................[1-35](#page-42-0) 1.5.2 Configuration with application 'Configuration'...........................[1-35](#page-42-0) **2 Coupling S7 [2-1](#page-50-0)** 2.1 General: .................................................................................................[.2-1](#page-50-0) 2.2 IOS - PCU coupling................................................................................[.2-2](#page-51-0) 2.2.1 General:.....................................................................................[.2-2](#page-51-0) 2.2.2 S7.ini file ....................................................................................[.2-2](#page-51-0) 2.3 Cross coupling S7-S7 for 32 PLCs ........................................................[.2-3](#page-52-0) 2.3.1 General......................................................................................[.2-3](#page-52-0) 2.3.2 Configuration of connections (connection table) .......................[.2-3](#page-52-0) 2.3.3 Program Structure - Crosscoupling ...........................................[.2-4](#page-53-0) 2.3.4 Parameterization of connections (XC\_PCU\_32).........................[.2-6](#page-55-0) 2.3.5 Job parameterization (XC\_JOB\_32) ........................................[2-11](#page-60-0) 2.3.6 GET job.....................................................................................[2-14](#page-63-0) 2.3.7 PUT job.....................................................................................[2-16](#page-65-0) 2.3.8 Time job....................................................................................[2-17](#page-66-0) 2.3.9 Temporary jobs.........................................................................[2-18](#page-67-0) 2.3.10 Starting a plant section via cross coupling .............................[2-20](#page-69-0) 2.3.11 XC\_ASTA\_RCV - Crosscoupling ASTA Receive..................[2-21](#page-70-0) 2.3.12 Datagram type 25 of the route control....................................[2-22](#page-71-0) 2.4 Cross Coupling layer 4 for S7-S5 Connection......................................[2-22](#page-71-0) 2.4.1 General.....................................................................................[2-22](#page-71-0) 2.4.2 Configuration of the connections (connection table) ................[2-23](#page-72-0)

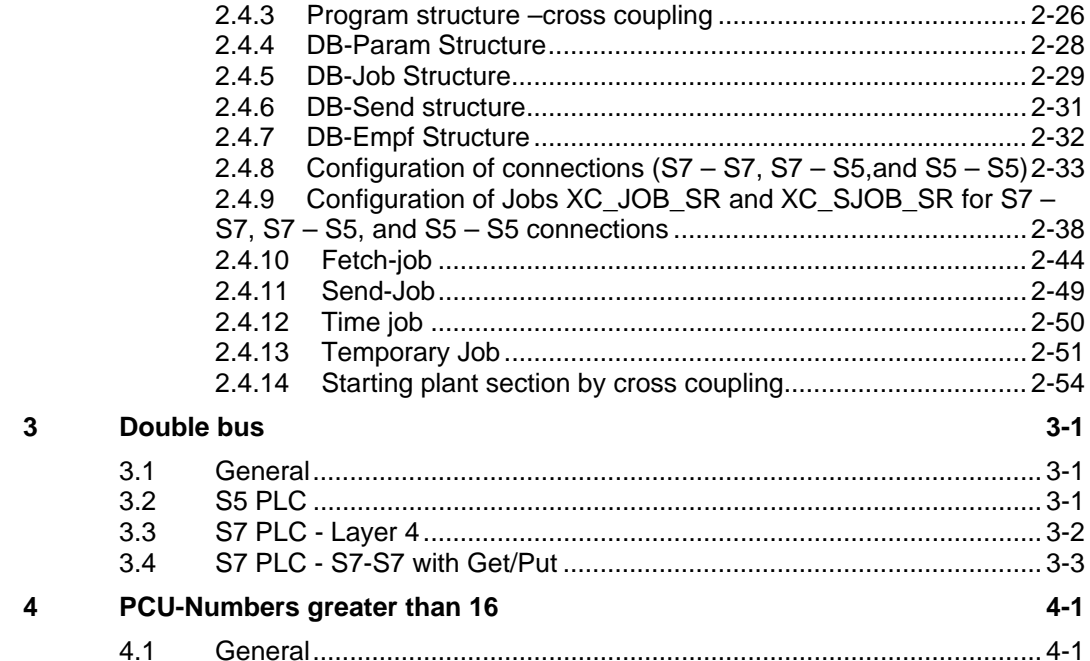

# <span id="page-8-0"></span>**1 Coupling S5**

# **1.1 Overview Coupling**

There are two possibilities for connecting the IOS's to the PCUs:

- $\triangleright$  serial coupling
- $\triangleright$  H1-bus coupling

(see also Chapter 3)

# **1.1.1 Coupling with SINEC-H1**

- $\triangleright$  The system IOS's and PCUs are linked via the system bus SINEC-H1.
- $\triangleright$  Each IOS can be coupled to a maximum of 8 PCUs.
- $\triangleright$  Each PCU can send data to up to 15 partner PCUs.
- $\triangleright$  The coupling partners are defined during parameter assignment.

The communications processor CP1430(CP143) is employed on the PCU-end, and the Soft-CP driver is used on the IOS end.

#### **Layer7-Coupling (Sinec Technological Function Interface = STF)**

The STF-coupling is the standard coupling for data traffic between the IOS and PCU. All data, telegrams, block transfer as well as up-/downloading are sent via this coupling.

An IOS actively establishes an E7-link to every PCU it recognizes. STF variables are defined in connection with this link. Each coupling service applies to one of these variables.

For all the E7-links identical variable names are defined. However, they describe, from connection to connection, different S5-data areas.

# **1.1.2 Serial Coupling with RK512**

Serial coupling is only used for distributed operating stations. The computer interconnection RK512 executes this task.

The communications processor CP524 is employed on the PCU-end while the board DF10 is used on the IOS-end.

The serial coupling describes exclusively 1 data connection from 1 PCU to 1 IOS.

# <span id="page-9-0"></span>**1.2 Cross Coupling level 7 for connecting S5-S5**

# **1.2.1 Cross Coupling and Job Types in general**

The purpose of the cross coupling is the data exchange from one PCU to a maximum of 15 other PCUs via H1-bus.

In this subchapter, only the coupling of S5 to S5 PLCs is described.

Coupling tasks can be entered in a data block **DB\_job**. Either cyclically or triggered by alarm a transmit job is formed by the job blocks. The transmit job can comprise several tasks depending on the length of the transmission buffer. The transmission buffer **DB\_Send** is sent to the coupling partner. Transmissions can be made with or without an acknowledgment. By working with acknowledgment, a counter is incorporated in the first send word. This counter must be sent back by the coupling partner in a response telegram. If the response telegram is not received within a given time, the transmitter repeats the telegram.

The coupling partner enters the receive data in the receive buffer **DB\_Rcv** where they are reloaded by the information in the data head.

The received buffer is monitored, i.e. if no receive telegrams are received within a freely selectable period of time via a coupling route, then the interface is declared out of order and the values out of the back-up list **DB Backup** are reloaded.

#### **The following job types are foreseen for data exchange:**

- ¾ **Type0** Send data block DB
- ¾ **Type1** Send data block DX
- ¾ **Type2** Fetch data block DB
- ¾ **Type3** Fetch data block DX
- ¾ **Type4** unit start
- ¾ **Type16** exchange time and data via a DB
- **Type17** exchange time and data via a DX

**Type 0 Transmit Data Block DB**

#### **Function:**

The source data are loaded into the transmit buffer and sent to the coupling partner. The coupling partner's receive buffer is reloaded using target information. Triggering takes place on a time basis, set time and real time.

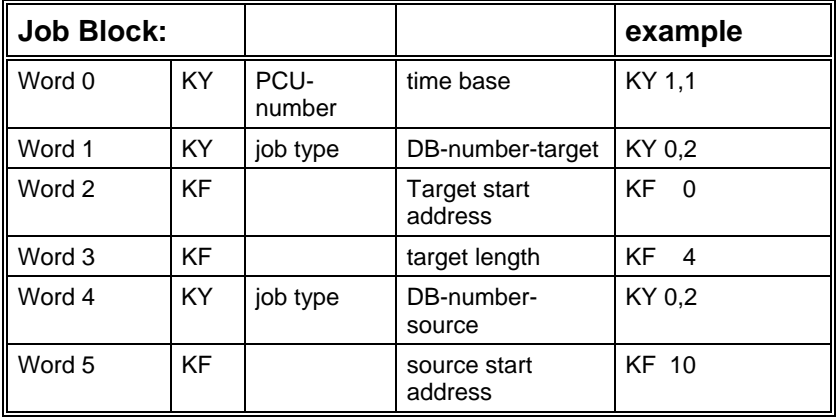

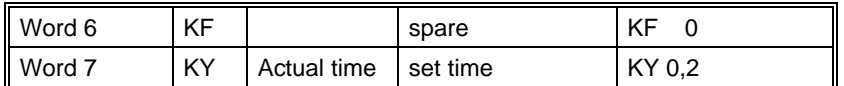

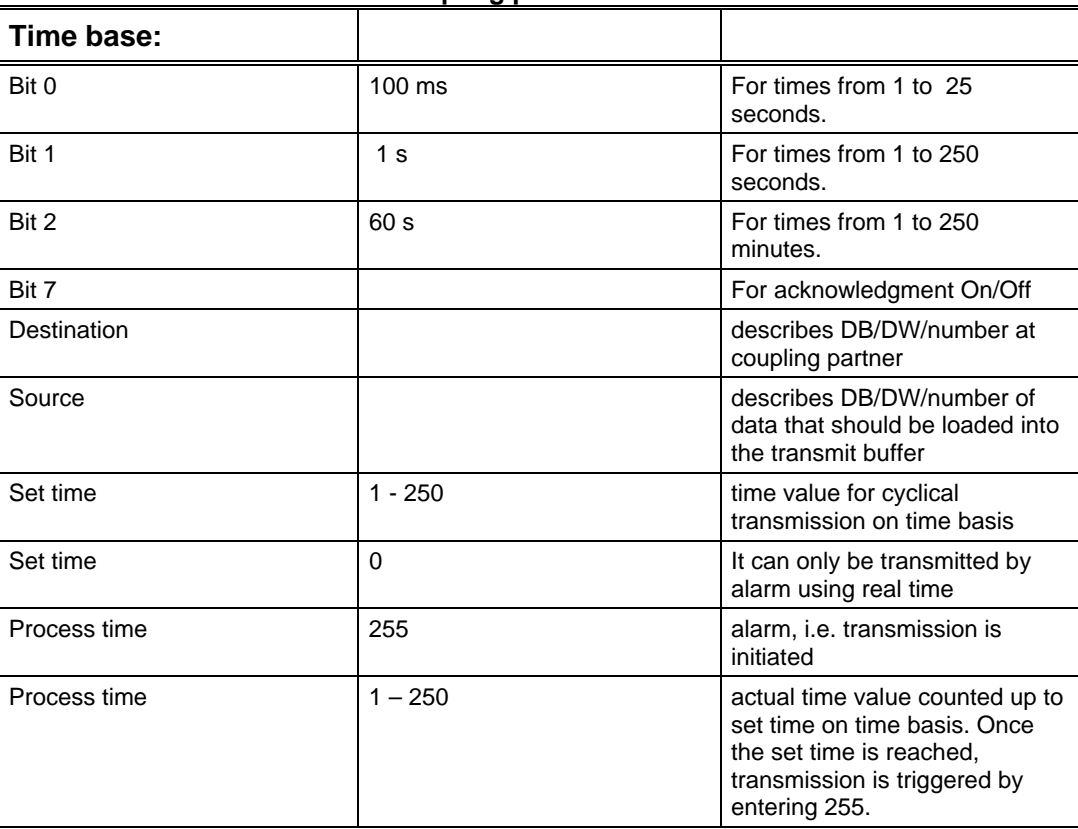

#### **PCU-number describes the coupling partner**

#### **Example:**

In the example the data words 10,11,12,13 from DB2 are sent to PCU1 where they are filed in DB2 data word 0/1/2/3. Transmission is triggered cyclically every two seconds(time basis = seconds; set time with value 2 thus 2 seconds).

*Type 1 Transmit Data Block DX* 

#### **Function:**

The source data are loaded into the transmit buffer and sent to the coupling partner (PCU-number). The coupling partner's receive buffer is reloaded using destination information. Triggering takes place on a time basis, set time and real time.

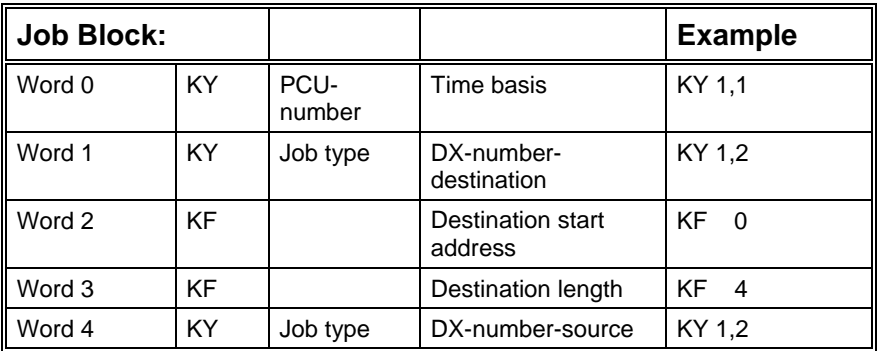

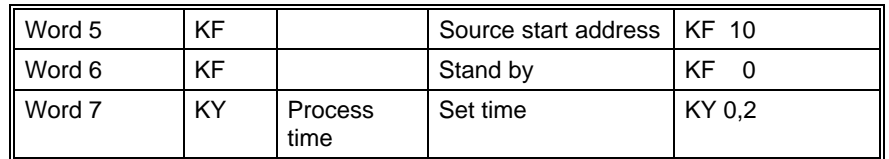

#### **PCU-number describes the coupling partner.**

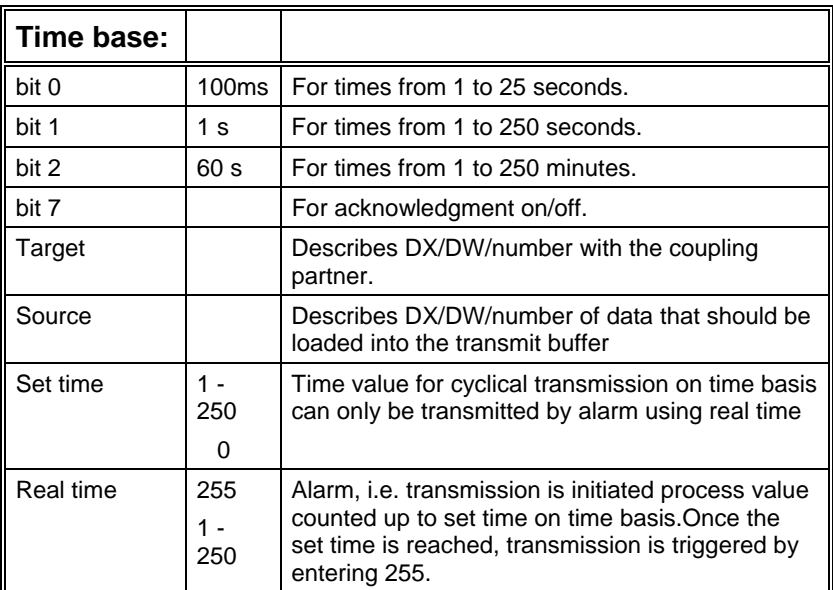

#### **Example:**

In the example the data words 10, 11, 12 and 13 from DX2 are sent to PCU1 where they are stored in DX2 data word 0,1,2 and 3. Transmission is triggered cyclically every two seconds (time base = seconds; set time with value 2 thus 2 seconds).

*Type 2 Fetch Data Block DB*

#### **Function:**

The job block is loaded into the transmit buffer and sent to the coupling partner (PCU-number). Using this information the transmit buffer is loaded with data and returned. At the job awarder the receive buffer is unloaded using the destination data. Triggering takes place on a time basis, set time and process value.

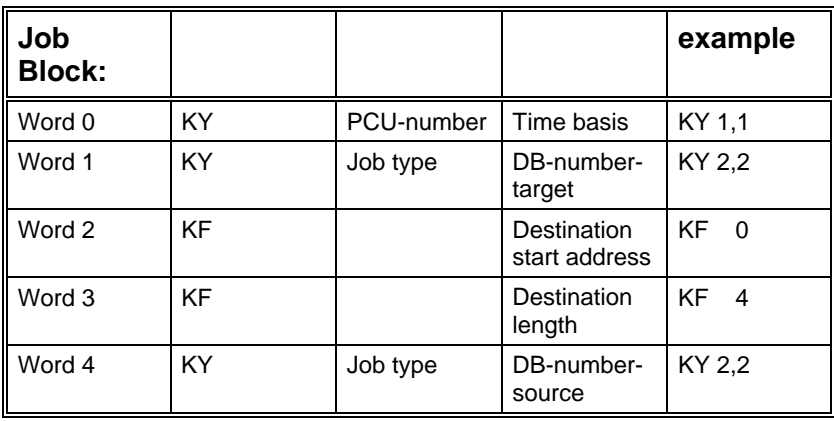

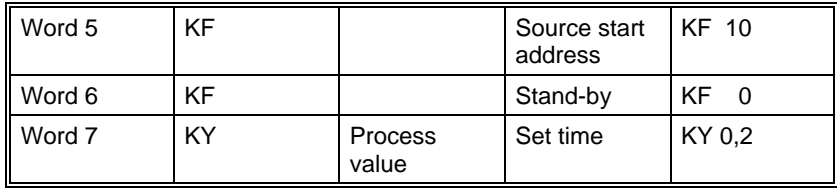

The PCU-number describes the coupling partner.

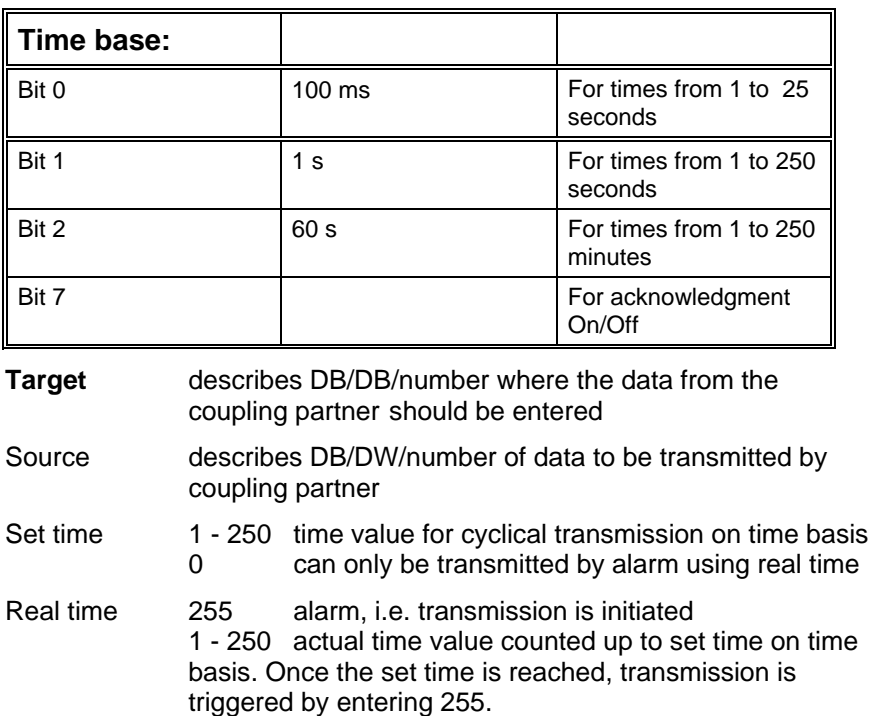

#### **Example:**

In the example a job is sent to PCU 1- to transmit the data words 10,11,12,13 from DB2 and to store them in data words 0/1/2/3 in DB2 in the PCU that gave the order. The order is sent cyclically to PCU 1 every two seconds (time basis = seconds; set time with value 2 thus 2 seconds).

#### **Type 3 Fetch Data Block DX**

#### **Function:**

The job block is loaded into the transmit buffer and sent to the coupling partner (PCU-number). Using this information the transmit buffer is loaded with data and returned. At the job awarder the receive buffer is unloaded using the target data. Triggering takes place on a time basis, set time and real time.

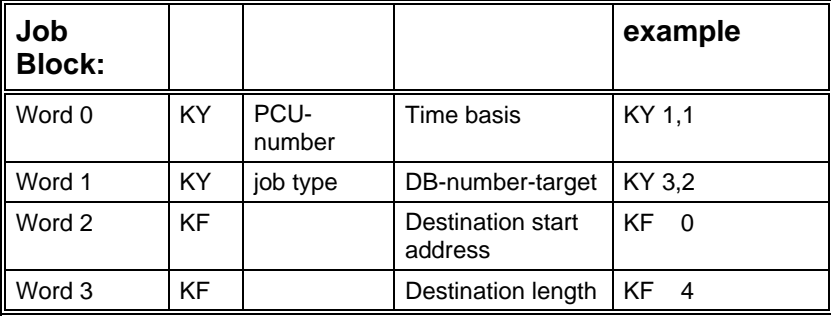

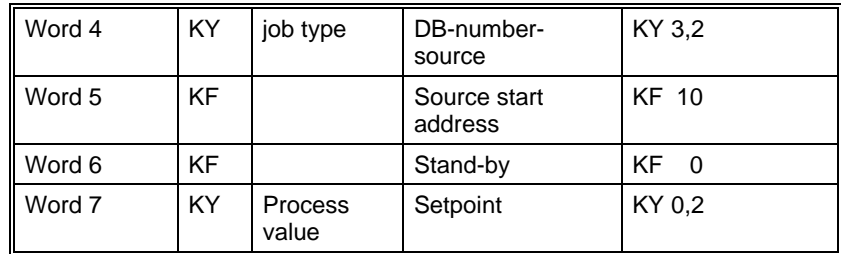

#### **PCU-number describes the coupling partner**

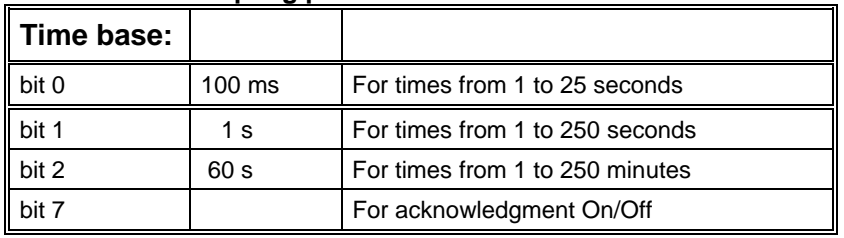

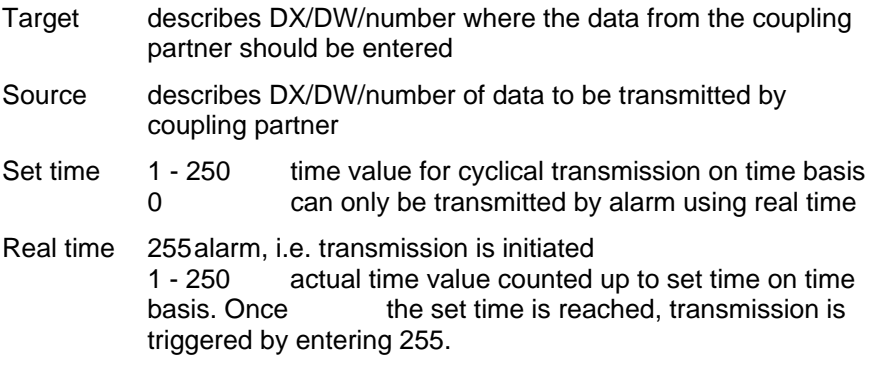

#### **Example:**

In the example 1 job is sent to PCU 1 - to send the data words 10,11,12 and 13 from DX2 and to file them in data words 0,1,2 and 3 in DX2 in the PCU that gave the order. The order is sent cyclically to PCU 1 every two seconds (time basis = seconds; set time with value 2, thus 2 seconds).

*Type 4 Sequencer Start*

#### **Function:**

In the sequence the corresponding bit is set in DB114 as if the sequence should be started. The source data is loaded into the transmit buffer and sent to the coupling partner (PCU-number). The coupling partner's receive buffer is reloaded using target information. Triggering takes place by an alarm order (set time = 255).

#### **Job Block: (is automatically set up when sequencer start is pending)**

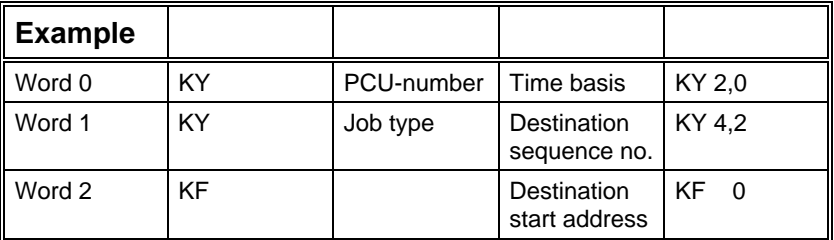

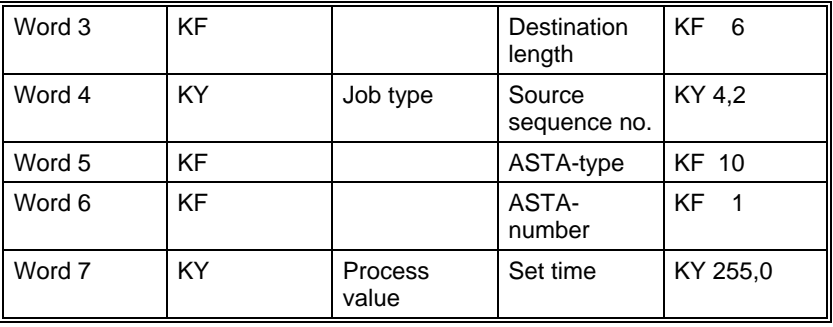

PCU-number describes the coupling partner

Time basis (irrelevant)

Destination sequence number number of the sequence in the coupling partner

Source sequence number number of the sequence in own PCU (data source)

ASTA-type

type 9 recipe type, recipe number, job number and batch number are from the source sequence.

type 10 recipe type, recipe number, job number and batch number are from the ASTAdata record.

type 11 recipe type from the ASTA data record recipe number and batch number from the week's program job number is the current calendar week.

type 12 recipe type, recipe number and job number are from the ASTA data record batch number of target sequence remains as is

ASTA-number number of the ASTA-data record (data source)

Target time 0 can only be transmitted by alarm using real time

Process value 255 alarm, i.e. transmission is initiated

#### **Example:**

In the example 1 job is sent to PCU 2 if sequence 2 should be started. Type 10 is a CIPsequence start, i.e. recipe number, recipe type, job number and batch number are from the first ASTA-data record. The job is started via DB114 bit 2.1.

**Type 16** 

#### **Function:**

**Time and Date via Data-Block** Date and time are loaded in the send buffer and sent to the **DB**  coupling partner (PCU-number). The received buffer of the coupling partner is reloaded with the destination information i.e. date and time. It is triggered via time base, target and real time. Date and time are transferred in a different DB.

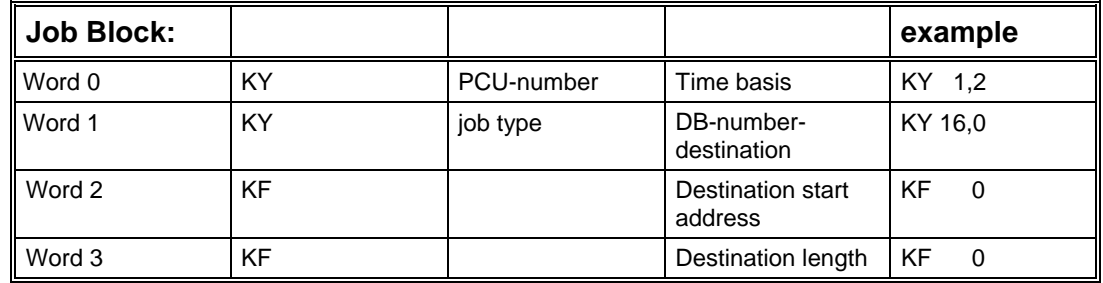

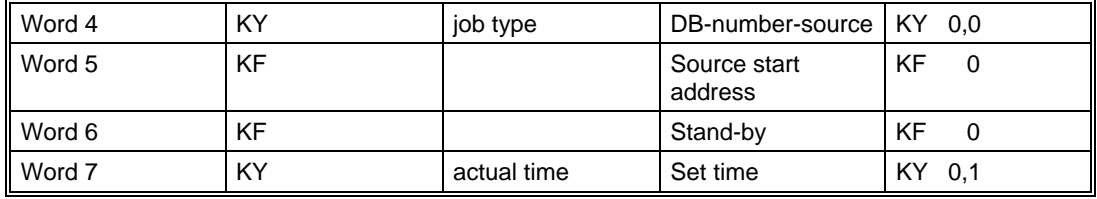

#### **The PCU-number describes the coupling partner.**

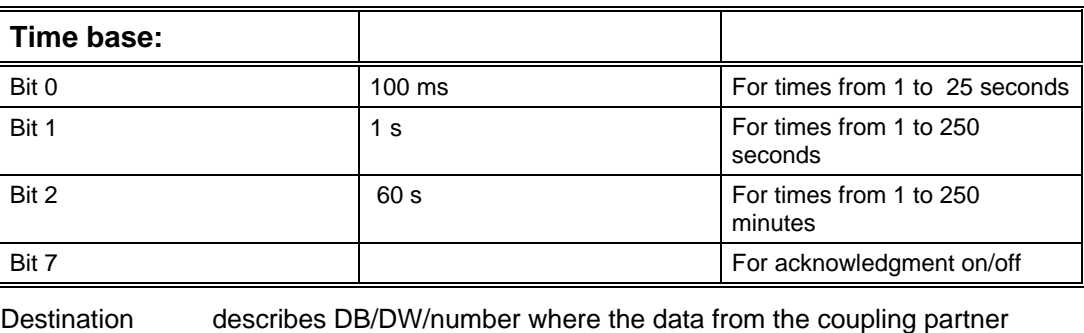

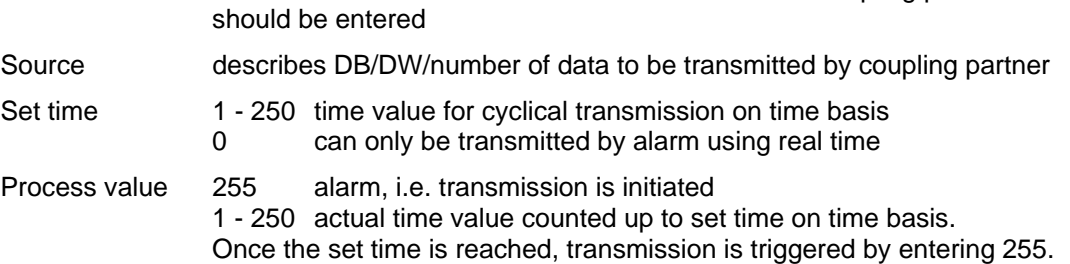

#### **Example:**

In the example an order is sent to PCU 1 - to trigger date and time with the transmission data. Source and target data are not necessary, i.e. the values for time and date are transmitted from DB201 DW91 - 94 (SISTAR – range for actual Time/Date) to DB 201 DW95 – 98 (SISTAR – range for setup actual Time/Date).

(Is Valid for S5 155U.)

The order is sent cyclically to PCU 1 every minute (time basis = minute; set time with value 1 thus 1 minute)

#### *Type 17*

**Function:** 

#### *Time and Date via Data Block DX*

Date and time are loaded in the transmit buffer and sent to the coupling partner (PCUnumber). The coupling partner's receive buffer is reloaded using target information, i.e. date and time are set. Triggering takes place on a time basis, set time and real time. Date and time are transmitted from one DX to another.

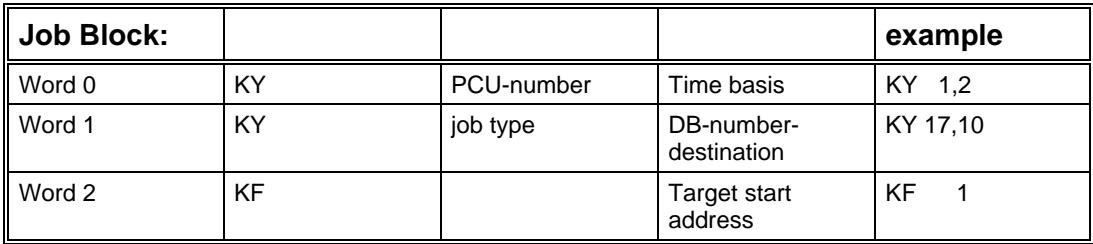

<span id="page-16-0"></span>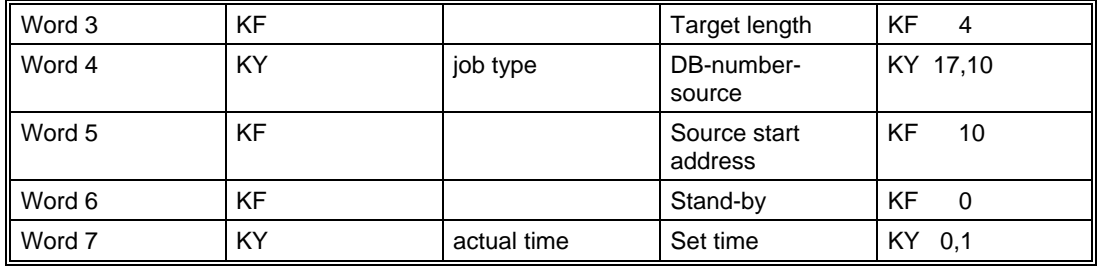

#### **PCU-number describes the coupling partner.**

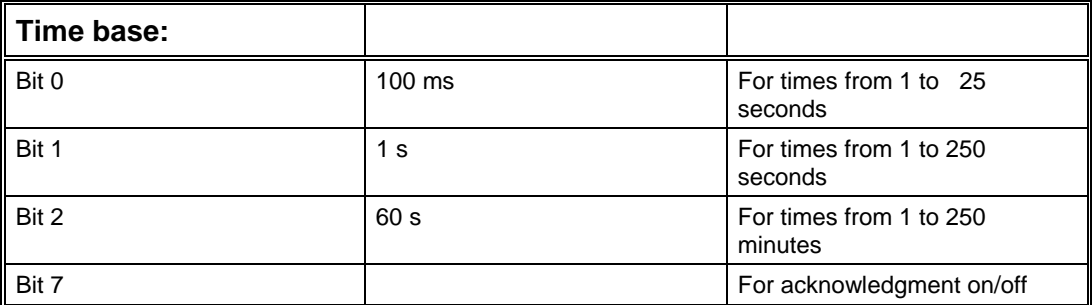

Destination describes DB/DW/number where the data from the coupling partner should be entered

Source describes DB/DW/number of data to be transmitted by the coupling partner

Set time 1 - 250 time value for cyclical transmission on time basis 0 can only be transmitted by alarm using real time

Actual time 255 alarm, i.e. transmission is initiated

1 - 250 actual time value counted up to set time on time basis. Once the set time is reached, transmission is triggered by entering 255.

#### **Example:**

In the example an order is sent to PCU 1 - to trigger date and time with the Transmission data. Source data DX 10 DW 10. Line data DX 10 DW 1. The order is sent cyclically to PCU 1 every minute (time basis = minute; set time with value 1 thus 1 minute).

### **1.2.2 Program Structure**

The following blocks in the S5-controller are needed for the cross coupling:

#### **Function Blocks**

Are delivered with SISTAR

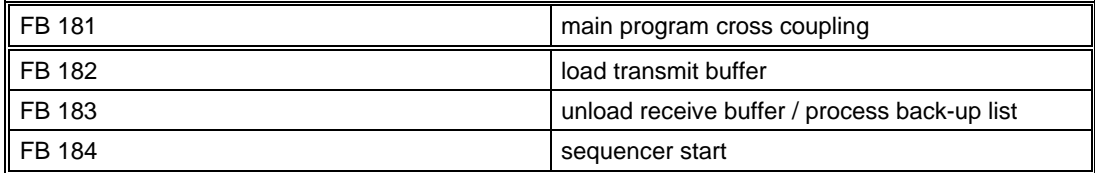

#### **Standard Handling Blocks**

S5-115U contained in PLC OS

S5-155U contained BRAUMAT/SISTAR Classic 5.3 System-SW (6ES5872-7CB01)

<span id="page-17-0"></span>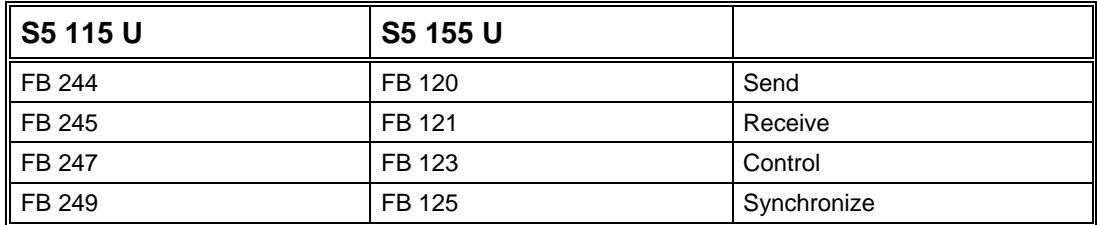

#### **Data Blocks**

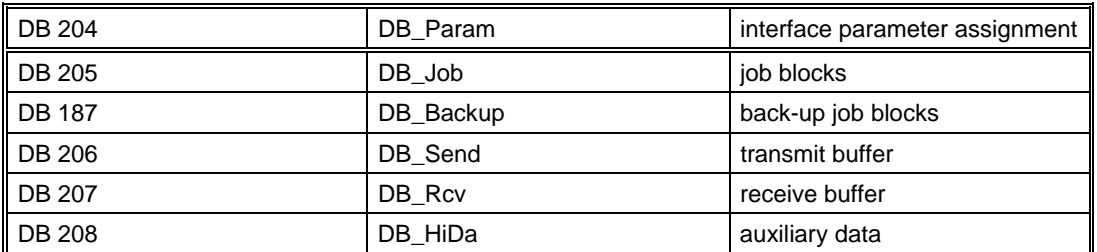

#### **These blocks are processed as followed:**

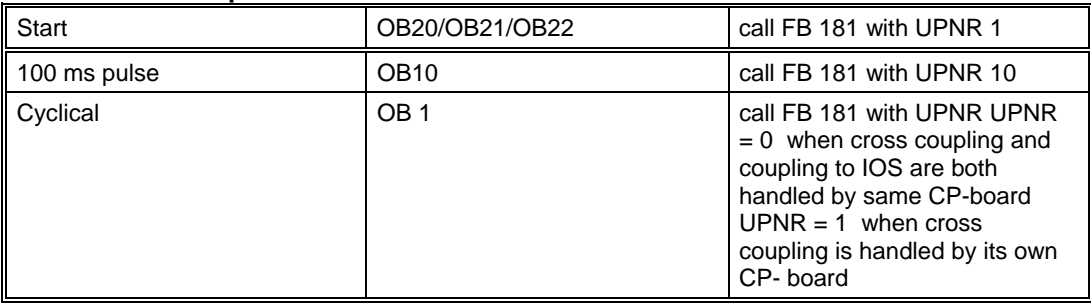

# **1.2.3 DB-Param Structure**

DB 204 contains the setups for connections between the PCUs

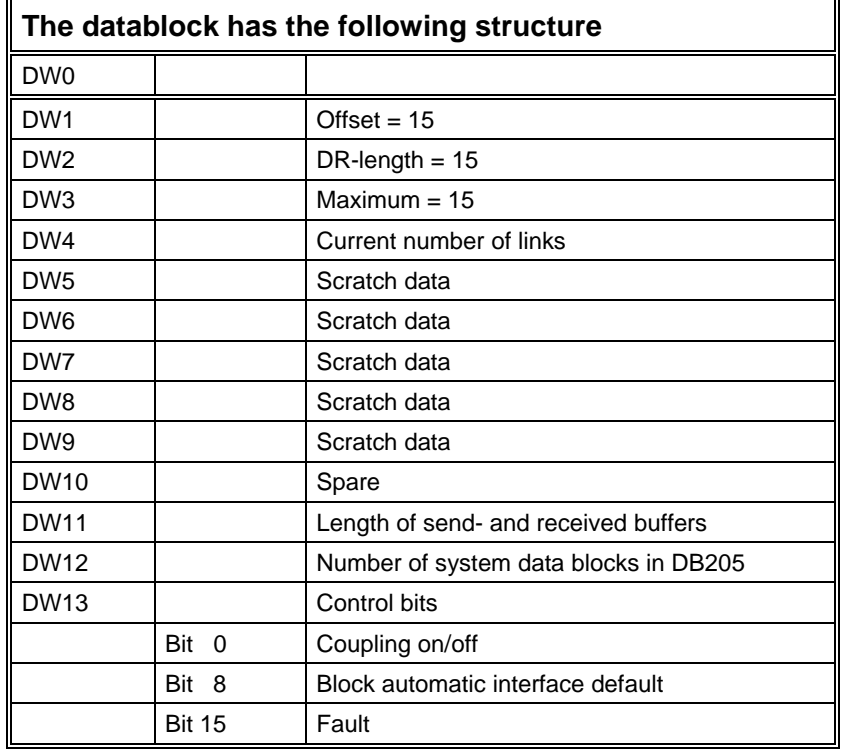

<span id="page-18-0"></span>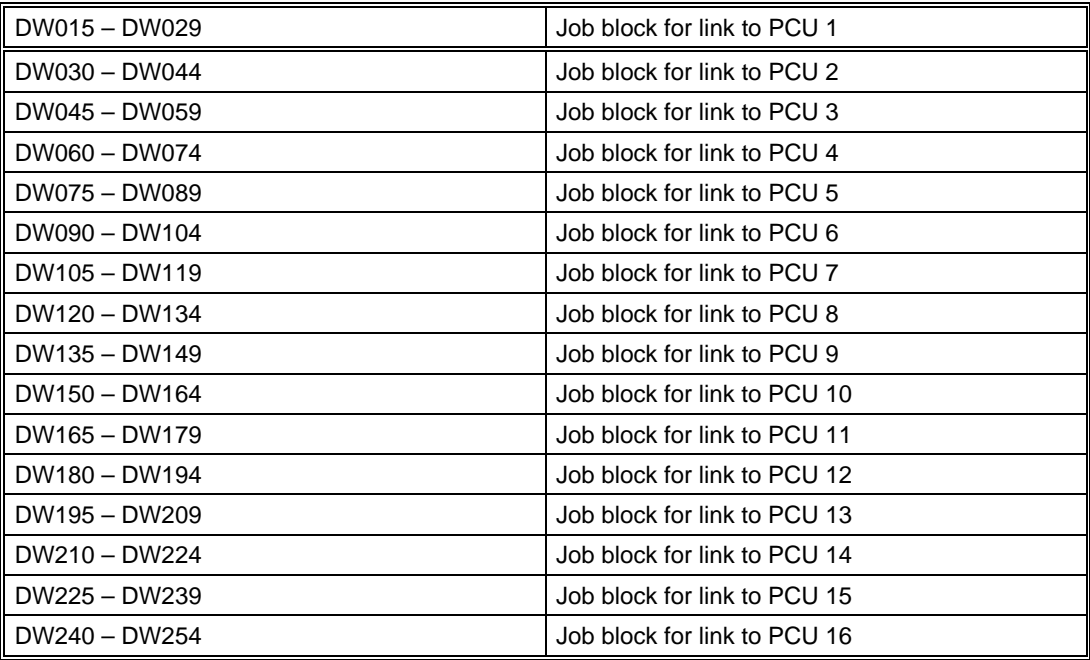

#### **Job Block Structure**

For each connection there is one job block in the DB containing the connection parameters; return parameters of the standard handling blocks are stored here.

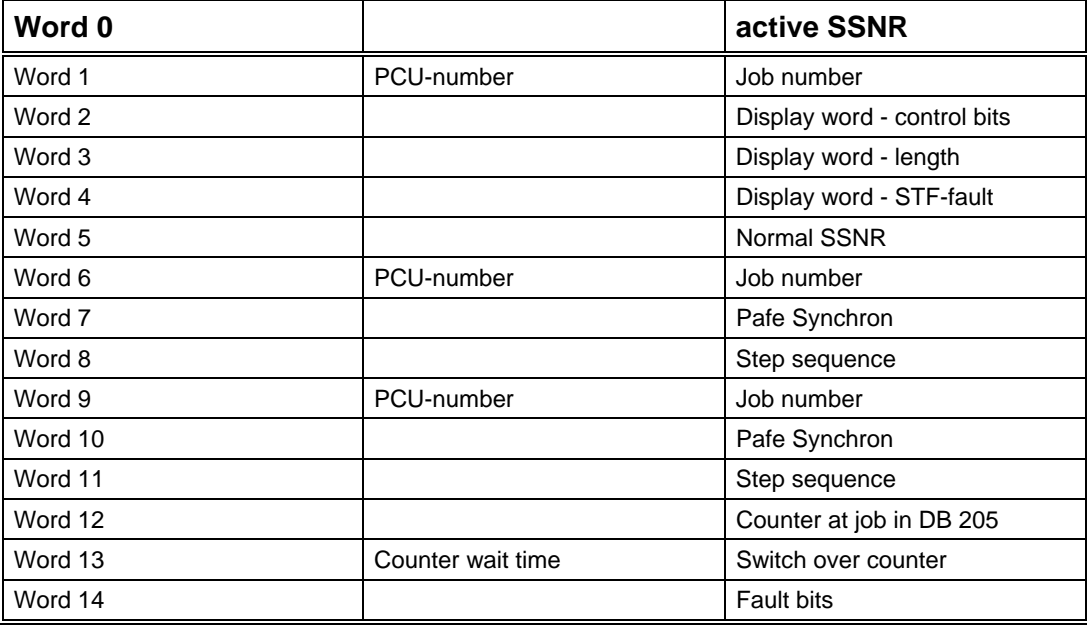

# **1.2.4 DB-Job Structure**

The DB 205 includes the PCU to PCU job blocks

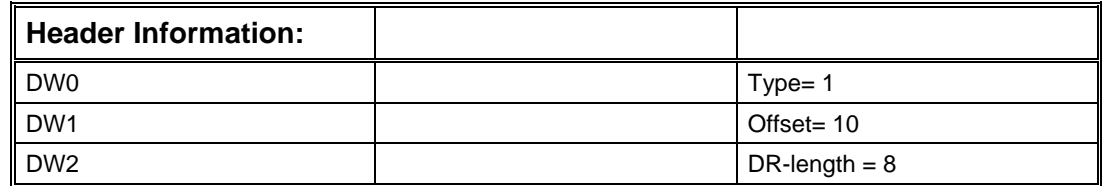

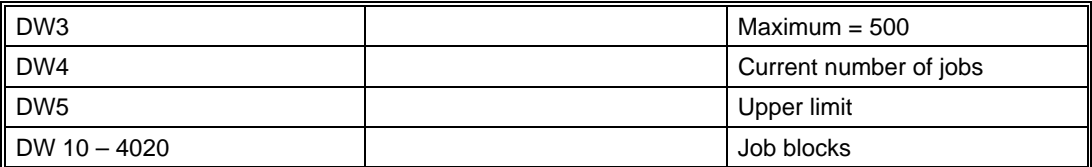

Each job includes 8 Words

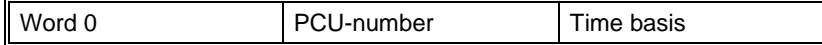

#### **Destination information:**

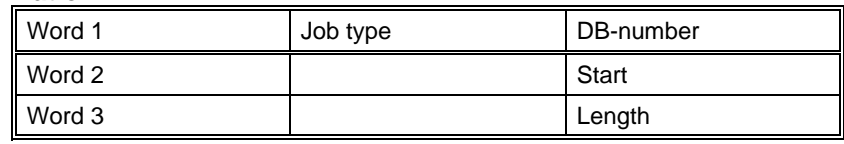

#### **Source Information:**

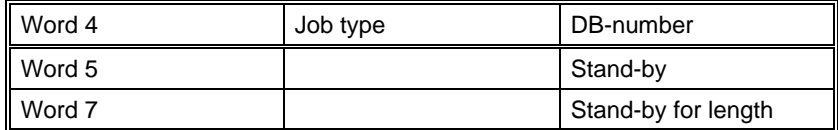

## <span id="page-20-0"></span>**1.2.5 Structure DB-Backup**

The DB187 includes backup job blocks which are processed, if the Receive-buffer of the PCU recognizes a loss of the connection to the partner PCU. On expiration of the predefined timeout in DB-HiDA (DB208) for this connection the backup value transfer takes place. This provides a 'secure state' of the PCU-received data in case of connection losses.

#### **Data Block Header Information:**

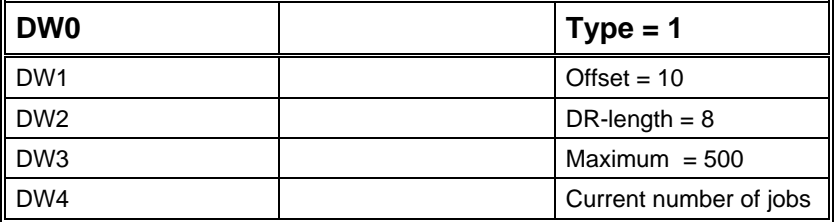

DW 10 - 4020 Job Blocks

Each job consists of 8 Words:

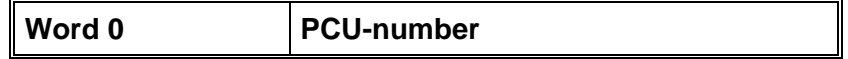

#### **Destination information**

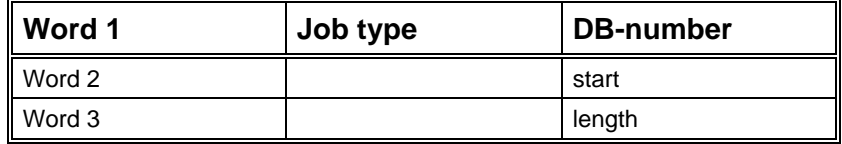

#### **Source Information**

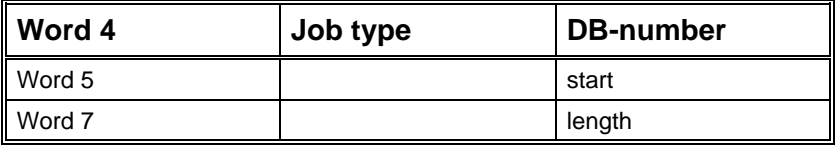

## **1.2.6 DB-Send Structure**

The DB 206 includes the send buffers with a maximum of 16 possible buffers. The length of a transmit buffer is 128 data words at the maximum.

The block has the following structure:

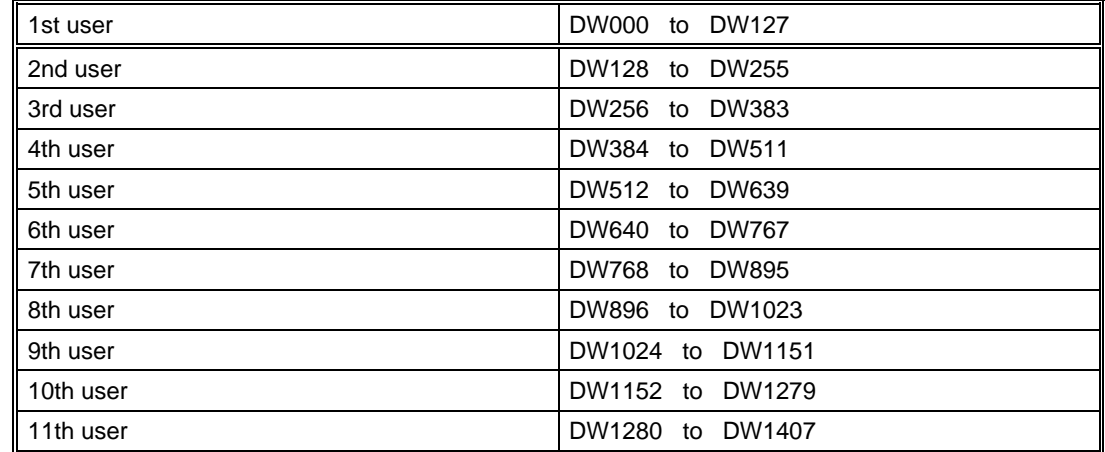

<span id="page-21-0"></span>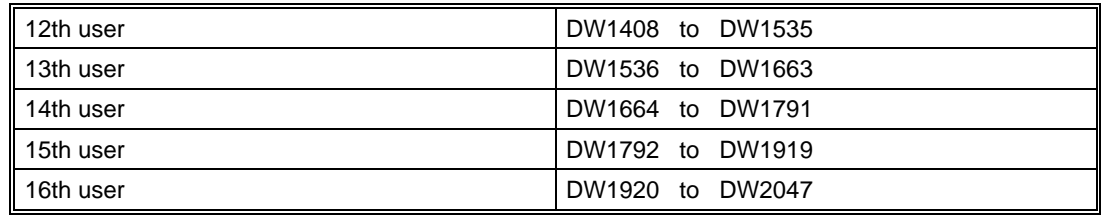

#### **Transmit Buffer Structure**

Word 0 DL receive acknowledgment DR transmit acknowledgment Word 1 .. 126 Job blocks Word 127 End identifier  $= -1$ 

#### **Job Block Structure**

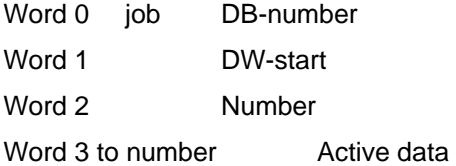

### **1.2.7 DB-Rcv Structure**

The DB 207 includes the received buffers with a maximum of 16 possible buffers. The length of a receive buffer is 128 data words at the maximum.

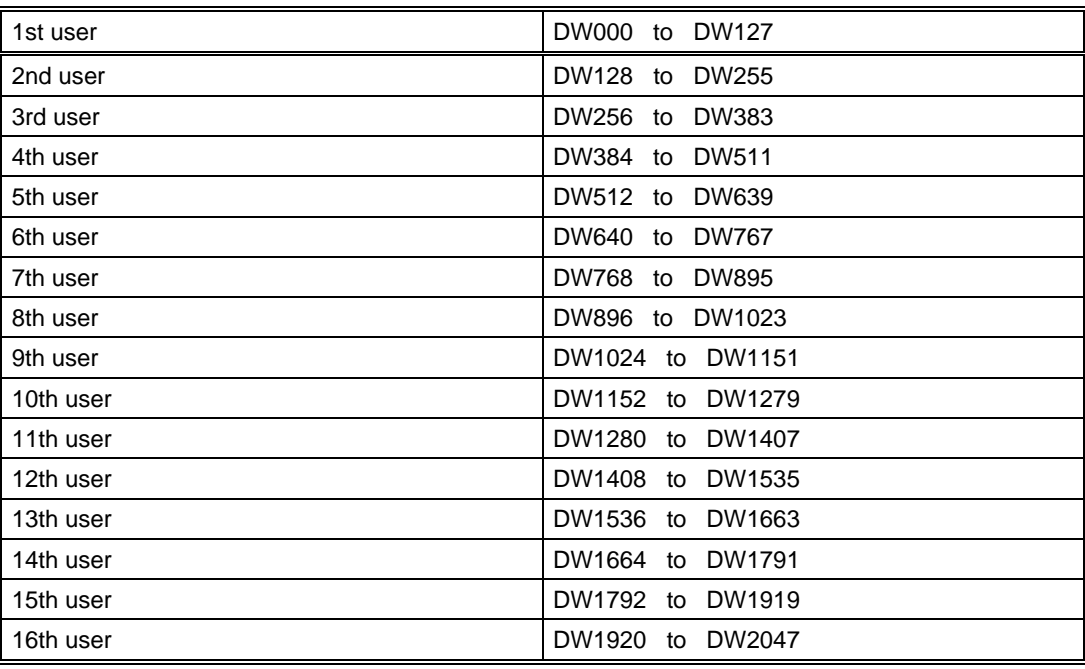

#### **Receive Buffer Structure**

Word 0 DL received acknowledgment DR transfer acknowledgment Word 1 .. 126 Job blocks Word 127 End identifier  $= -1$ 

#### <span id="page-22-0"></span>**Job Block Structure**

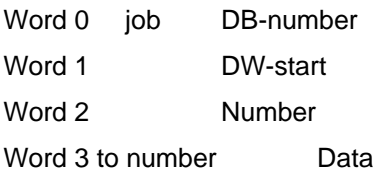

# **1.2.8 DB-HiDa Structure**

The DB208 includes the help buffers which are for internal use of the cross coupling function blocks (FB181 to FB185. The user relevant service-data (DW100 - DW119) are described in the chapter "Parameterizing the cross coupling". DW191 to DW206 includes the setpoints for backup transfer set by the user. Further data is for information only.

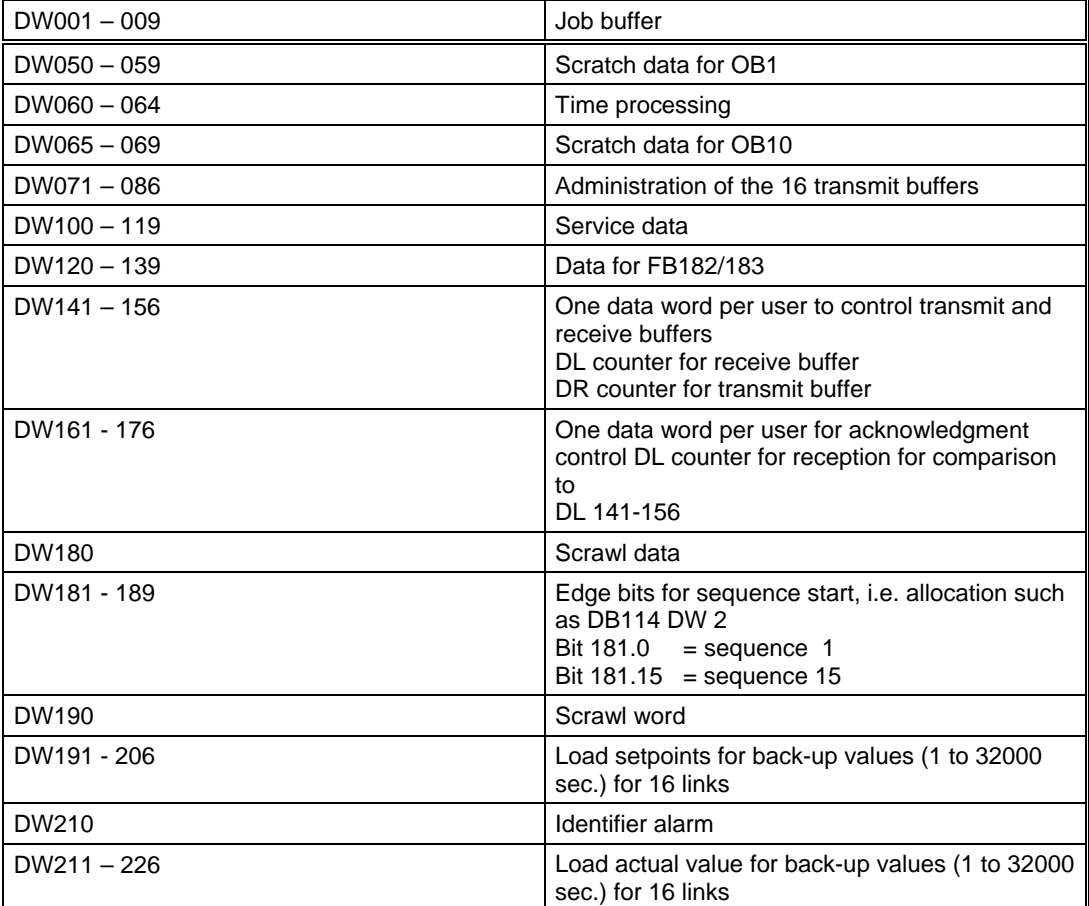

# **1.3 Cross Coupling Parameter Assignment**

Parameters can be assigned to the cross coupling by:

- $\triangleright$  entering the values in the data blocks by means of a programmer or
- ¾ filling out the IOS-masks in the application **Parameterization**

The menue driven application has the advantage of displaying always the rigth words per connection thus preventing input at wrong data words. That mechanism is easier to use, less faulty and is recommended to use

# <span id="page-23-0"></span>**1.3.1 Parameter Assignment using a Programmer**

The following inputs must be made:

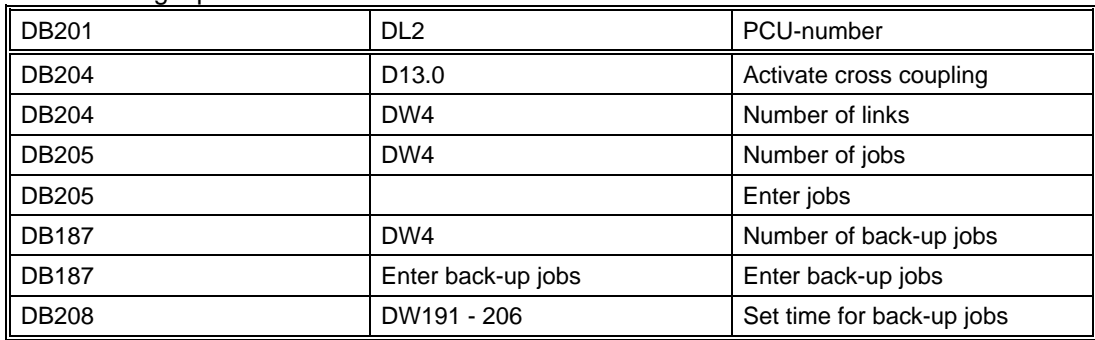

#### **Jobs entry using the service function of DB208:**

In order to simplify the input and output of cross-coupling jobs with the programmer the DB.HiDA (DB208) includes a service function:

#### **Input of a job**

If a job should be set the data word DW100 to zero; then configure the job in DW111 to 118; Finally on writing to DW 100 the job data are accepted

#### **Output of a job**

If a job should be read in order to check the configured data, the data word DW100 is supplied according to the following description; (job data is displayed in DW111 to DW118)

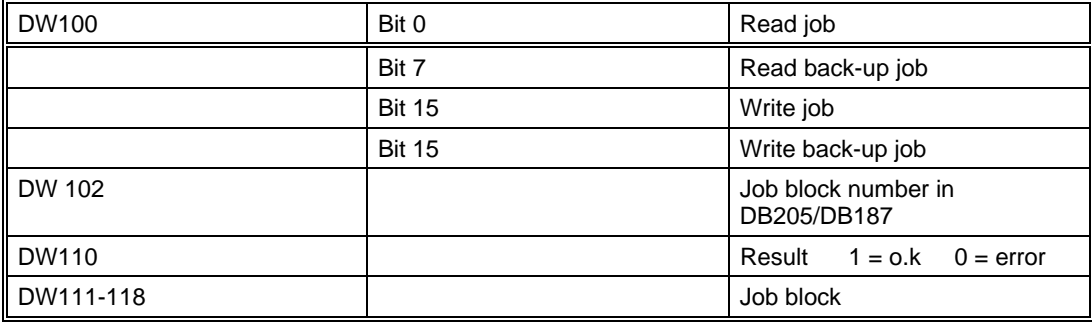

**Job Block.:**

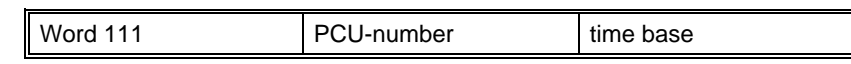

#### **Target Information:**

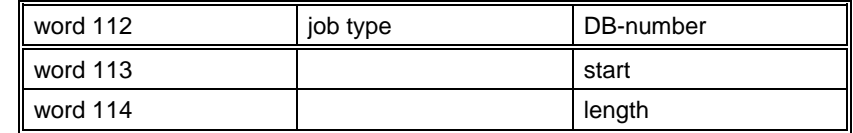

#### **Source Information:**

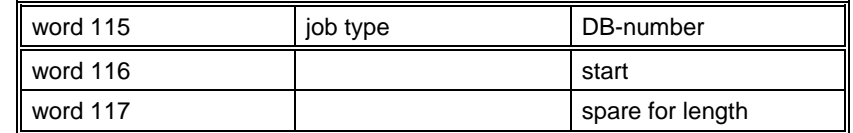

# <span id="page-24-0"></span>**1.3.2 Configuration via the Application 'Configuration'**

The configuration via the Application 'Configuration' is menue driven. The relevant Data words are displayed per job, so that the input of wrong data words are prohibited. So that kind of configuration is easier to handle and less error prone and is thus recommended

#### *1.3.2.1 Cross Jobs - Cross-coupling jobs level 7 (S5 – S5)*

Cross coupling serves to effect data exchanges between a PCU and a maximum of 16 other PCUs.

In the process data are being transferred from a source block (DB or DX) to a destination data block (DB or DX).

A reception buffer monitors the incoming data. Is the data link declared to be erroneous, the data are transferred from the **stand-by** list.

The time base is stated in the parameter TIMEBASE (second or minute); the setpoint value of the intervals between which the block should be transferred is stated in the parameter TSOLL.

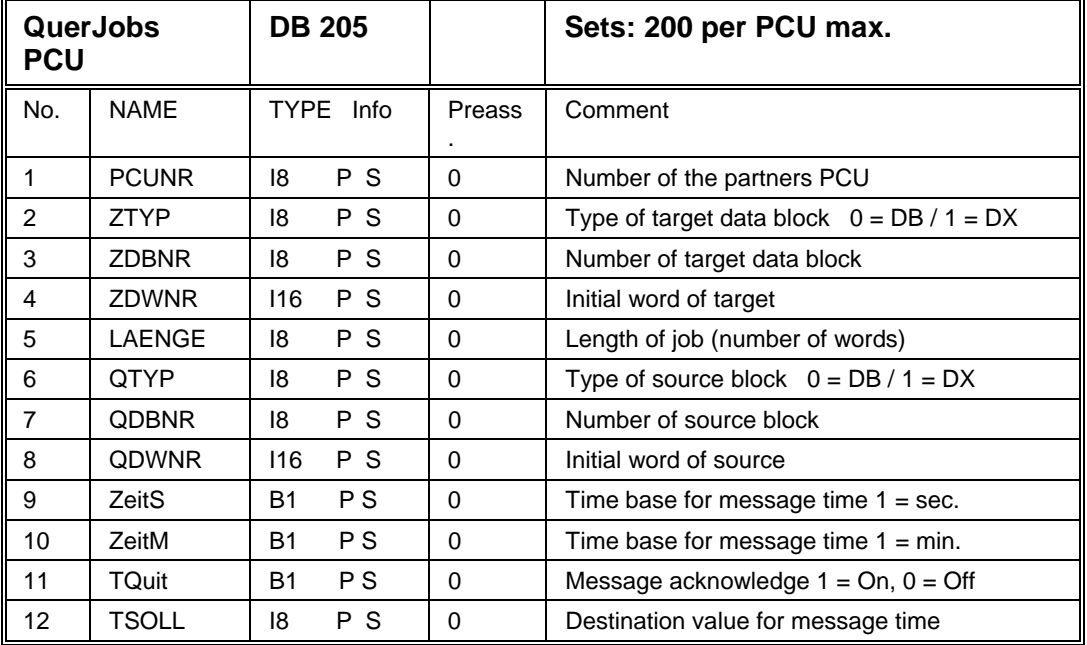

#### **Parameter set: Parameterization PCU**

**Parameter set: Text parameterization IOS** 

| QuerJobs IOS |              |                       | Sets: 200 per PCU max. |
|--------------|--------------|-----------------------|------------------------|
| No           | Info<br>Type | Preassign.            | Comment                |
|              | P IOS<br>Z16 | QuerJob<br><b>XXX</b> | Cross coupling jobs    |

### *1.3.2.2 QuerPCUs - Cross coupling to partner PCU Layer 7 (S5 – S5)*

In this block the connection between one PCU to another PCU are determined.

For this it is necessary to put in the job number of CP143/CP1430 along with the PCU number. If the predefined job number is used the automatic preset values should be selected. Here the system enters the right job numbers into the assigned data sets so

configuration errors are eliminated. On each startup of the PCU, the job numbers are preset automatically.

If the job numbers are defined plant specific by the user the automatic preset has to be switched off. After parameterizing the job numbers the PCU must be restarted in order to activate the changes.

| QuerPCU<br><b>PCU</b> |             | <b>DB 204</b>         |          | data set 0                          |
|-----------------------|-------------|-----------------------|----------|-------------------------------------|
| No.                   | <b>NAME</b> | TYPE Info             | Preass.  | Comment                             |
|                       | Anz         | P S<br>116            |          | no. of cross couplings              |
| 2                     | Kopp.       | <b>B1</b><br>P S      |          | coupling $ON/OFF = 1/0$             |
| 3                     | SndRecAll   | <b>B1</b><br>P S      | $\Omega$ | send/receive all $ON/OFF = 1/0$     |
| 4                     | AutoSp      | P S<br><b>B1</b>      | $\Omega$ | 0=automatic preset, 1=manual preset |
| 5                     | Stoe        | P S<br>B <sub>1</sub> | $\Omega$ | error coupling, DB length           |

**Parameter set: Parameterization PCU**

#### **Parameter set: Parameterization PCU**

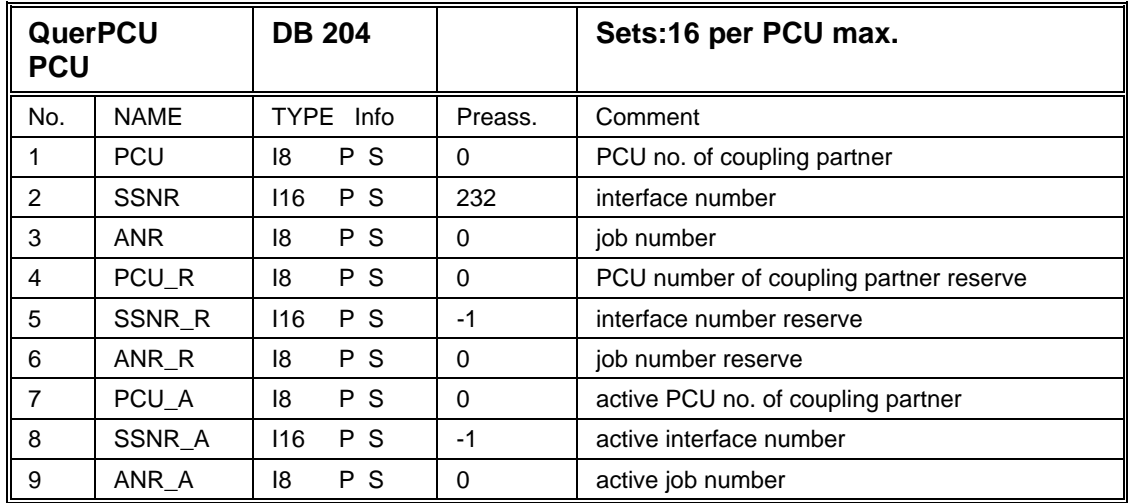

#### **Parameter set: Text parameterization IOS**

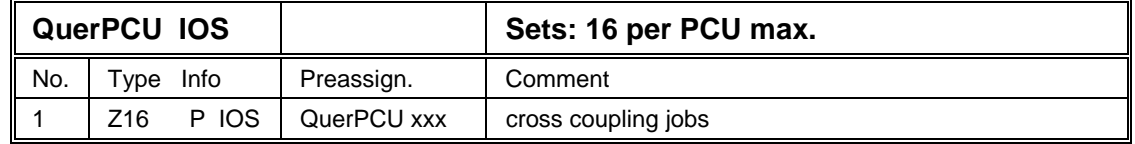

#### **Determining the job number on the CP1430**

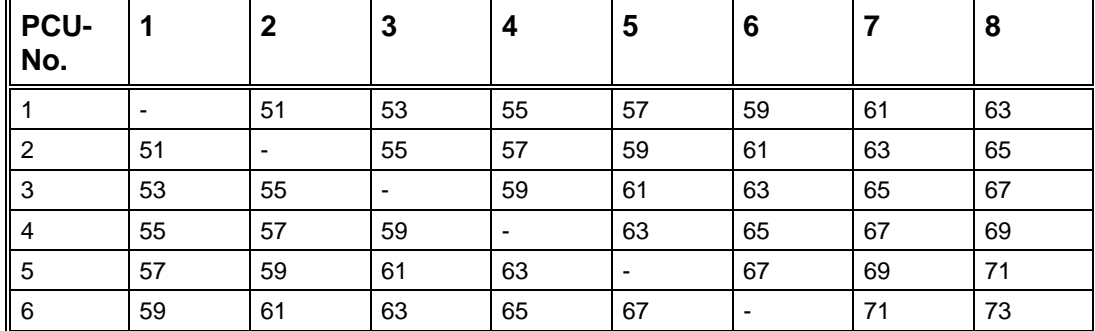

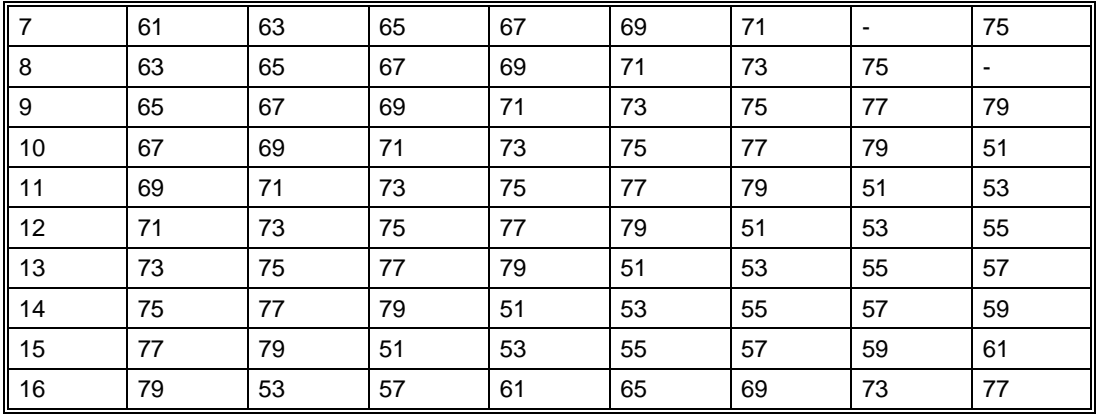

#### **Determining the job number on the CP1430**

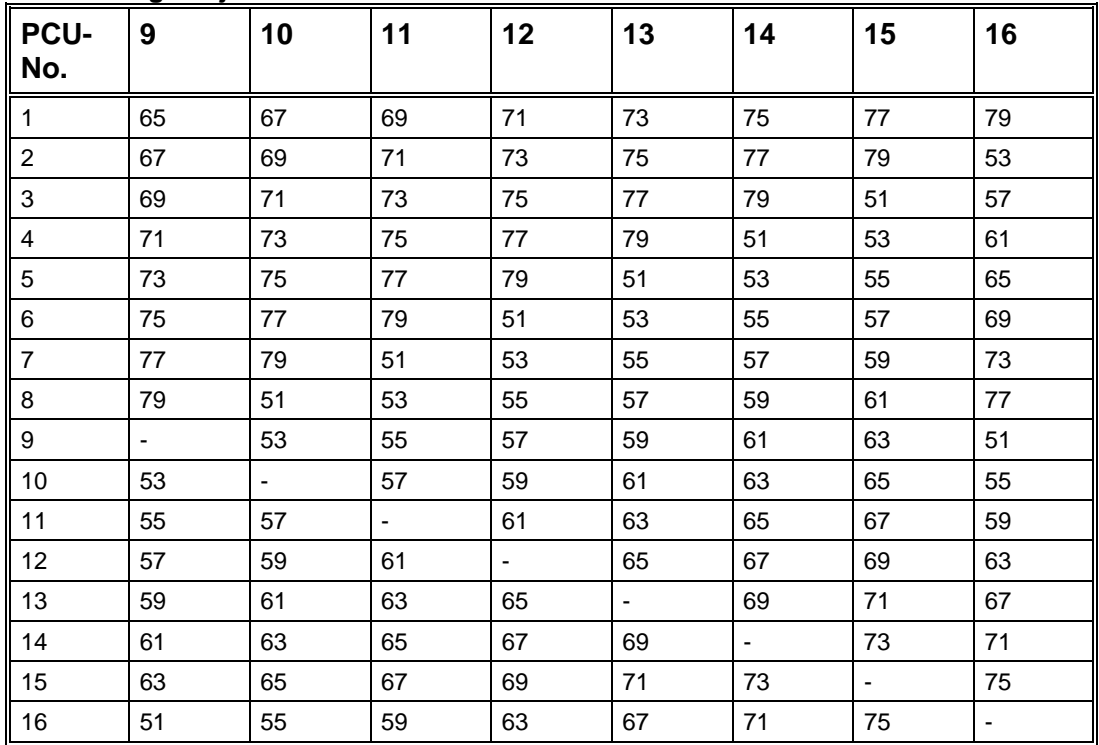

### *1.3.2.3 QuerJobsErs - Parameters for Standby Jobs*

This block transfers standby values into the destination block (DB or DX) if the receive buffer determines a connection fault to the partner PCU.

#### **Parametersets Block QuerJobsErs**

#### **Parameterization PCU**

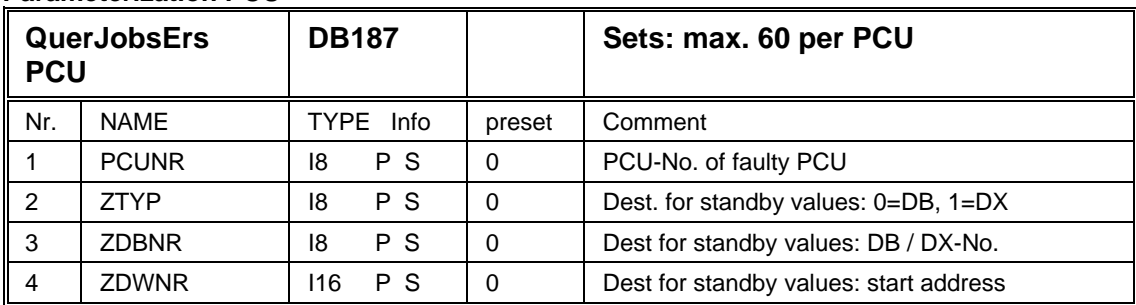

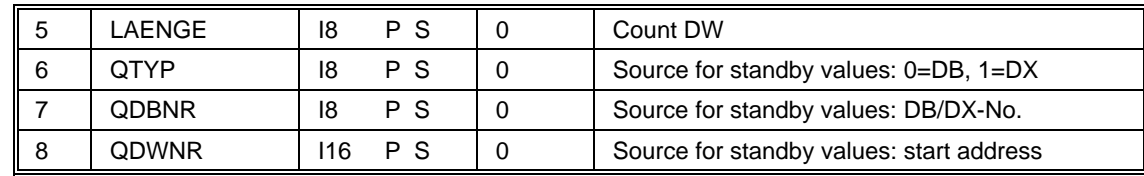

#### **Textparameterization IOS**

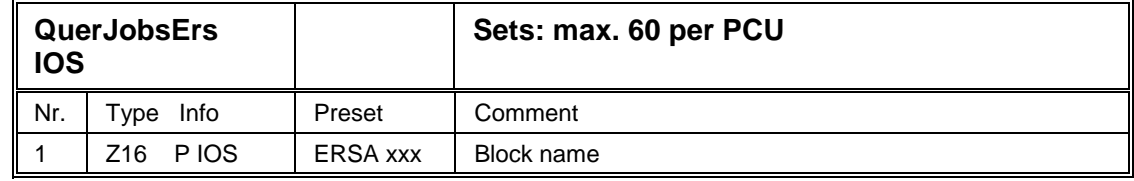

#### *1.3.2.4 QuerSteu - Cross coupling control data*

In this module the time values are determined, after that in the case of a connection error the substitute values (see ERSA) are accepted.

#### **Parameter set: Parameterization PCU**

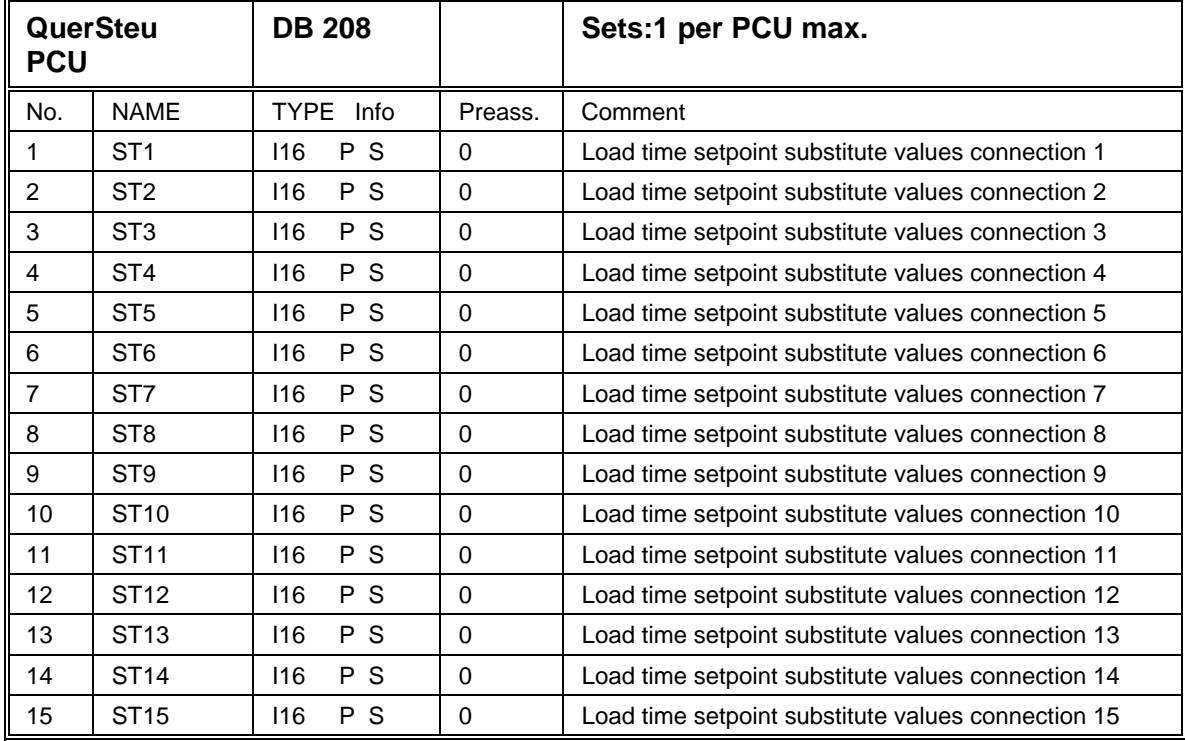

#### **Parameter set: text parameterization IOS**

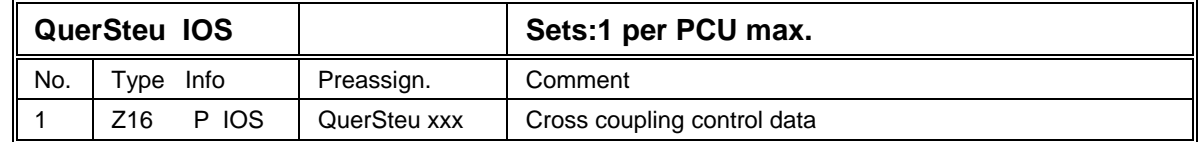

# <span id="page-28-0"></span>**1.4 Cross coupling level 4 for connecting S5-S5 and S5-S7**

## **1.4.1 General**

**Notes:** 

- $\triangleright$  The coupling variant described here serves for connection of S5 with S5 PLCs and S5 with S7 PLCs on behalf of Layer 4 Funktions
- ¾ For that the **changed** coupling function blocks of library …\Sis\_S5.pcu\qk\_s5S7.460\J401QKST.S5D on the BRAUMAT/SISTAR Classic 5.3 Toolset-CD have to be copied to the relevant Simatic S5 projects
- $\triangleright$  The function blocks FB181-FB184 substitutes the equally named function blocks of the standard library
- $\triangleright$  The changed coupling blocks serves both for layer 7 communication (see chapter [Cross Coupling level 7 for connecting S5-S5\)](#page-9-0) and – via calling the additional function blocks FB151-FB154 – for layer 4 communication
- ¾ A **maximum of 16** cross coupling connections are possible here, too.

Coupling tasks can be entered in a data block **DB\_job** here too. Either cyclically or triggered by alarm a transmit job is formed by the job blocks. The transmit job can comprise several tasks depending on the length of the transmission buffer. The transmission buffer **DB\_Send** is sent to the coupling partner. Transmissions can be made with or without an acknowledgment. When working with acknowledgment, a counter is incorporated in the first send word. This counter must be sent back by the coupling partner in a response telegram. If the response telegram is not received within a given time, the transmitter repeats the telegram.

The coupling partner enters the receive data in the receive buffer **DB\_Rcv** where they are reloaded by the information in the data head.

The receive buffer is monitored, i.e. if no receive telegrams are received within a freely selectable period of time over a coupling route, then the interface is declared out of order and the values out of the back-up list **DB Backup** are reloaded.

The following job types are foreseen for data exchange: :

- $\triangleright$  Type 50 transmit data block DB
- $\triangleright$  Type 51 transmit data block DX
- $\triangleright$  Type 52 fetch data block DB
- $\triangleright$  Type 53 fetch data block DX
- ¾ Type 54 Sequencer -start
- $\triangleright$  Type 66 transmit time and date to a S5
- $\triangleright$  Type 68 transmit time and date to a S7

#### **Type 50**

#### **Transmit data blocks DB**

#### **Function:**

The source data are loaded into the transmit buffer and sent to the coupling partner. The coupling partner's receive buffer is reloaded using target information. Triggering takes place on a time basis, set time and real time. This job is only possible, if the control that should be connected, will be a S5.

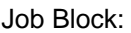

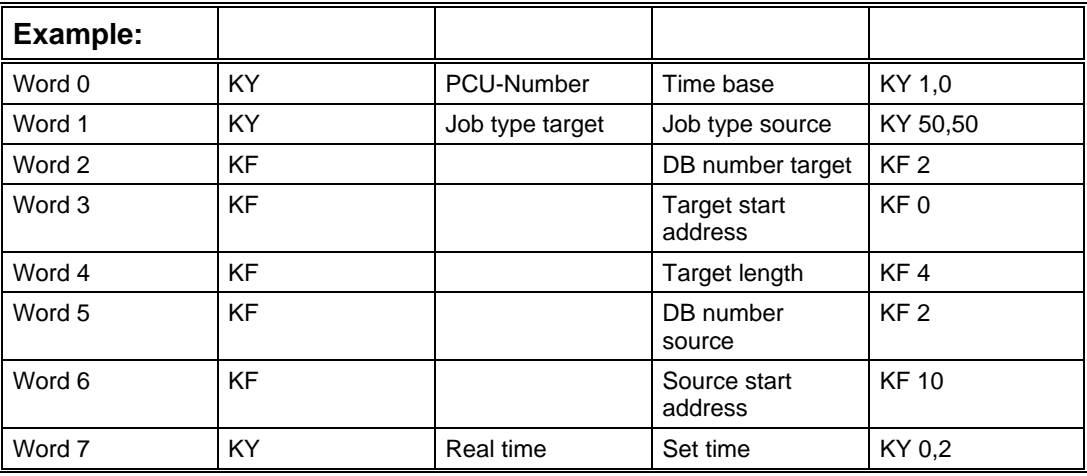

#### PCU-Nummer describes the coupling partner

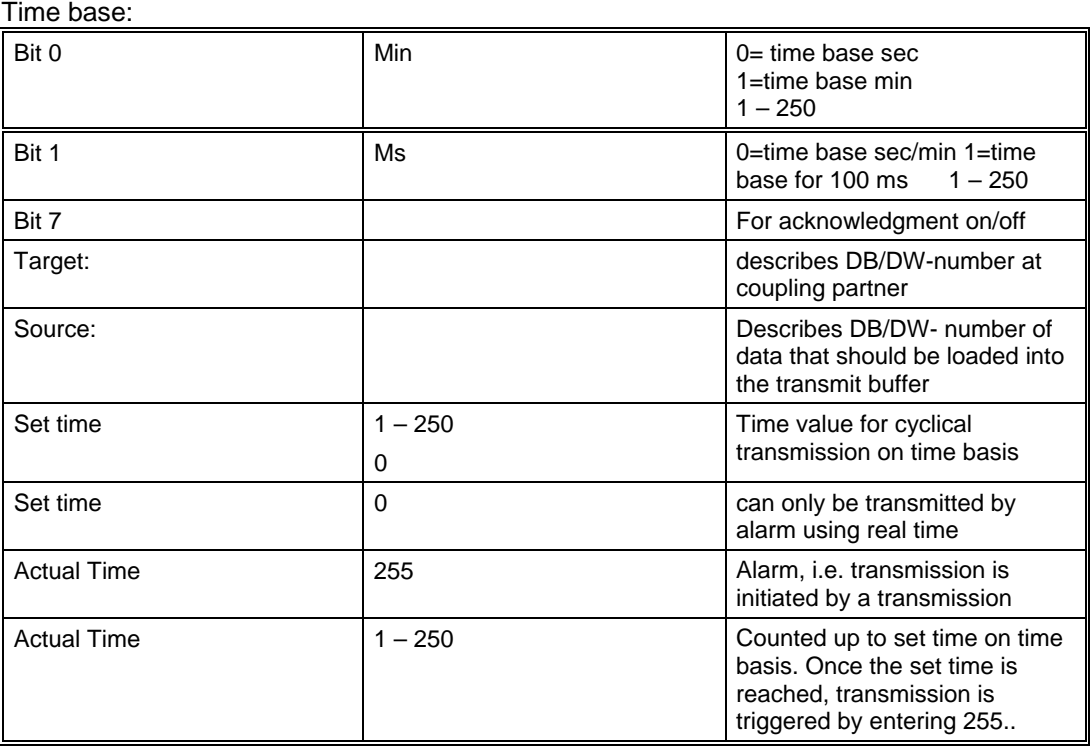

In the example data words 10, 11, 12, 13 are sent to PCU1 from the DX2 data words  $0/1/2/3$ . The transmission is started every 2 minutes.in a cylcic way(time base = seconds, budgeted time with value 2, therefore 2 seconds)

#### **Note:**

Job type target and job type source can also use other values:

(Send DB in DX for couplings S5/S7 to a S5)

#### **Type 51**

#### **Transmit data blocks DX**

Function:

The source data are loaded into the transmit buffer and sent to the coupling partner. The coupling partner's receive buffer is reloaded using target information. Triggering takes place on a time basis, set time and real time. This job is only possible, if the control that should be connect, will be a S5.

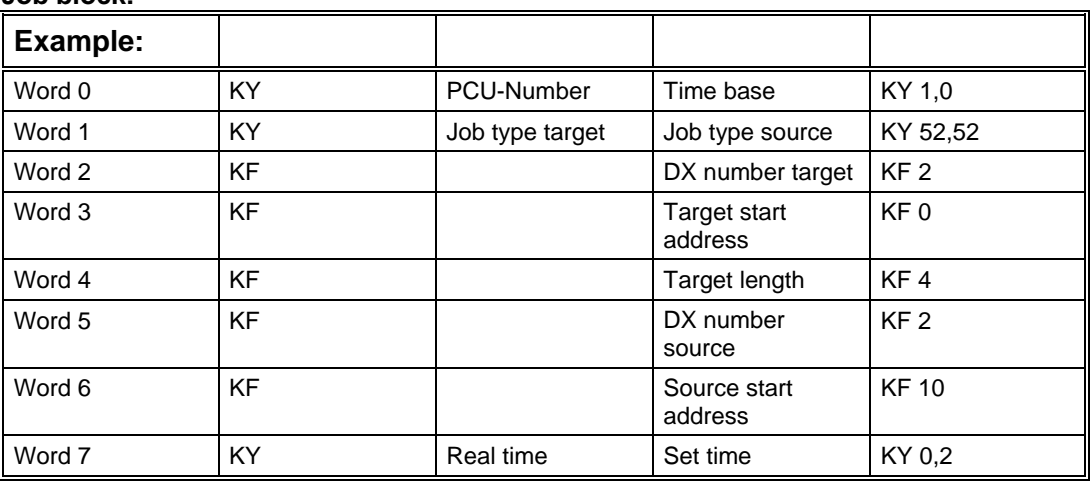

#### **Job block:**

PCU-Number describes the coupling partner

#### **Time base:**

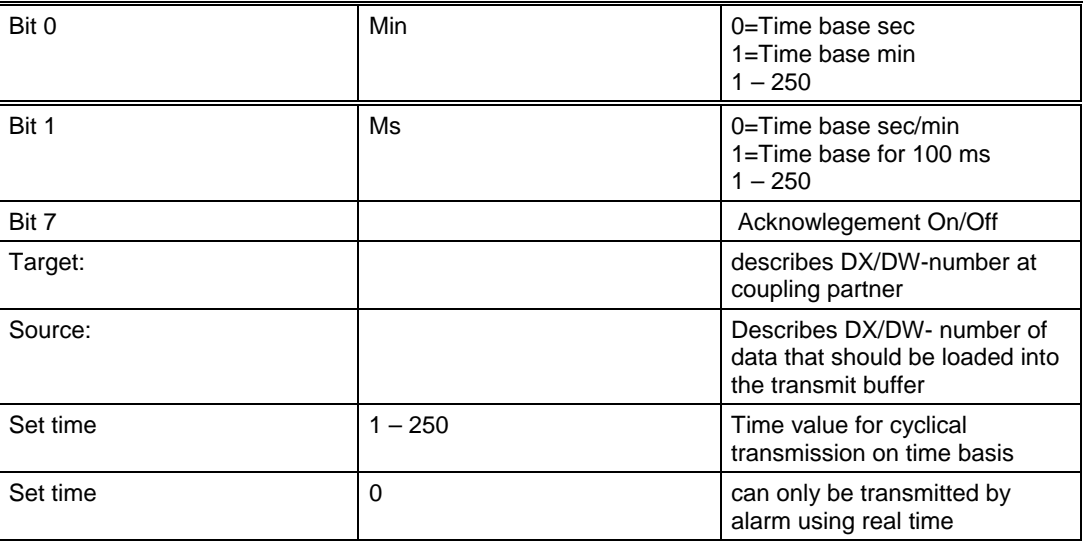

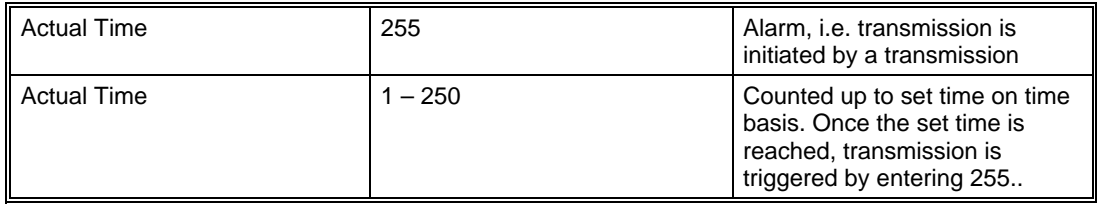

In the example data words 10, 11, 12, 13 are sent to PCU1 from the DX2 data words  $0/1/2/3$ . The transmission is started every 2 minutes in a cyclic way. (time base = seconds, budgeted time with value 2, therefore 2 seconds)

#### **Note:**

Job-type-target and job-type-source can also use other values (Transmit DX in DB for coupling S5 to a S5/S7)

#### **Job type 52**

#### **Fetch data block DB**

Function:

The source data are loaded into the transmit buffer and sent to the coupling partner. The coupling partner's receive buffer is reloaded using target information. Triggering takes place on a time basis, set time and real time. This job is only possible, if the control that should be connected, will be a S5.

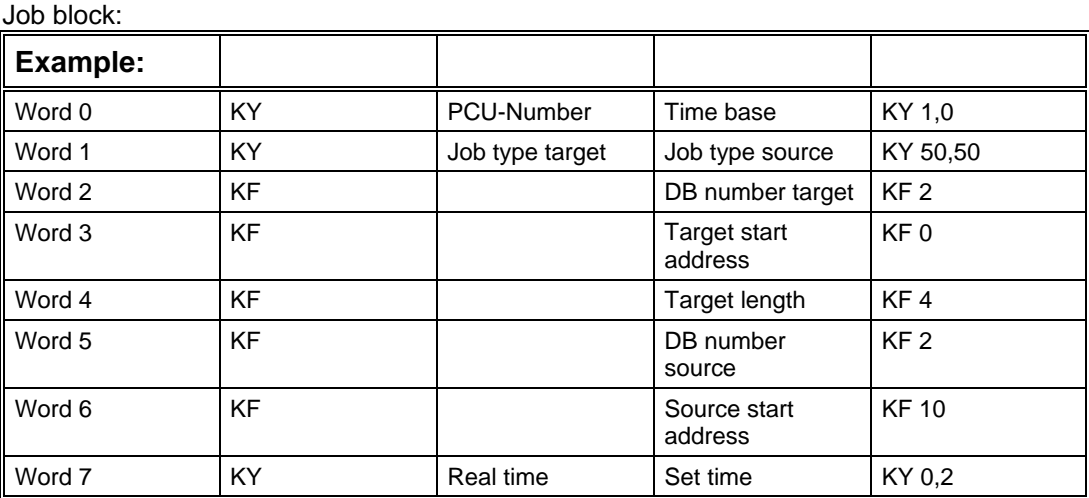

PCU-Number describes the coupling partner

#### **Time base:**

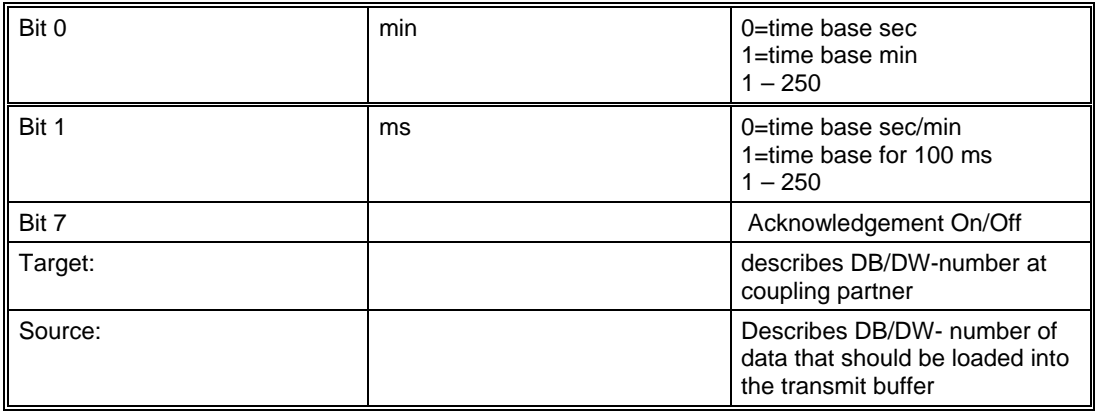

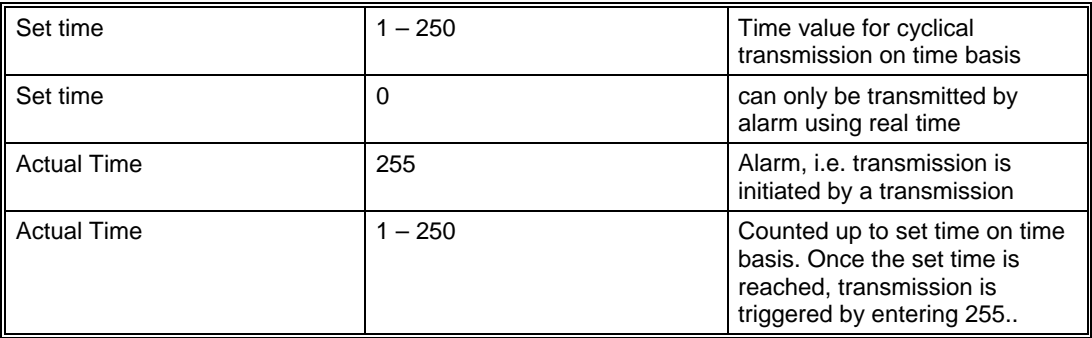

In the example a job is sent to PCU1 to read from the DB2 the DW 10,11,12,13 and send it back to the DB2 data words 0/1/2/3. The transmission is started every 2 minutes in a cyclic way. (time base = seconds, budgeted time with value 2, therefore 2 seconds)

It is also possible to load values from a DB in a DX.

#### **Job type 53**

#### **To fetch data blocks DX**

Function:

The source data are loaded into the transmit buffer and sent to the coupling partner. The coupling partner's receive buffer is reloaded using target information. Triggering takes place on a time basis, set time and real time. This job is only possible, if the control that should be connected, will be a S5.

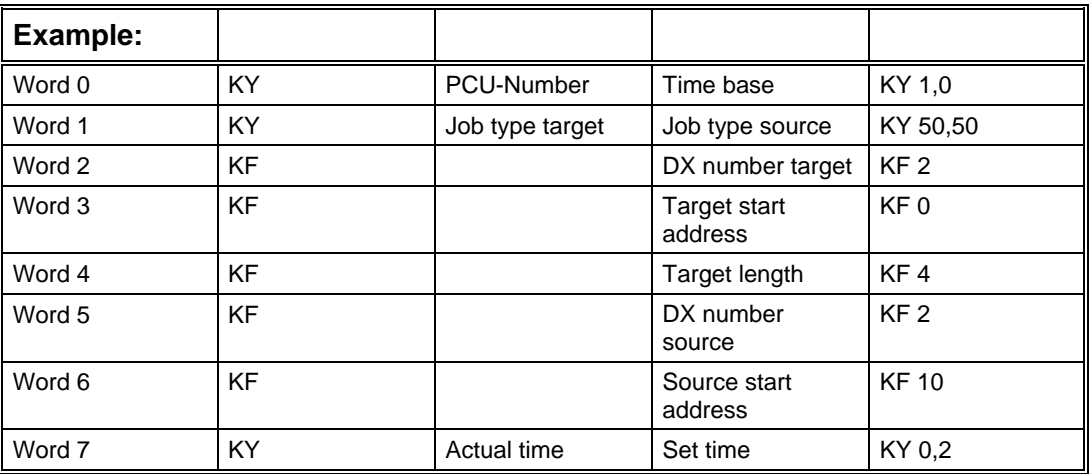

#### **Job block:**

PCU-Number:Describes the coupling partner

#### **Time base:**

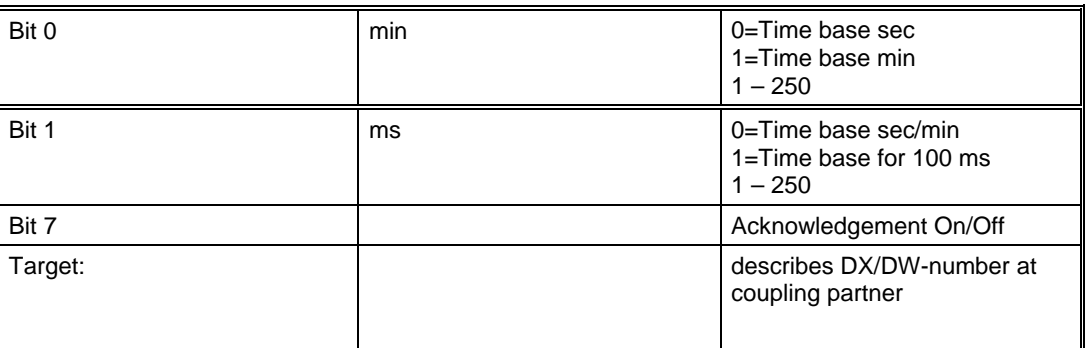

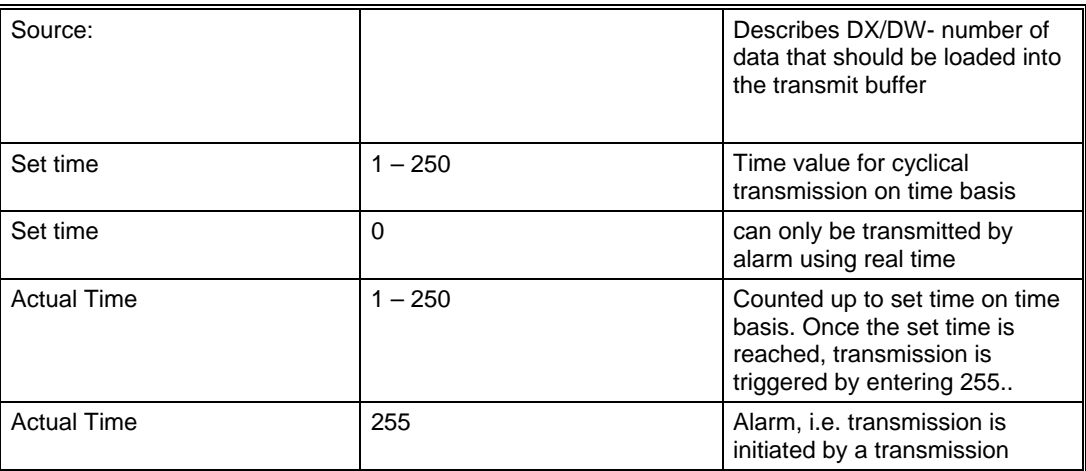

In the example a job is sent to PCU1 to read from the DX2 the DW 10,11,12,13 and send it back to the DX2 data words 0/1/2/3. The transmission is started every 2 minutes in a cyclic way. (time base = seconds, budgeted time with value 2, therefore 2 seconds)

It is also possible to load values from a DB in a DX.

#### **Job type 54**

#### **Sequencer Start (Plant section = Sequencer)**

Function:

The corresponding bit in ASTA DB is set in the plant section, if a plant section is to be started. The source datas are loaded to the transmit buffer and to the coupling partner. The receive buffer of the coupling partner is reloaded via the target information. The triggering is performed via an alarm job.

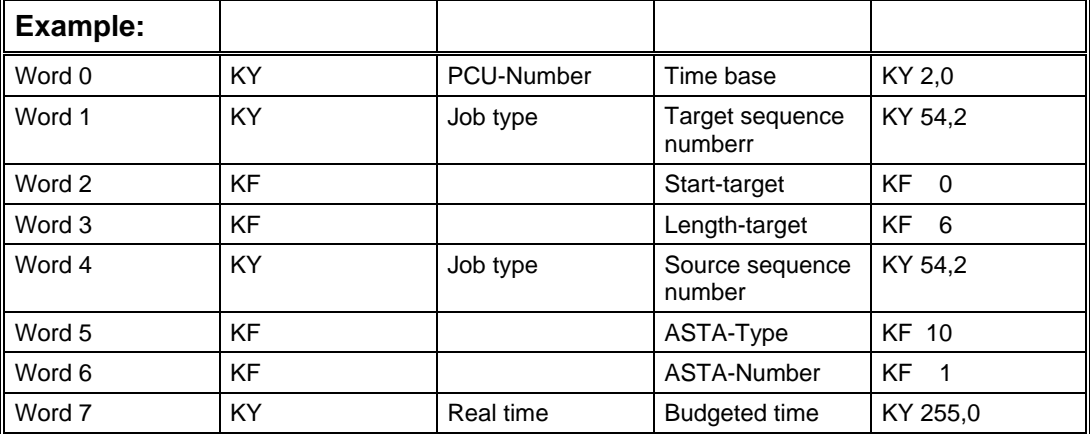

Job block: (is stored automatically, when sequencer start is in queue

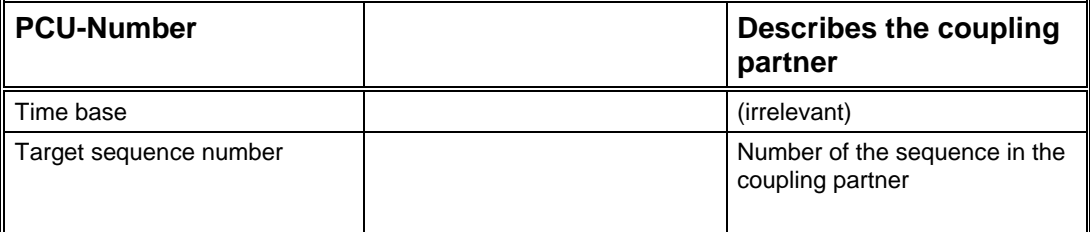

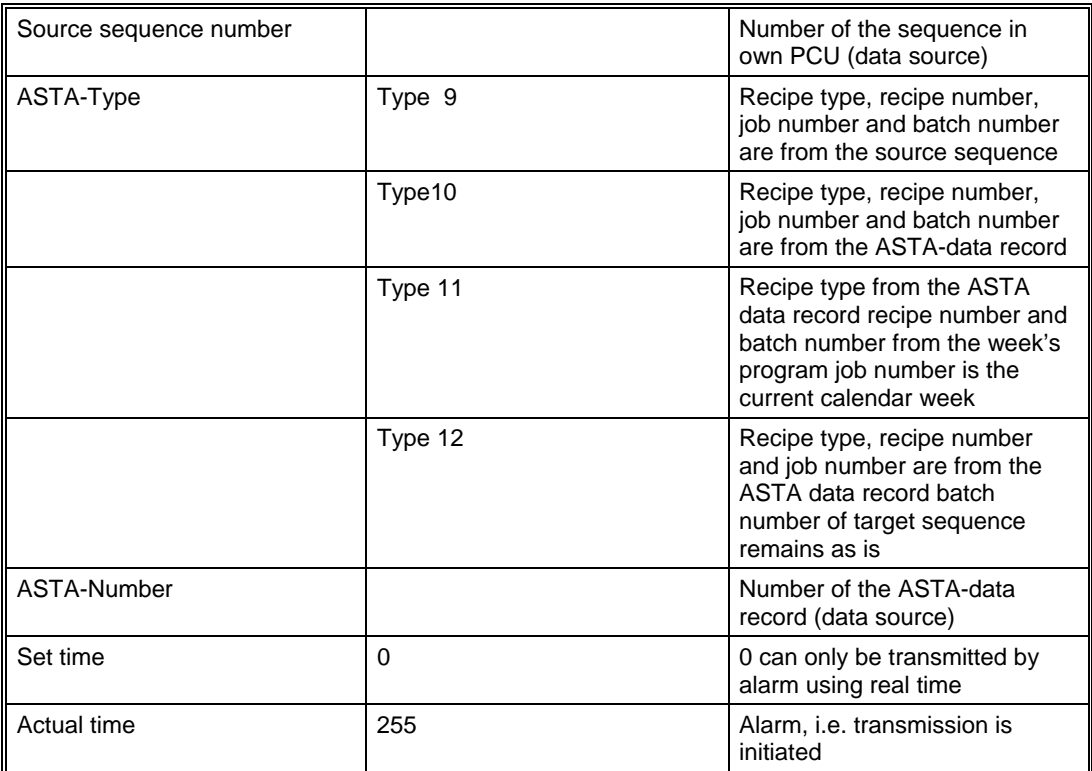

In the example an order is sent to PCU 2, if sequencer 2 is to be sent. Type 10 is a CIPsequencer, i.e. recipe number, recipe type, job number and batch number come from the first ASTA- data record. The job is started via ASTA-Start DB bit 2.1.

#### **Notes :**

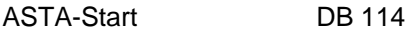

ASTA-data records DB 242

In S5 there are 96 ASTA-data records in DB 242 and the assigned start bits in DB114 DW 2  $-7.$ 

The user can influence the bits in DB114 via the ASTA-interface S672.0 to S683.7.

Construction of the ASTA-data record in DB242

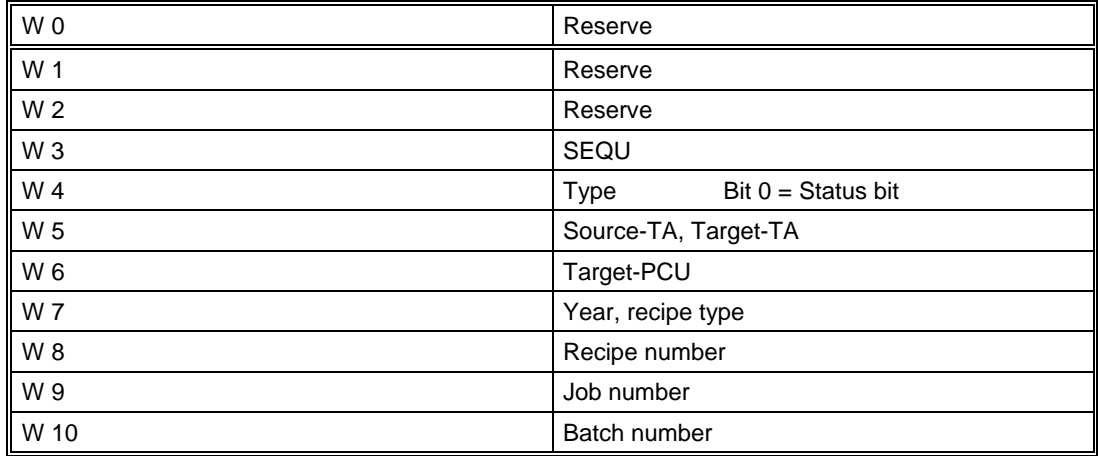

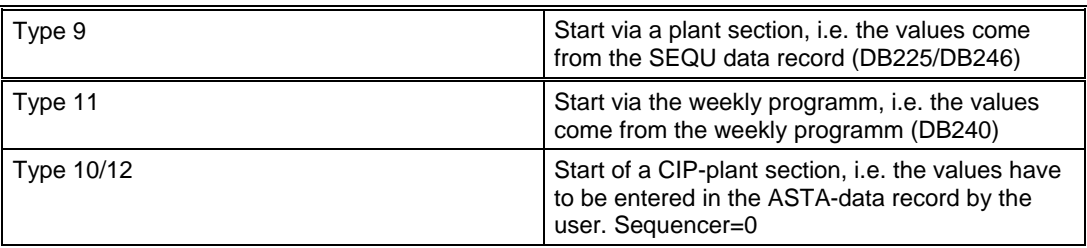

The value for recipe type and recipe number has to be taken from the target SEQU by entering for type 10,11.

If a new ASTA-startbit comes, a system job is generated.

The transmit buffer is entered due to this job:

| $Type = 54$          |
|----------------------|
| Reserve              |
| Reserve              |
| Length $= 4$         |
| Starttype 9,10,11,12 |
| Source-SEQU          |
| Grade, grade block   |
| Brew number          |
|                      |

DB206 – transmit buffer Old recipe

| $W_0$          | $Type = 54$ , $Target-SEQU$ |
|----------------|-----------------------------|
| W 1            | Reserve                     |
| W <sub>2</sub> | Length = $6$                |
| W <sub>3</sub> | Length $=$ 4                |
| W <sub>4</sub> | Starttype 9,10,11,12        |
| W 5            | Source-SEQU                 |
| $W_6$          | Year, recipe type           |
| W <sub>7</sub> | Recipe number               |
| W 8            | Job number                  |
| W 9            | Batch number                |

DB206 – transmit buffer New recipe

#### **Receiving data in S5**

If this data record comes in a receive buffer DB207 of a S5, it will be examined, if the target SEQU is in step 0 and if there is neither a manual operation nor a continous condition. In case of that, the sequence is started by setting step=0.

#### **Receiving data in S7**

If this data record comes in a receive buffer DB987 of a S7, it will be examined, if the target SEQU is in step 0 and if there is neither a manual operation nor a continous condtion. In case of that, the sequence is started by setting step=1.
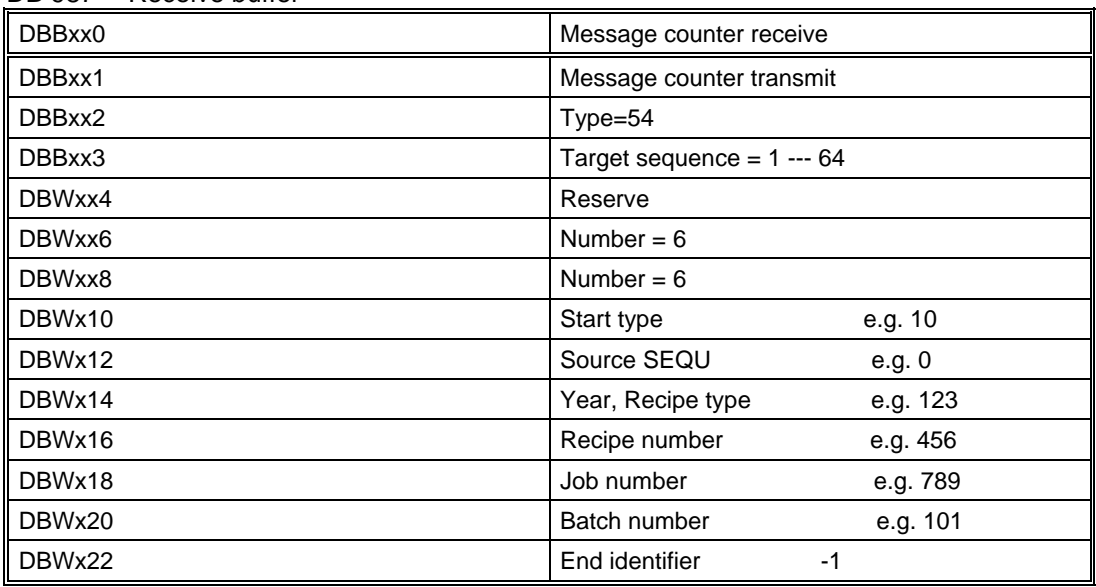

DB 987 Receive buffer

In DB988 there is a data record for each plant section. The receive message is entered in this data record. The target sequence is started via this data record.

It will be examined, if there is no manual operation or continous condition. In case of that, the sequence is started by setting step=1.

DB988 XC\_RASTA\_SR

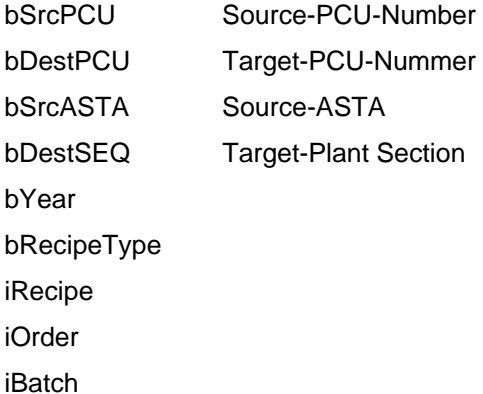

Main task of the data record is to locate where a plant section is started. Further a plant section is started via this data record.

There is no acknowledgement about success or failure of a sequencer start to the S5.

There could be the following errors:

- $\triangleright$  Plant Section in manual operation
- $\triangleright$  No continous conditions
- $\triangleright$  Plant Section is not in step 0
- $\triangleright$  Recipe is not available

Therefore the user has to establish a cross coupling job by himself for sending back the plant section state to the coupling partner.

MB656 - 663 or Bits from DB613 i.e. you can send cyclically DB613 to the coupling partner.

#### **Job type 66**

Time and date via data block DB to S5

#### **Job type 68**

Time and date via data block DB to S7

#### Function:

Date and time are loaded in the transmit buffer and are sent to the coupling partner (PCU number). The receive buffer of the coupling partner is reloaded by the target information i.e. date and time are controlled. The triggering is performed by time base, set time and actual time. Date and timer are transmitted by a DB in a DB.

Only PCU-number and type (66,68) set time and time base can be entered. The rest of the job values are added automatically.

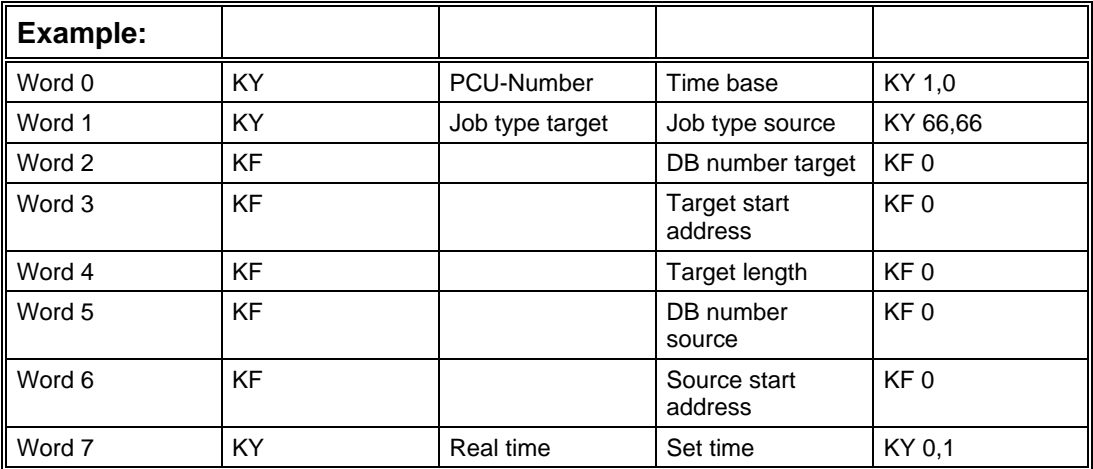

#### **Job block:**

PCU-Number Describes the coupling partner

#### **Time base:**

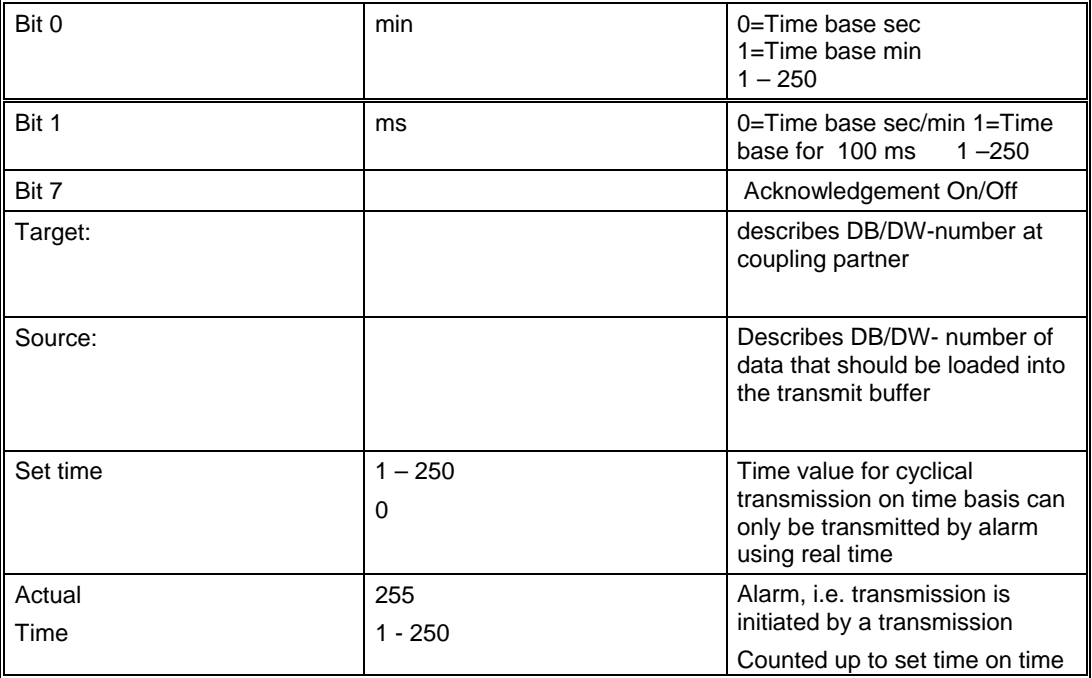

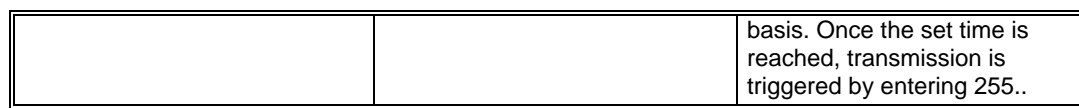

#### **Example:**

Job type-target  $= 66$  i.e. S5

Job type source= 66 i.e. S5

In the example an order is sent to PCU 1 - to trigger date and time with the transmission data. Source and target data are not necessary, i.e. the values for time and date are transmitted from DB 201 DW 91 - 94 to DB 201 DW 95 - 98. (Valid for S5 155U.) The order is sent cyclically to PCU 1 every minute (time basis = minute; set time with value 1 thus 1 minute)

Job-type-target=68 i.e. S7

 $Job-type-source = 66$  i.e.  $S5$ 

In the example an order is sent to PCU 1 (S7) - to trigger date and time with the transmission data. Source and target data are not necessary, i.e. the values for time and date are transmitted from DB 201 DW 91 - 94 to DB 701 DBB190-197.

# **1.4.2** Program Structure

The following blocks in the S5-controller are needed for the cross coupling.

#### **Note:**

The function block FB181, FB182, FB183 and FB184 are adjusted blocks of the layer 7 – coupling, which call the function blocks FB151, FB152, FB153 of the layer 4.

#### **Function blocks:**

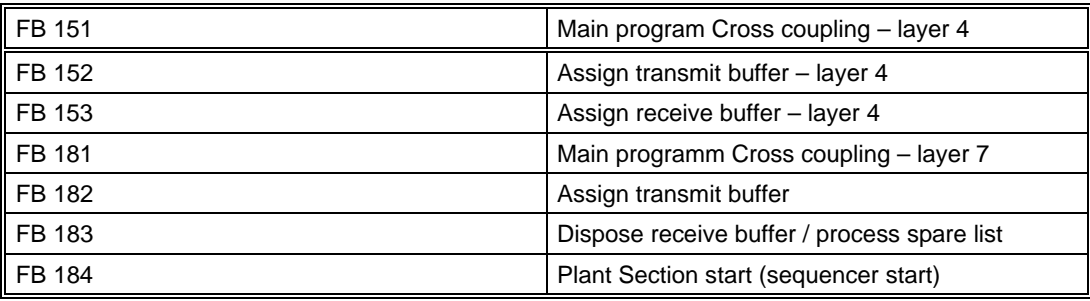

#### **Standard-data handling block:**

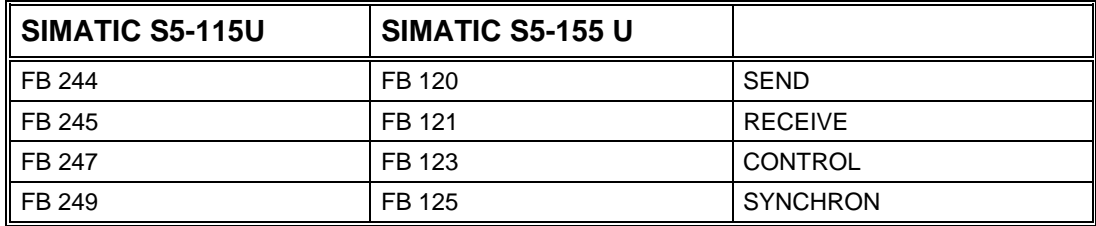

#### **Data blocks:**

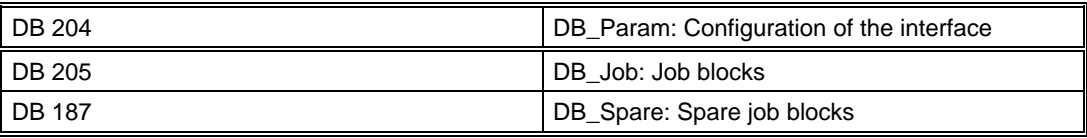

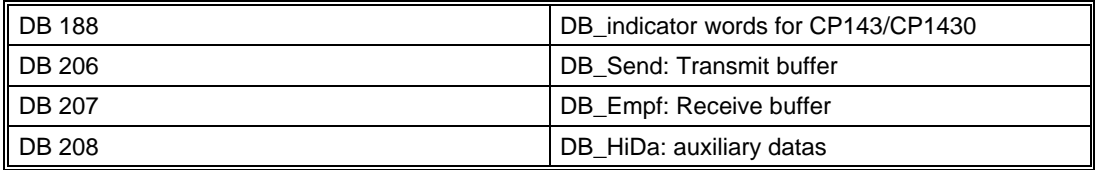

#### **These blocks are processed as followed:**

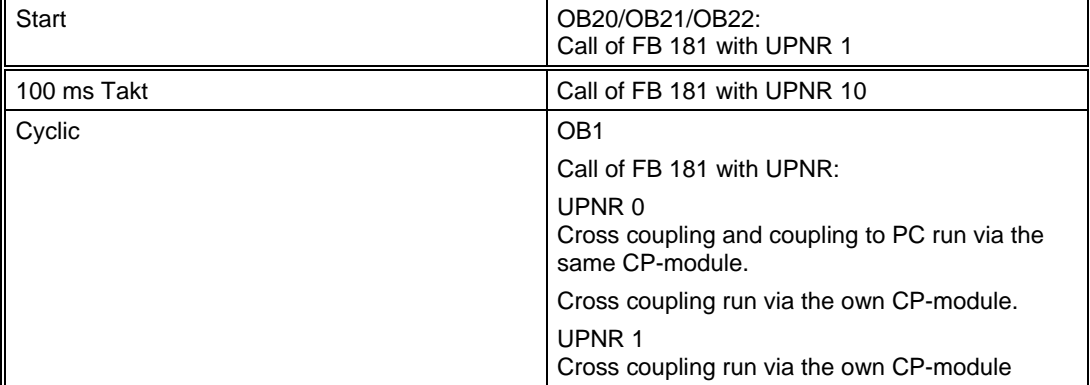

# **1.4.3** Structure DB-Param

The data block DB 204 contains the configuration for the connection between the PCUs.

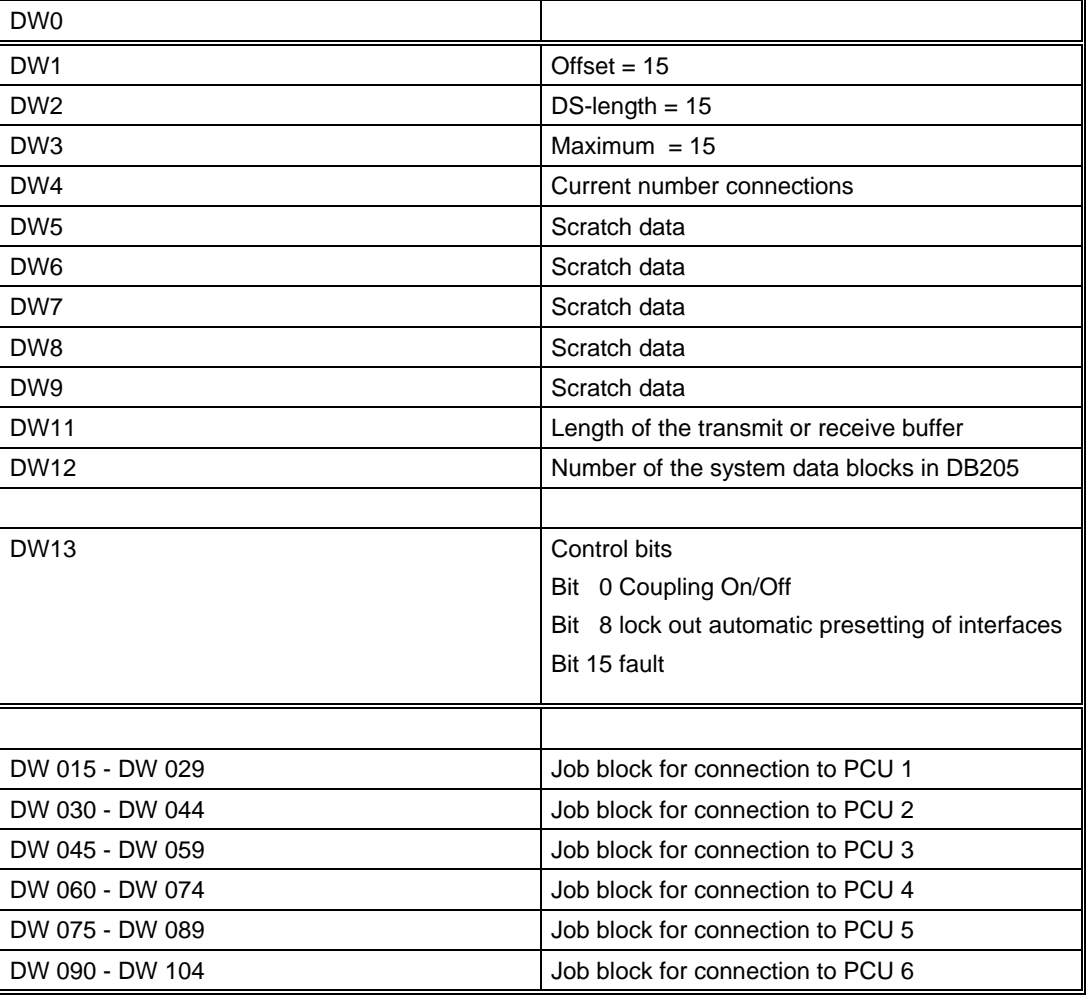

The data block has the following structure:

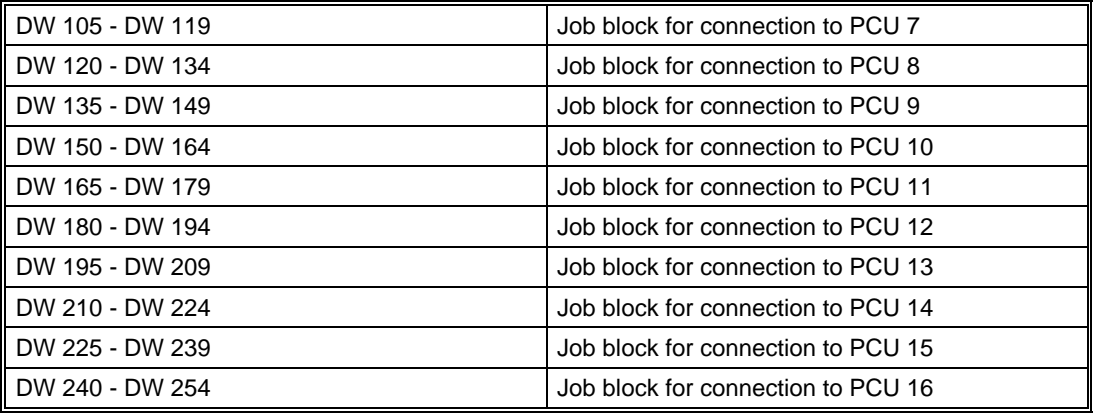

For each of these connections job block is available in the data block DB204.The connection is configured in this job block. The acknowledgements for the standard data handling block are stored here.

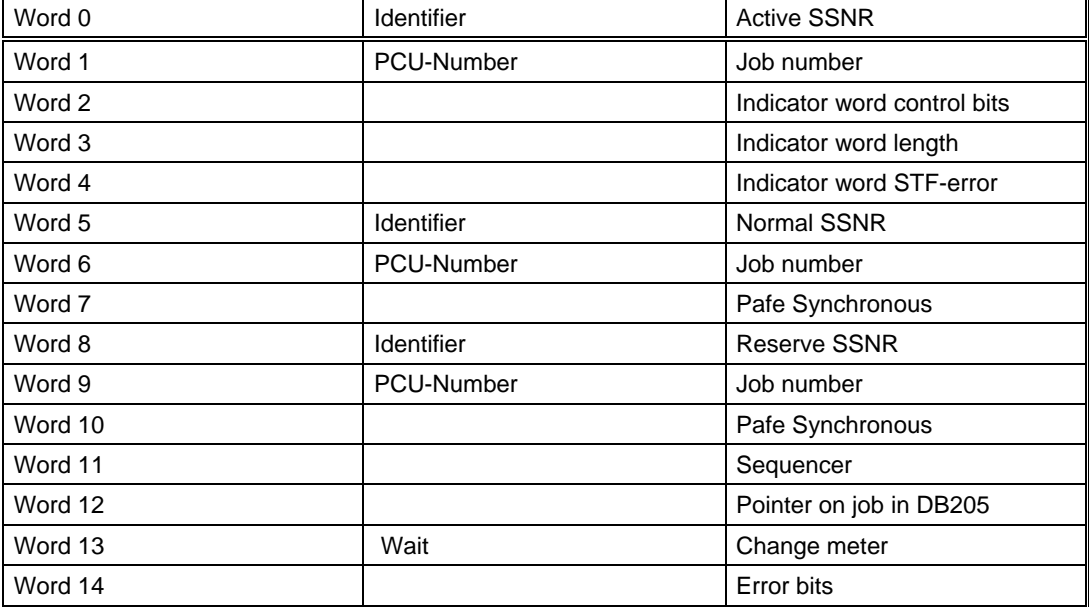

#### **Job block Structure:**

Hint:

Identifier Bit15 = 1 S5 with layer 4 - coupling Identifier Bit14 = 1 S7 with layer 4 - coupling Identifier Bit15/14= 0 S5 with layer 7 - coupling

SSNR = 255 Interface is not available

If there is an error in the active interface it will be transferred to the Reserve-interface, if this one is available.

# **1.4.4** DB-Job Structure

The data block DB 205 contains the job blocks for the cross coupling.

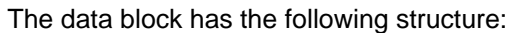

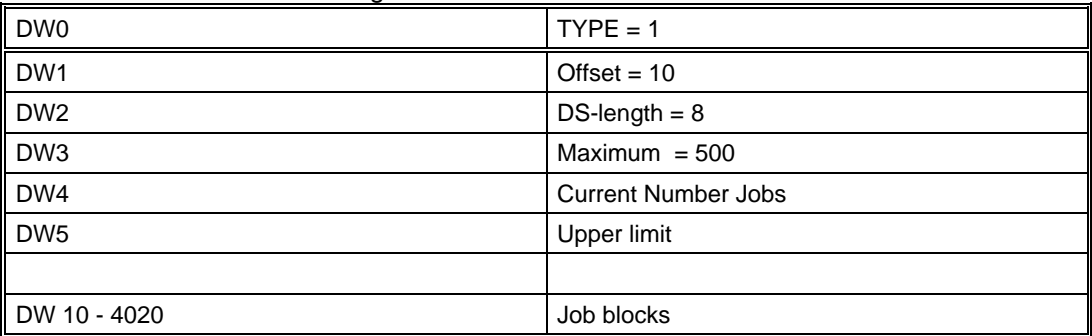

#### Each job consists of 8 data words:

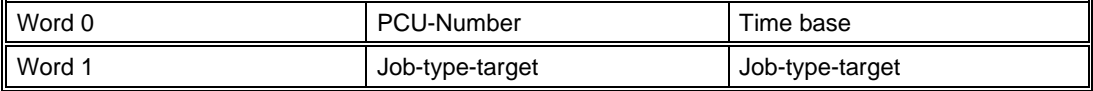

#### Target information:

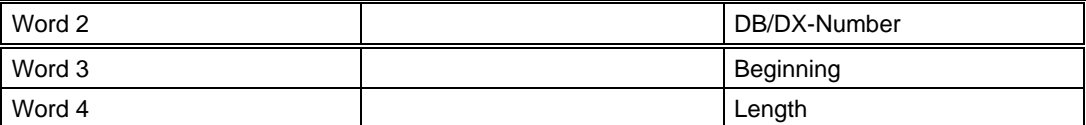

Source information:

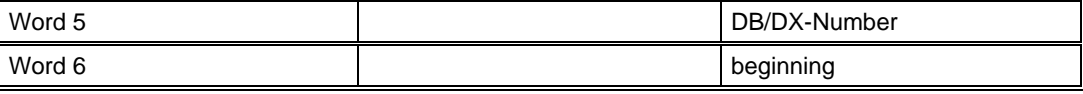

Time information:

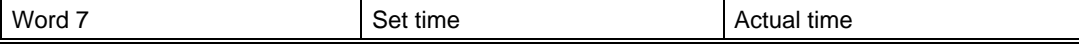

### **1.4.5** DB-backup structure

The data block DB 187 contains the spare job blocks.

Structure see coupling layer 7

# **1.4.6** DB-Send structure

The data block DB 206 contains the transmit buffer. There can be available 16 transmit buffer in the data block. The length of a transmit buffer is 128 data words at most.

Structure see coupling layer 7

# **1.4.7** DB-Empf structure

The data block DB 206 contains the receive buffer. There can be available 16 transmit buffer in the data block. The length of a transmit buffer is 128 data words at most.

Structure see coupling layer 7

# **1.4.8** DB-HiDa Structure

The data block DB 208 contains the auxiliary datas.

These datas are used to execute the function blocks of the cross coupling FB 181 to FB 185.

The relevance of the service datas (DW 100 – 119) are described in the chapter 'configuration of the cross coupling'.

In the data words DW 191 to 206 the set time for the spare value are configured.

The rest of the datas are performed to inform the user.

Structure see coupling layer 7

# **1.5 Cross coupling configuration**

The configuration of the cross coupling is performed by:

- $\triangleright$  Enter the values in the data blocks via a programming unit.
- $\triangleright$  Filling out the parameterization masks in the application configuration

# **1.5.1 Configuration with the programming unit**

The following entries in the data blocks are available for the function of the cross coupling.

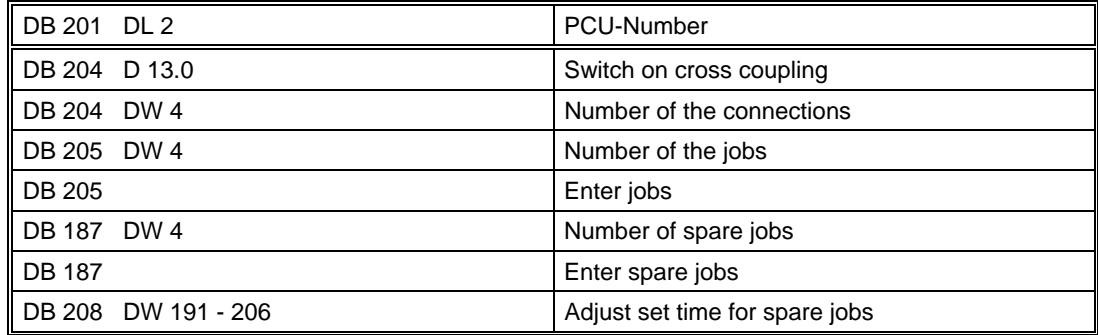

#### **Note:**

Entry of jobs with the service function DB 208.

This function of layer 7 – coupling is not available for layer 4 – coupling

# **1.5.2 Configuration with application 'Configuration'**

Configuration of the cross coupling via the application configuration is menue-assisted. The right data words are always shown per job, so that entries in 'wrong' data words are avoided.

…..

# *1.5.2.1 XC\_JOB\_SR – Layer 4 (S5-S5 and S5-S7)*

Cross coupling serves to effect data exchanges between a PCU and a maximum of 16 other PCUs. Over this variant there may be connected S5 PLCs with S5 PLCs and S5 PLCs with S7 PLCs!

In the process data are being transferred from a source block (DB or DX) to a destination data block (DB or DX).

In the S7 PLC only type DB as destination blocks are supported.

A reception buffer monitors the incoming data. Is the data link declared to be disturbed, the data are transferred from the **stand-by** list.

The time base is stated in the parameter TIMEBASE (second or minute); the setpoint value of the intervals between which the block is to be transferred is stated in the parameter TSOLL.

**Hint:** 

The jobs for the Layer 4 and Layer 7 type are both in DB205 however they have different data structures. On processing the jobs you've got to be aware, if the block 'XC\_JOB\_SR' (Layer 4) or 'QuerJobs' (Layer 7) has to be employed.

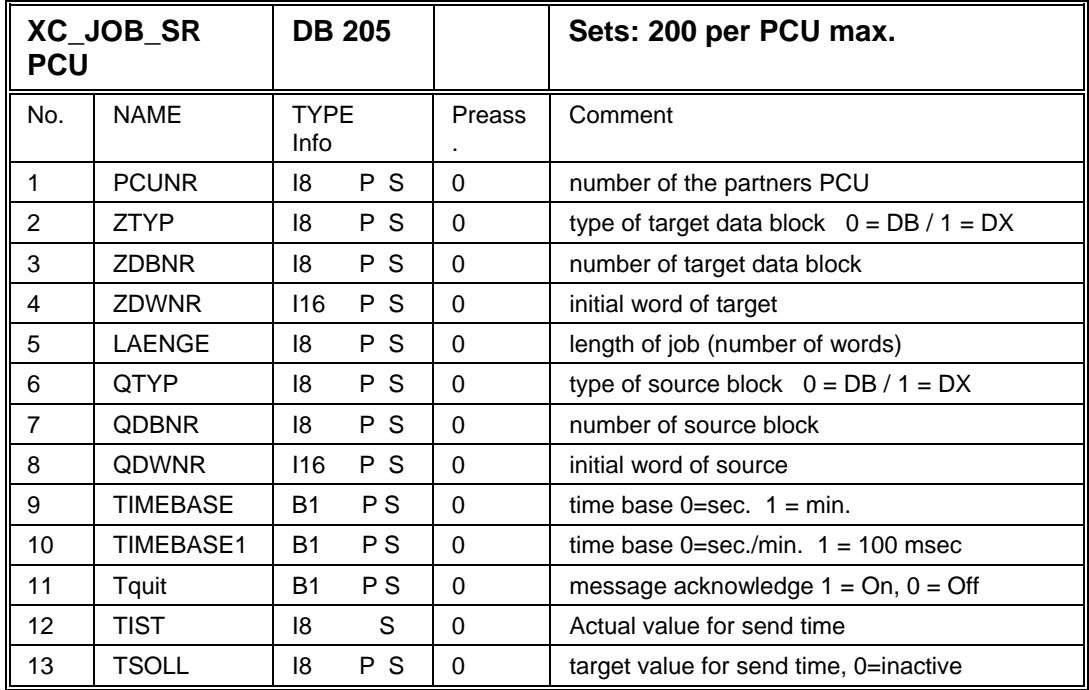

#### **Parameter set: Parameterization PCU**

**Parameter set: Text parameterization IOS** 

| $\parallel$ XC_JOB_SR<br><b>IOS</b> |           |  |                       | Sets: 200 per PCU max. |
|-------------------------------------|-----------|--|-----------------------|------------------------|
| No                                  | Type Info |  | Preassign.            | Comment                |
|                                     |           |  | Z16 PIOS XC JOB SRxxx | cross coupling jobs    |

### *1.5.2.2 XC\_SJOB\_SR Layer 4 (S5 – S5 and S5 – S7)*

System jobs are automacticly created by software and are used for acknowledgement and sequencer start.

System jobs may not be applied by the user cause they are present for diagnostic purposes. There are 50 system jobs which are located in DB205 behind the 200 user jobs.

#### **Parameter set: Parameterization PCU**

| <b>PCU</b> | <b>XC SJOB SR</b> |                     | <b>DB 205</b> |               | Sets: 50 per PCU max.                       |
|------------|-------------------|---------------------|---------------|---------------|---------------------------------------------|
| No.        | <b>NAME</b>       | <b>TYPE</b><br>Info |               | <b>Preass</b> | Comment                                     |
| 1          | <b>PCUNR</b>      | 18                  | P S           | $\Omega$      | number of the partners PCU                  |
| 2          | <b>ZTYP</b>       | 18                  | P S           | $\Omega$      | type of target data block $0 = DB / 1 = DX$ |
| 3          | <b>ZDBNR</b>      | 18                  | P S           | $\Omega$      | number of target data block                 |
| 4          | <b>ZDWNR</b>      | 116                 | P S           | $\Omega$      | initial word of target                      |
| 5          | LAENGE            | 18                  | P S           | $\Omega$      | length of job (number of words)             |
| 6          | <b>QTYP</b>       | 18                  | P S           | $\Omega$      | type of source block $0 = DB / 1 = DX$      |
| 7          | <b>QDBNR</b>      | 18                  | P S           | $\Omega$      | number of source block                      |
| 8          | QDWNR             | 116                 | P S           | $\Omega$      | initial word of source                      |
| 9          | <b>TIMEBASE</b>   | <b>B1</b>           | <b>PS</b>     | $\Omega$      | time base $0 = sec$ . $1 = min$ .           |
| 10         | TIMEBASE1         | <b>B1</b>           | <b>PS</b>     | $\Omega$      | time base $0 = sec./min$ . $1 = 100$ msec   |
| 11         | Tquit             | B1                  | P S           | 0             | message acknowledge $1 = On, 0 = Off$       |
| 12         | <b>TIST</b>       | 18                  | S             | $\Omega$      | Actual value for send time                  |
| 13         | TSOLL             | 18                  | P S           | $\Omega$      | target value for send time, 0=inactive      |

**Parameter set: Text parameterization IOS** 

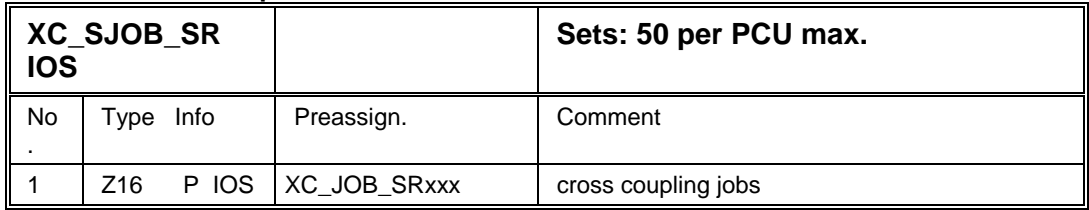

# *1.5.2.3 XC\_PCU\_SR - Layer 4 (S5 – S5 and S5 – S7)*

In this block the connection between one PCU to another PCU are determined.

For this it is necessary to put in the job number of CP143/CP1430 along with the PCU number. If the predefined job number is used the automatic preset values should be selected. Here the system enters the right job numbers into the assigned data sets so configuration errors are eliminated. On each startup of the PCU, the job numbers are preset automatically.

The allocation of user specific job numbers is not recommended because the actual job number 81 – 95 and 101 - 115 are calculated by the system

|                | <b>XC PCU SR</b> | <b>DB 204</b>    |          | data set 0                          |
|----------------|------------------|------------------|----------|-------------------------------------|
| No.            | <b>NAME</b>      | TYPE Info        | Preass.  | Comment                             |
|                | Anz              | P S<br>116       | $\Omega$ | no. of cross couplings              |
| $\overline{2}$ | Kopp.            | P S<br>B1        |          | coupling $ON/OFF = 1/0$             |
| 3              | SndRecAll        | <b>B1</b><br>P S | $\Omega$ | send/receive all ON/OFF = $1/0$     |
| $\overline{4}$ | AutoSp           | <b>B1</b><br>P S | $\Omega$ | 0=automatic preset, 1=manual preset |
| 5              | Stoe             | P S<br>B1        | $\Omega$ | error coupling, DB length           |

**Parameter set: Parameterization PCU**

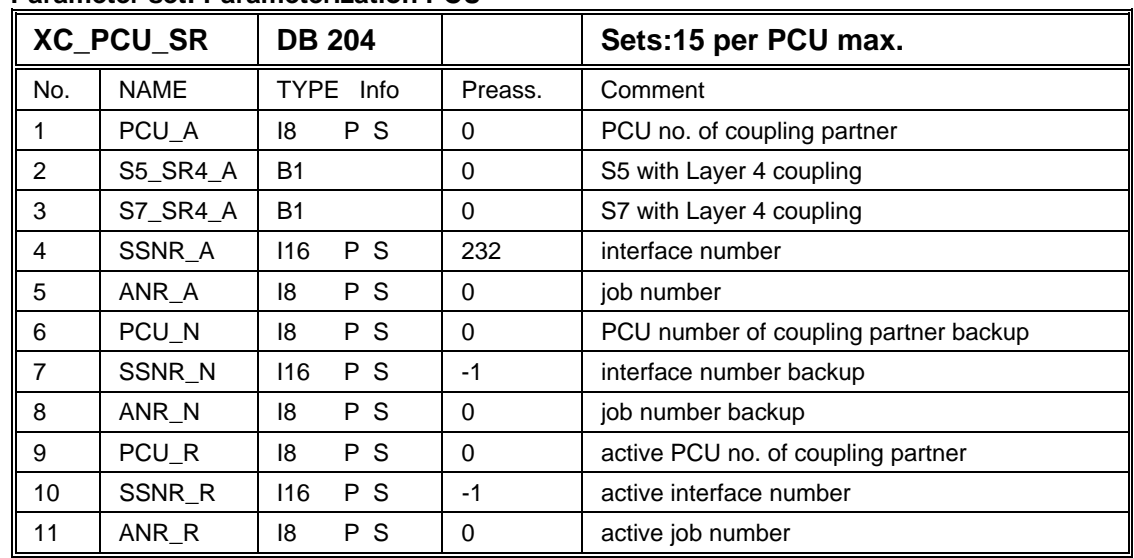

#### **Parameter set: Parameterization PCU**

#### **Hints:**

Parameters \_A: active interface, i.e. data of interface from which the transfer takes place

Parameters \_N data of first interface (normal)

Parameters \_R data of second interface (backup)

Coupling S5-S5 with Layer 7

Parameter  $S5_Sxx_x = 0$  and  $S7_Sxx_x = 0$ 

Coupling S5-S5 with Layer 4 Parameter  $S5_Sxx_x = 1$  and  $S7_Sxx_x = 0$ 

Coupling S5-S7 with Layer 4

For S5 PLC: Parameter  $S5_Sxx_x = 0$  and  $S7_SR_x = 1$ For S7 PLC: Parameter  $S5_Sxx_x = 1$  und  $S7_SR_x = 0$ 

#### **Job diagnosis:**

If a job is not executed, but is exited with an error, the user is provided with further information designed to facilitate error location.

This information can be found under the parameterization application ->Options, Hidden Attributes of the data record for which the information is required.

|     | $\parallel$ XC PCU SR | <b>DB 204</b> |         | Sets:15 per PCU max.        |
|-----|-----------------------|---------------|---------|-----------------------------|
| No. | <b>NAME</b>           | TYPE Info     | Preass. | Comment                     |
|     | PCU_A                 | P S<br>18     | 0       | PCU no. of coupling partner |
|     | S5_SR4_A              | B1            |         | S5 with Layer 4 coupling    |

**Parameter set: Parameterization PCU** 

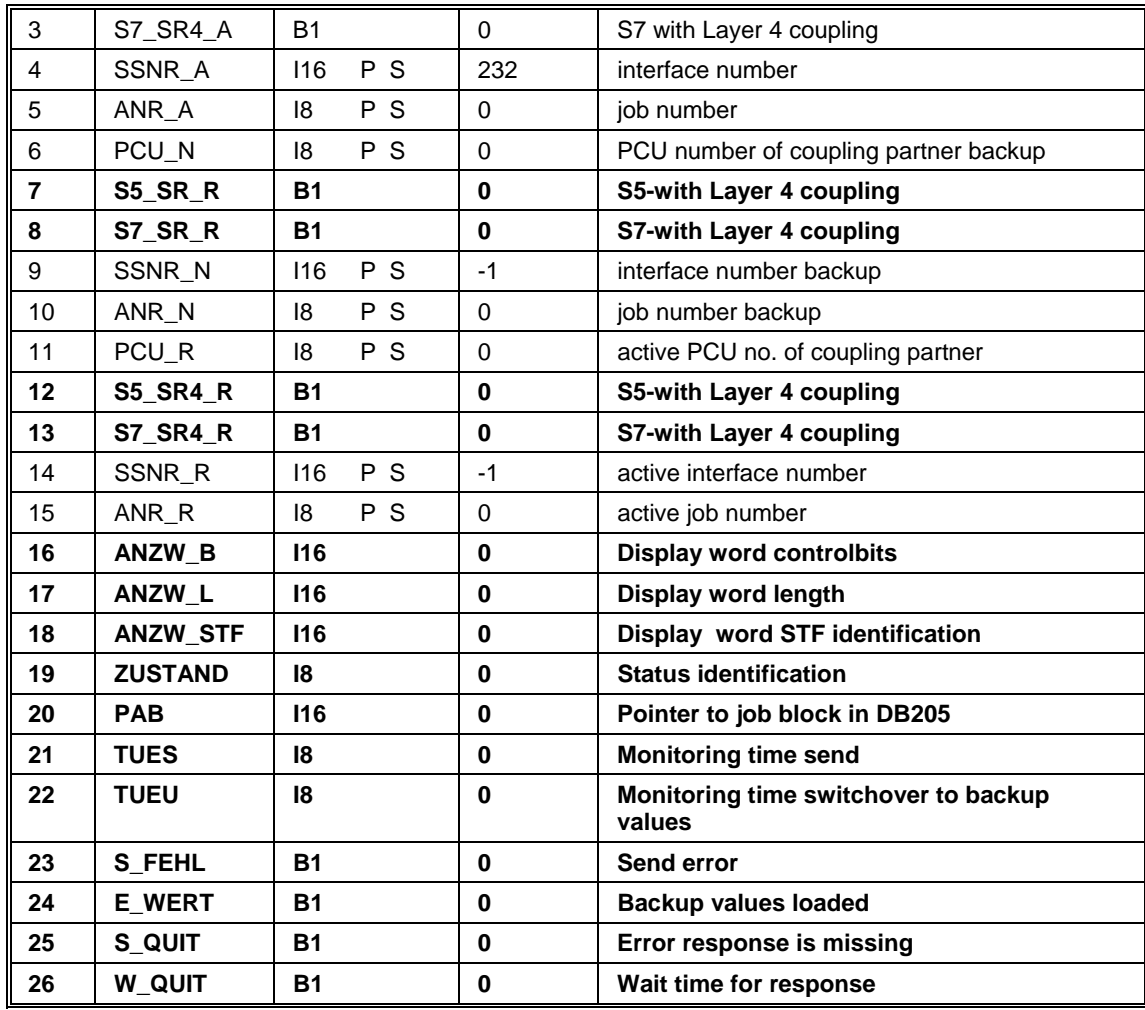

#### **Parameter set: Text parameterization IOS**

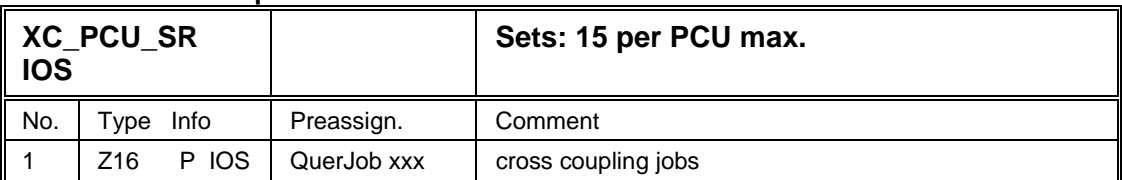

#### **Determining the job number on the CP1430**

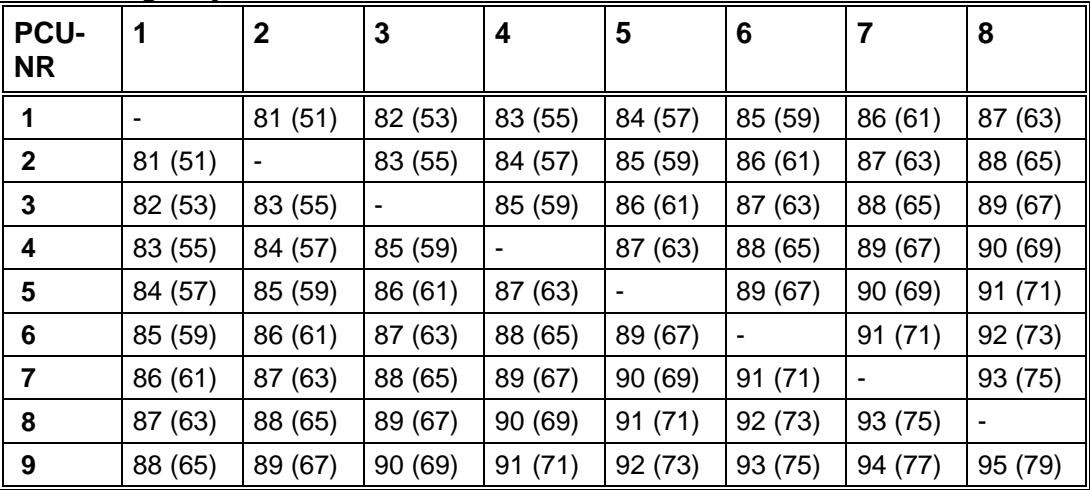

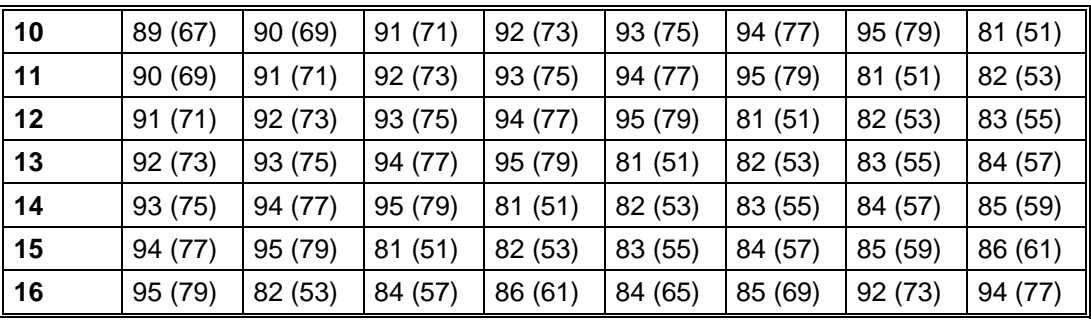

#### **Determining the job number on the CP1430**

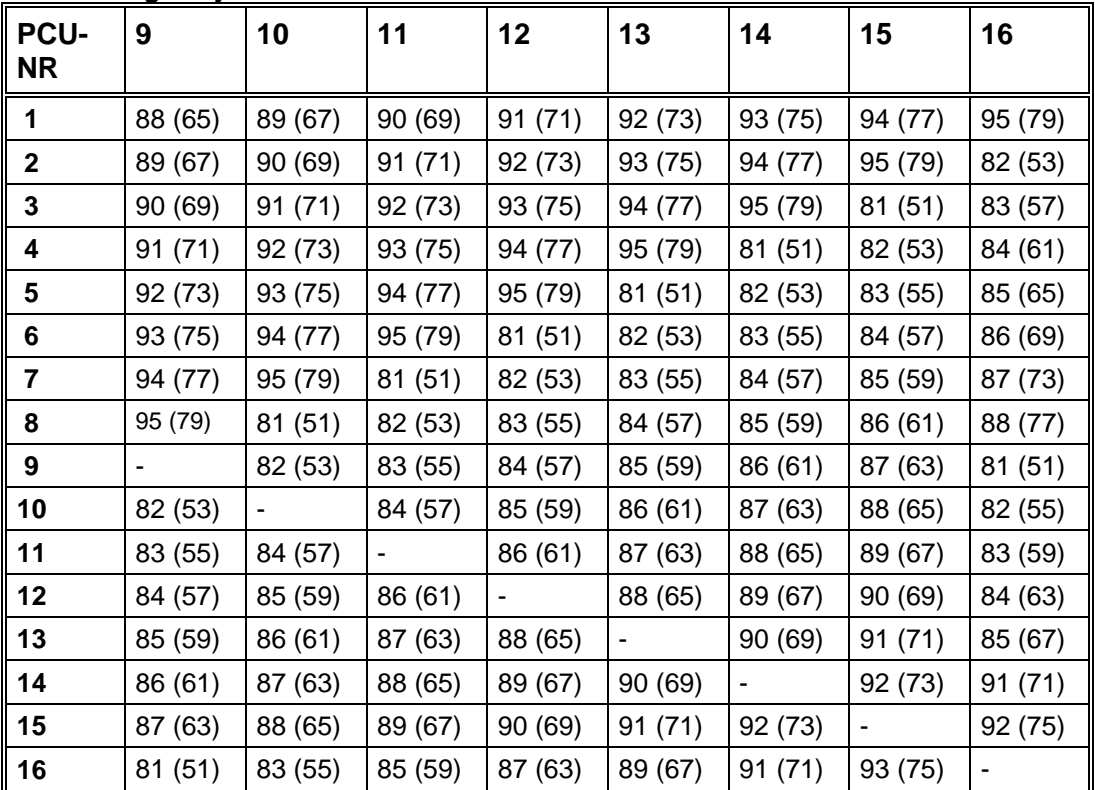

#### **Advice:**

On automatic preset the job number of the Layer7 connection (values in brackets). Is assigned to the connection. The software recognizes by the identification bits 'S5\_SR4' or 'S7\_SR4' that the Layer 4 connection is to be used.and calculates the real job number for this connection variant.

In the configuration application XC\_JOB\_SR however the Layer 7 job number ist displayed (values in brackets).

#### **Structure of the Job numbers**

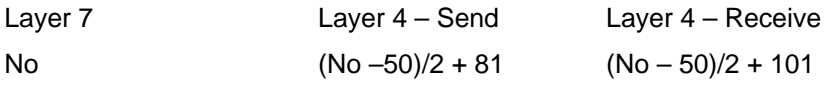

**Structure of the Ethernet-Address:** 

08 00 06 01 yy xx

 $yy = 00$  S5-PLC  $vv = 07$  S7-PLC xx = PCU-Number as Hexadecimal-Number

#### **Structure of the TSAP:**

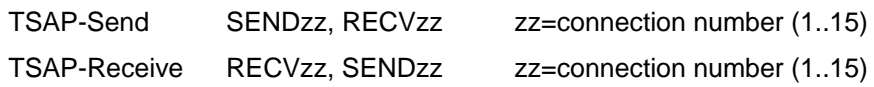

#### **Compilation of important settings**

The listed parameters can be tested and adapted most simply with the control application.

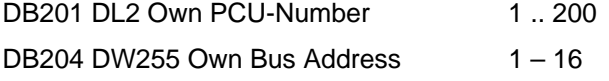

This specification is needed only, when a PCU number > 16 is supposed to be used and therefore the bit 13.1 in the DB204 is set.

DB204 DW4 Number of connections 1 .. 15

#### **Number of job blocks**

DB205 DW4 1 .. 200(Max.500) The number should not be selected too big as cycle time problems may arise.

#### **Number of System job blocks.**

DB205 DW12 50 Job 001 – 200 User jobs Job 201- 250 System jobs

#### **Number of backup job blocks**

DB187 DW4 1 .. 200 (Max.500) Control bits DB204 Bit 13.0=1 Cross coupling ON DB204 Bit 13.1=0 automatic setup of connections DB204 Bit 13.1=1 Bus address in DB204 DW255 and selection of SSNR and PCU-Nr. by the user

#### *1.5.2.4 QuerJobsErs - Parameters for Backup Jobs*

Description see Coupling Layer 7

#### *1.5.2.5 QuerSteu – Cross coupling control data*

Description see Coupling Layer 7

# **2 Coupling S7**

# **2.1 General:**

The coupling between the IOSes is operated via the Windows Network. The networks and network drives are set up with the aid of the system control -> network. These virtual drives are then used by the system applications.

Both the IOS-PCU coupling and the PCU-PCU coupling can be implemented via

- ¾ Industrial Ethernet
- ¾ Profibus **\*!)**
- $>$  MPI.

If Industrial Ethernet is the coupling medium, we recommend using H1 hardware components for the hardware configuration.

In the case of MPI and PROFIBUS as coupling medium, you should use PROFIBUS components for the configuration.

In addition to the PCUs and IOSes, the configuring PCs or PUs can also be connected at the same time.

**In order to prevent address collisions in this respect, the following rules apply within MPI, PROFIBUS or Industrial Ethernet buses when assigning addresses:** 

- ¾ **MPI address = PCU number + 10**
- ¾ **Profibus address = (PCU number \*2) + 40**
- ¾ **Industrial Ethernet address = 08.00.06.01.07.xy (xy = PCU number in Hexa format, e.g. for PCU16: 08.00.06.01.07.10)**

#### **WARNING:**

#### **\*!) BRAUMAT/SISTAR Classic 5.3 and later versions do not support the coupling version L2/Profibus. However, the following documentation of INI files and switches still contains some information on this topic.**

When connecting a new system (PCU, PC or PU) to an MPI bus, the default setting of the address is 2. You must therefore ensure that there is no double assignment of addresses.

The following chapter is divided into two sections:

- $\triangleright$  The first section deals with the coupling between the IOSes and the PCUs. The IOSes use this coupling to request the data they require for visualization. The PCUs send all process-relevant data, such as messages, measurements, step protocols, free protocols, etc., to the respective IOSes.
- $\triangleright$  The second section describes the cross coupling between the PCUs. This cross coupling enables the PCUs to exchange data with one another.

#### **Cross coupling for 32 PCUs**

This cross coubling provides the following features:

- $\triangleright$  Data exchange from one PCU up to a maximum of 31 different PCUs
- $\triangleright$  Redundant bus structure with two CP443 is possible
- ¾ Only for S7 to S7 PLCs
- $\triangleright$  Maximum Data volume of 400 bytes per Job

#### **Cross coupling with layer 4**

This cross coupling has the following functions

- ¾ Data exchange from one PCU up to a maximum of 15 different PCUS
- $\triangleright$  Redundant bus structure with two CP443 possible
- ¾ Data transfer from S7 to S7 or S7 to S5 or S5 to S5
- $\geq$  240 Bytes as maximum data quantity

# **2.2 IOS - PCU coupling**

# **2.2.1 General:**

The setting specifying the coupling via which a connection is to be established between the IOS and the PCUs, is implemented in the SIMATIC Manager under PU-PC interface.

The PCUs to which a connection is to be set up are entered in the System Settings application under PCU settings.

This enters the PCUs in the sys.ini file of the 'windcs\sys' directory.

The address settings for the SIMATIC S7 PCUs have been implemented in the S7.ini file under 'windcs\sys' directory. These addresses have already been entered correctly in the standard system on delivery.

These addresses only need to be adjusted if a different address configuration is required on the plant. To this purpose, the addresses must be changed in the S7.ini file.

#### **Note:**

BRAUMAT/SISTAR Classic 5.3 is now compatible with multiclient mode. This mode has a considerable impact on the S7.INI and SYS.INI files described in this documentation. A configuration tool is now available for user-friendly configuration of a multiclient system. Further information is found in chapter '02\_Inst-Konfig' 'Multiclient mode and extended Area.ini'. As a consequence, the 'S7.ini' settings are now partially moved to the 'Area.ini' file.

### **2.2.2 S7.ini file**

The addresses for the SIMATIC S7 PCU can be changed in this file. In addition, you can set whether the coupling is to be implemented via MPI/Profibus or Industrial Ethernet.

#### **Structure of the S7.ini file**

[S7]

Slaves=1,2,3 The numbers of the available PCUs are entered here [PCUx] There must be a section in the S7.ini file for each PCU entered. Example for PCU 1:

[PCU1]

Mac\_Addr=080006010701 The Industrial Ethernet address is set here.

: $L2$  Addr=11

This assigns the L2 address for a coupling via MPI or Profibus. ';' means the line is treated as a comment.

Please note! If Industrial Ethernet is implemented as the coupling, the L2 address must always be marked as a comment. If both addresses are entered, the L2 address is given priority and the coupling attempted via this address.

DB\_Write\_Var=706; write DB706 for Serv1

;DB\_Write\_Var=707; write DB707 for Serv2

This specifies the communication buffer. One or the other of these lines must be marked as a comment, depending on the server on which the S7.ini file is located.

CPU\_Socket=4

This specifies the CPU slot in the SIMATIC S7.

# **2.3 Cross coupling S7-S7 for 32 PLCs**

# **2.3.1 General**

The S7 – S7 coupling can be combined with the layer 4 coupling.

Cross coupling is used for data interchange from a PCU to a maximum of 31 other PCUs via Industrial Ethernet (SINEC H1), PROFIBUS or MPI (MultiProtocol Interface).

A maximum of 288 jobs are available for cross coupling.

As soon as the CP443-1 module is entered in the HW configuration of each of 2 PCUs, coupling is implemented via Industrial Ethernet.

If the CP443-5 module is entered, data interchange is executed via PROFIBUS.

If neither of these modules is available, coupling is handled via the X1 interface of the CPU with MPI.

To enable the coupling between the PCUs to be properly set up, it is necessary to ensure that the project has entered the correct communication CPs in the hardware configuration in SIMATIC Manager. In addition, the connection table must have been edited via these communication CPs. This is factory-implemented in the delivered standard system.

However, if the project is expanded by the addition of further PCUs or communication CPs, this must be checked, whereby it is important to ensure that the connection table is edited again in order to prevent inconsistencies (see chapter, "Configuration of connections").

# **2.3.2 Configuration of connections (connection table)**

The connection table specifies between which PCUs a connection is to be set up.

In the case of the SIMATIC S7 CPU, this connection table is configured via the SIMATIC Manager. In the case of the SIMATIC S7, communication is carried out directly via the firmware. Jobs are assigned between the software and the firmware via their ID number.

The scope of delivery includes a fully functional connection table for the standard configuration. If you are using the default addresses, you do not need to edit this connection table.

To activate the cross coupling you just need to enter the partner PCUs in the XC\_PCU.

The connection table only needs amending if the default addresses need to be changed or a connection has to be set up to additional programmable controllers.

The standard configuration of the connection table is configured according to the following rules:

- $\triangleright$  The configuration must be specified as a bi-directional configuration.
- $\triangleright$  Local ID = remote PCU number
- $\triangleright$  The active connection setup is parameterized for the device with the bigger ID.

#### **Example of a connection table for PCU2:**

PCU2 (local  $ID = A$ ) coupled to PCU10 ( $ID = 2$ ) => PCU10 actively sets up the connection

#### **Please note**:

Care must be taken when editing a connection list as there is currently an error which may occur when editing the connection table in SIMATIC Manager. If PCUs and connections are repeatedly changed, deleted and inserted, the connection table may be incorrectly stored, even though it is correctly configured and no error can be detected.

This can only be detected by the fact that some of the configured connections are not set up.

In this instance, the only remedy is to completely delete the connection table and reenter all specifications. This must be done error-free if possible to avoid the need to make deletions and insertions again.

Before deleting PCUs, always delete the connections in the connection table first.

#### **Ethernet-address structure**

08.00.06.xx.yy.zz

xx= bus number 01 or 02

yy= 07 = identifier for S7

zz= PCU-number as Hexa-number

#### **Connection-Id structure**

- 1. Connection: ID =PCU-number in Hexa
- 2. Connection: ID= PCU-number in Hexa + 200 Hexa

#### **Example:**

PCU9 is to be connected to PCU17 via 2 CP443.

The following connections in PCU9 are used:

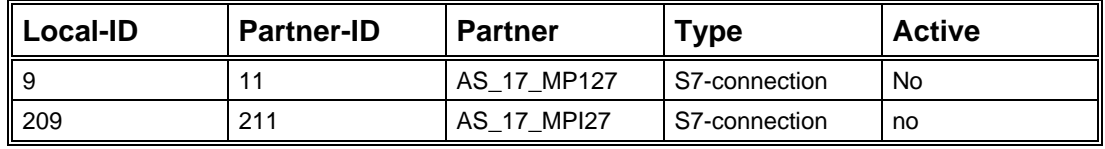

The following connections in PCU17 are used:

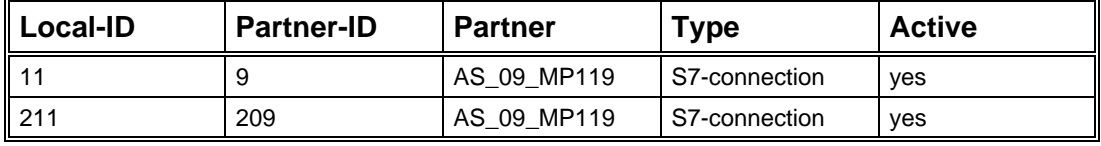

# **2.3.3 Program Structure - Crosscoupling**

The cross coupling is called up in the OB1 cycle and processes the 288 potential jobs. The modules are an integral part of system delivery and appropriately linked in the program.

The following modules are used by the cross coupling:

#### **Function blocks:**

- FB 680 cross coupling, all connections
- FB 681 cross coupling, one connection
- FB 682 cross coupling, job search
- FB 683 cross coupling, status of partner PCU
- FB 685 cross coupling, decrement time
- FB 684 cross coupling, plant section start
- FC 685 cross coupling, user interface

FC 686 cross coupling, auxiliarly data block user interface FC 687 cross coupling, status for a job

#### **System function blocks:**

SFB 14 GET module (get data) SFB 15 PUT module (write data)

SFB 22 Status module (query status of a remote partner)

#### **Data blocks:**

DB 704 cross coupling connections DB 705 cross coupling jobs

DB 740 receive ASTA via cross coupling

```
DB 751 instance DB for cross coupling: 1st connection 
DB 752 instance DB for cross coupling: 2nd connection 
DB 753 instance DB for cross coupling: 3rd connection 
DB 754 instance DB for cross coupling: 4th connection 
DB 755 instance DB for cross coupling: 5th connection 
DB 756 instance DB for cross coupling: 6th connection 
DB 757 instance DB for cross coupling: 7th connection 
DB 758 instance DB for cross coupling: 8th connection 
DB 759 instance DB for cross coupling: 9th connection 
DB 760 instance DB for cross coupling: 10th connection 
DB 761 instance DB for cross coupling: 11th connection 
DB 762 instance DB for cross coupling: 12th connection 
DB 763 instance DB for cross coupling: 13th connection 
DB 764 instance DB for cross coupling: 14th connection 
DB 765 instance DB for cross coupling: 15th connection 
DB766 instance DB for cross coupling: 16th connection 
DB767 instance DB for cross coupling: 17th connectionDB768 instance DB for cross 
coupling: 18th connection 
DB769 instance DB for cross coupling: 19th connection 
DB770 instance DB for cross coupling: 20th connection 
DB771 instance DB for cross coupling: 21th connection 
DB772 instance DB for cross coupling: 22th connection 
DB773 instance DB for cross coupling: 23th connection 
DB774 instance DB for cross coupling: 24th connection
```
DB775 instance DB for cross coupling: 25th connection DB776 instance DB for cross coupling: 26th connection DB777 instance DB for cross coupling: 27th connection DB778 instance DB for cross coupling: 28th connection DB779 instance DB for cross coupling: 29th connection DB780 instance DB for cross coupling: 30th connection DB781 instance DB for cross coupling: 31th connection

DB450 Determination of the cross coupling length

DB451 1st buffer for datagram 25 DB452 2nd buffer for datagram 25

...

continued up to

DB480 30th buffer for datagram 25 DB481 31st buffer for datagram 25

#### **Configuration:**

The Configuration of this cross coupling is realized through the objects XC\_PCU\_32 and XC\_JOB\_32.

# **2.3.4 Parameterization of connections (XC\_PCU\_32)**

Module XC\_PCU\_32 (DB 704) lets you specify to which partner PCUs a connection should be set up.

To do this, you must enter the number of the partner PCU in this data block, at the same time ensuring that this connection is also described in the connection table.

#### **Please note:**

If a PCU no. is changed in the XC\_PCU\_32 module, it is essential to restart the system in order to make the changed PCU no. effective.

This is a system characteristic of SIMATIC S7 (see system manual):

The addressing parameters are only evaluated when the module is first called up. Thus, the first call establishes the communication relationship (connection) to the remote partner until the next restart.

The easiest way to enter the numbers of the partner PCUs to which a connection is to be set up is by using the parameterization application and selecting module XC\_PCU\_32. The following mask appears:

#### **Parameter record: PCU parameterization**

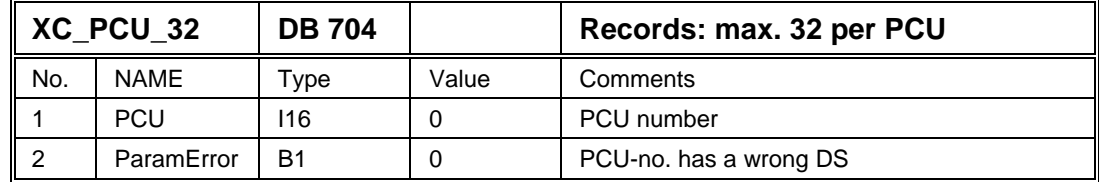

By using the text parameterization application and selecting module XC\_PCU\_32 you can assign each connection a name. Entries are made in the following mask:

#### **Parameter record: IOS text parameterization**

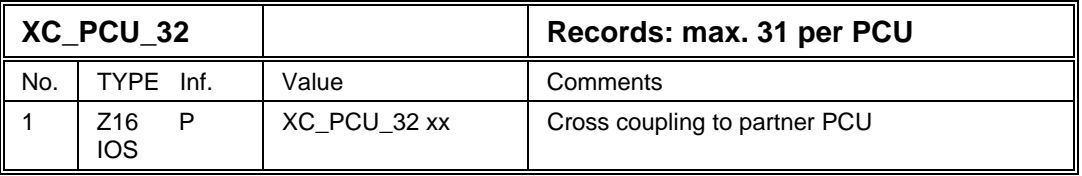

#### **Connection diagnostics**

For diagnostic purposes, further information is available to the user on the state of each connection.

This information can be found in the parameterization application, by selecting module XC\_PCU\_32, and then looking under Options, Hidden Attributes of the data record for which the information is required.

Four more parameters appear in the parameterization mask:

#### **Parameter record: PCU parameterization**

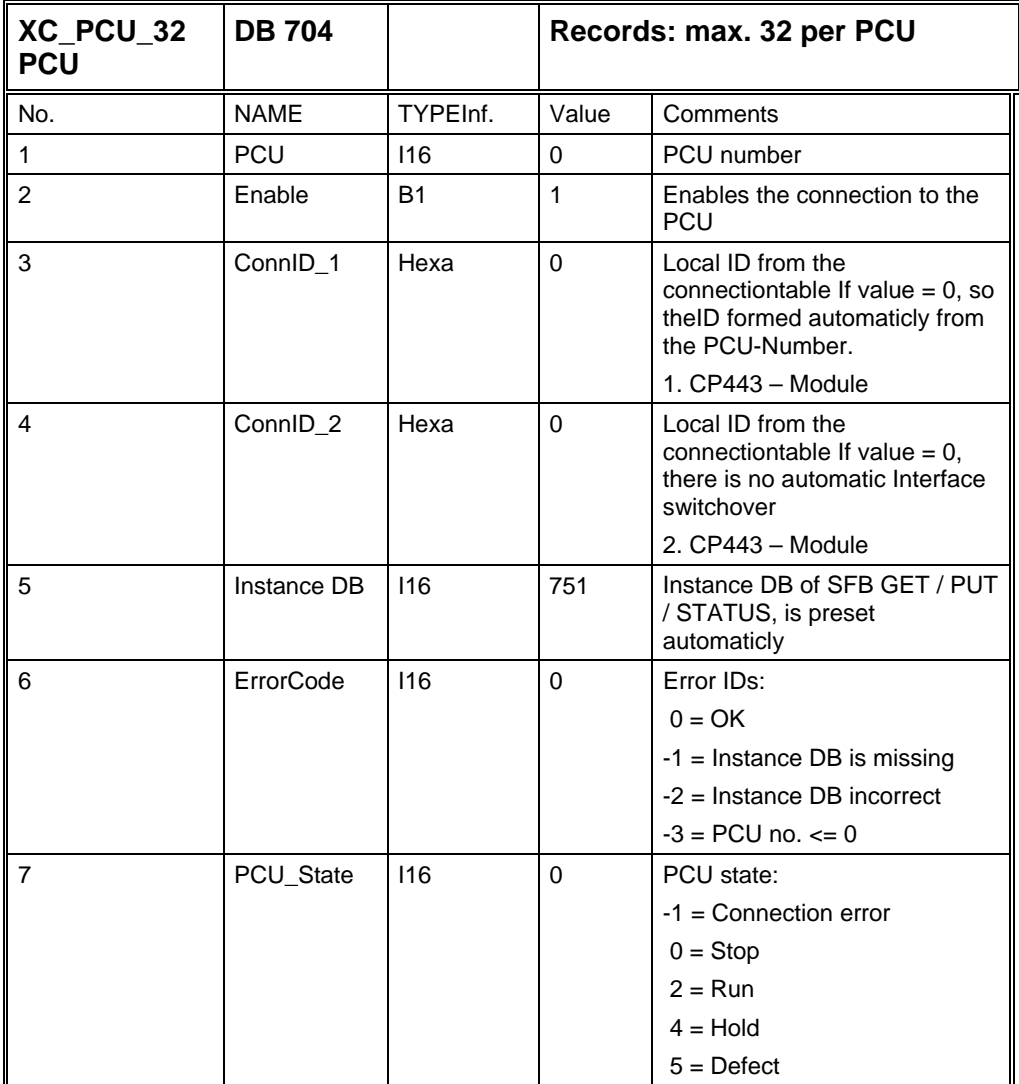

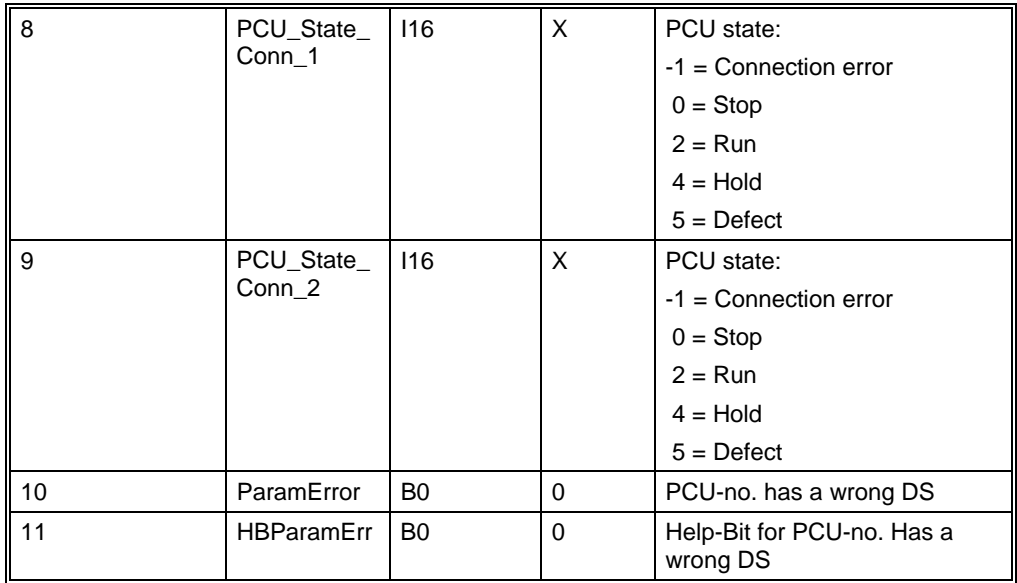

#### **Note:**

PCU\_State\_Conn\_1 and PCU state\_Conn\_2 receive the operation condition of the partner PCU. It will be slided on the right side in order to read this condition better. If the Partner-PCU is in the condition Run, this condition will be changed therefore from 512 to 2 in a cyclic way.

#### **Note:**

With the network configuration one S7 connection must be established per connection. In one PCU this connection must be active, in the other PCU it must be passive.

Suggestion: The PCU with the higher number is active.

The 'local ID' corresponds to the own PCU number as a hexa number.

The 'partner ID' corresponds to the foreign PCU number as a hexa number.

If a second CP443 is used, 200 hexa is added to the normal ID.

#### **Example: Connection PCU 9 to PCU 17 with two units**

PCU 9

Connection

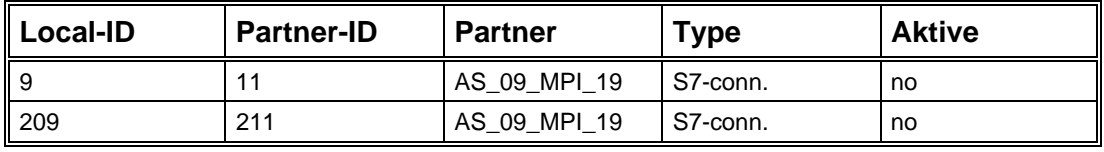

#### PCU 17

**Connection** 

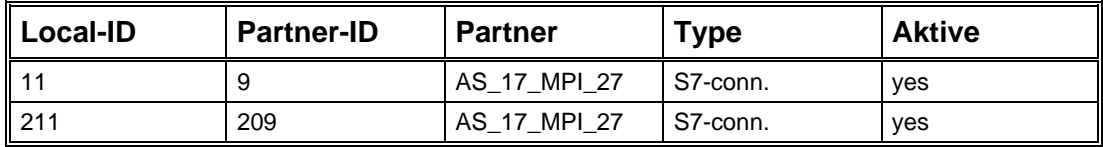

**2-9**

# <span id="page-58-0"></span>*2.3.4.1 Specification of the PCU-numbers*

The cross coupling for RCS expects source- and target-CPU in the same data set. To ensure this, the following values are gone back to.

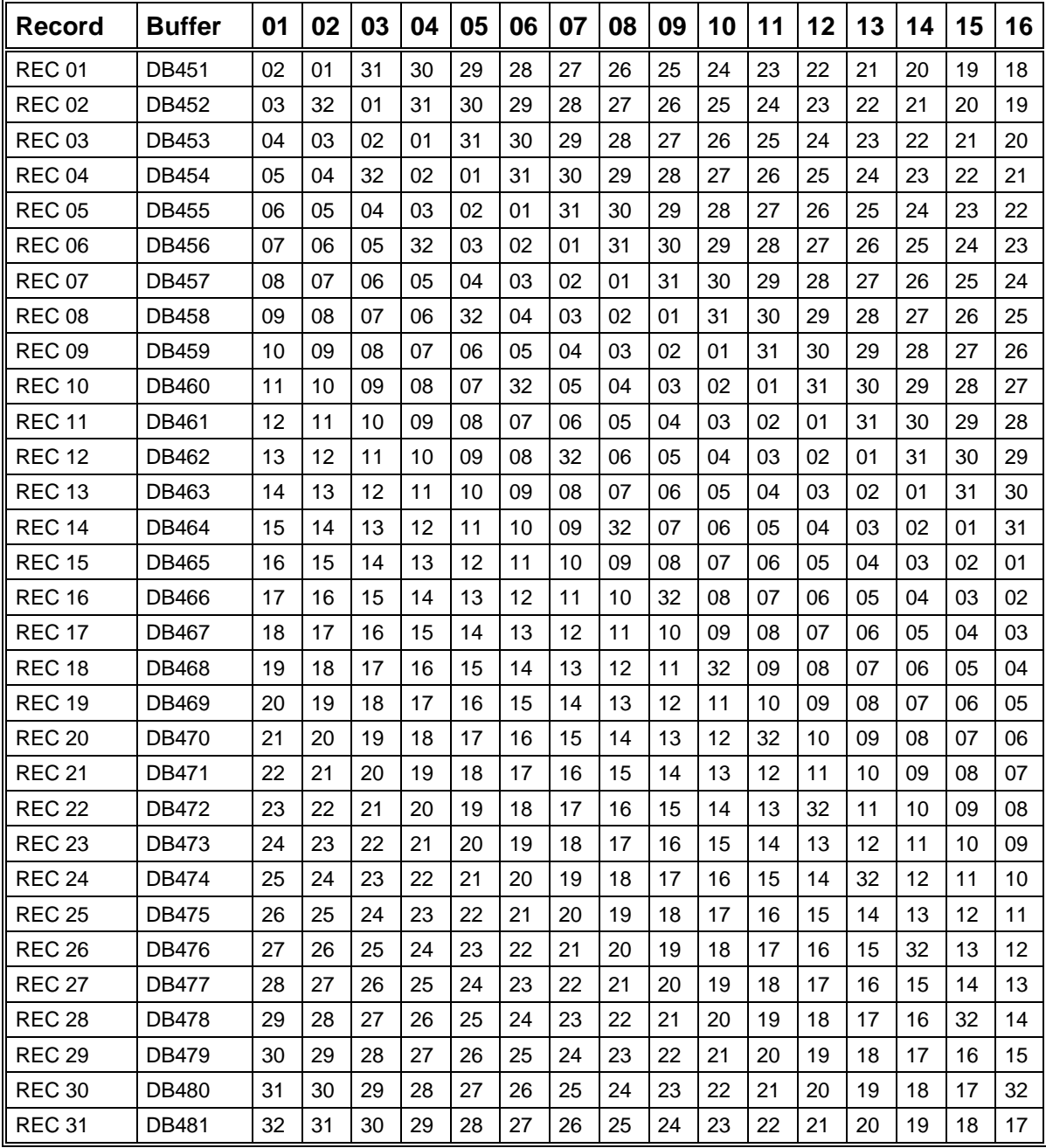

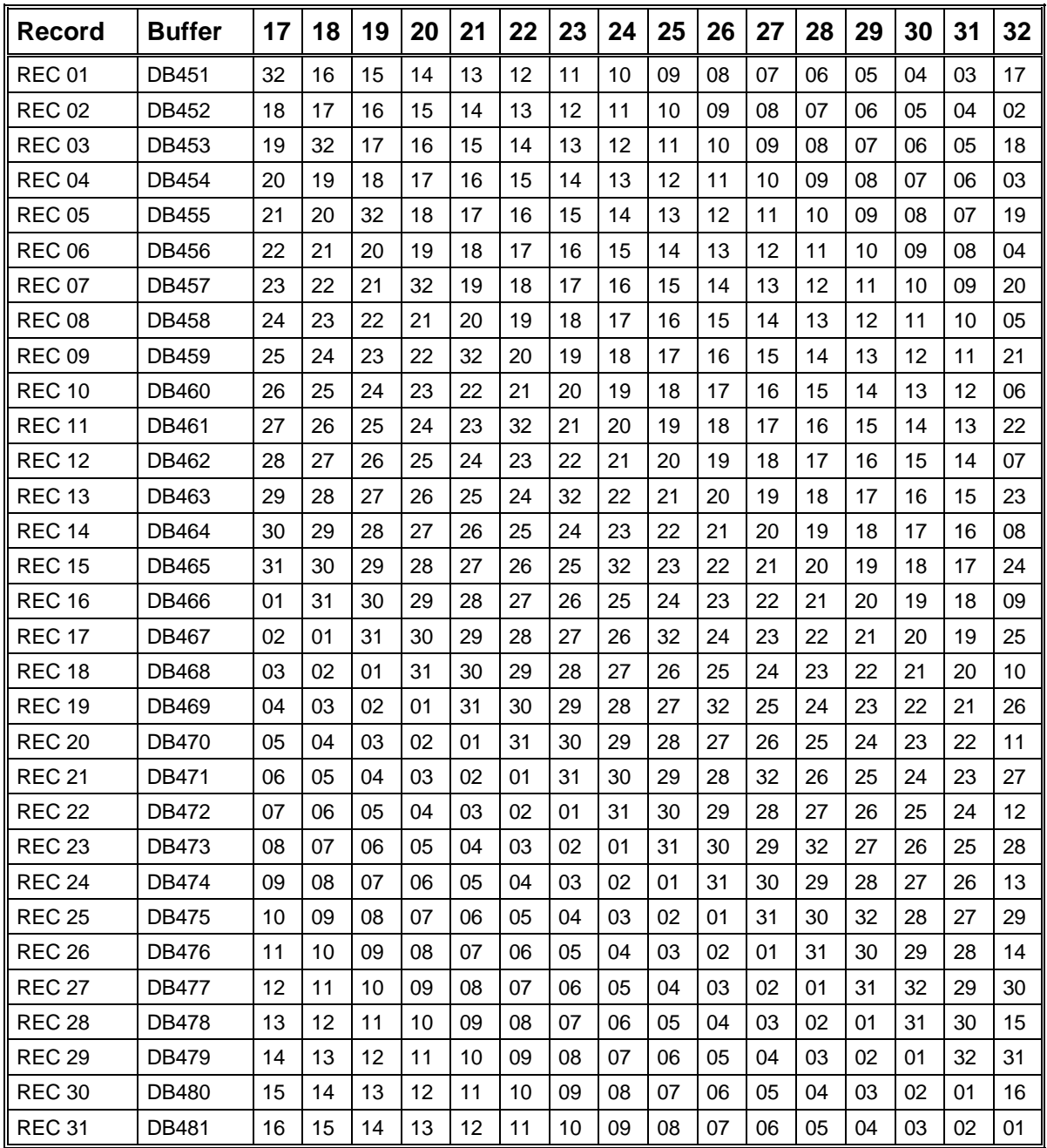

#### **Procedure with an example:**

A connection shall be established between PCU 3 and PCU 4. For the source-PCU 3, column 3 of the table is substantial. Within the table it must be looked for "04". The line (REC 05) found by this corresponds exactly to the data set, in which, on PCU 3, a 4 has to be set for the target-PCU and on PCU 4, a 3 has to be set for the target-PCU.

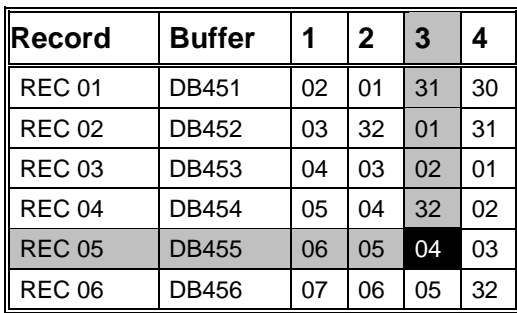

# **2.3.5 Job parameterization (XC\_JOB\_32)**

A maximum of 288 jobs are available in each PCU. A maximum of 400 bytes can be transferred with each job.

The cross coupling is not active if data block DB 704 (XC\_PCU\_32) has been deleted or the number of partner PCUs is equal to zero. In this case, processing is interrupted by the function block for the cross coupling.

A job is enabled when a PCU no. is entered and the enable bit is set to 1. The job is then initiated each time the parameterized time has elapsed.

If the PCU no. is zero, this job is not assigned and can be used by the system for a temporary job.

A temporary job is only initiated once. Examples include jobs such as: an ASTA initiation for the start of a plant section in another PCU or the user executing a one-off job using function FC 685 (see chapter, "Temporary jobs").

If all jobs are assigned, it is not possible to initiate a temporary job, i.e. it is not possible to start plant sections of another PCU via the ASTA module.

GET jobs (SFB 14), PUT jobs (SFB 15) and time jobs (PUT Time) are possible.

The areas peripherals, inputs, outputs, flags and data blocks can be used as storage areas for the transmitted and received data. The coding corresponds to the definition for SIMATIC S7:

#### **Table:**

Possible coding of storage areas for XC\_JOB (Parameters: SrcArea / DestArea / FltSrcArea

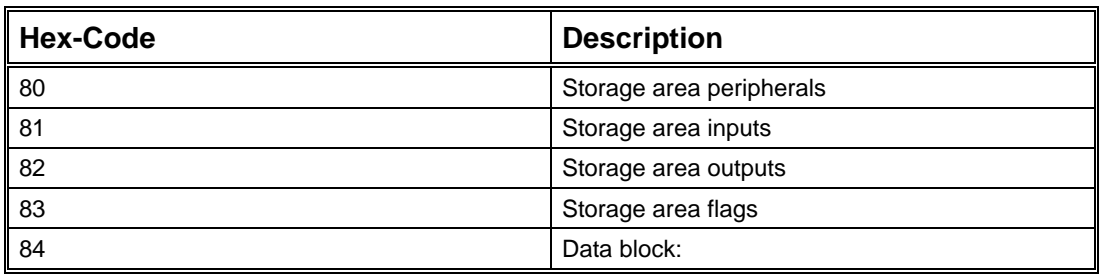

The job is processed when the actual time is 0.

If an error is detected when processing the job, the PCU Error bit is set. If the job has been incorrectly parameterized, this is indicated to the user by the setting of the ParamError bit.

Default values can be specified for GET jobs. These values are transferred to the local storage area if the connection fails (see chapter, "GET jobs").

The easiest way to configure a job in the PCU is by selecting the parameterization application, and then module XC\_JOB\_32. The following mask appears:

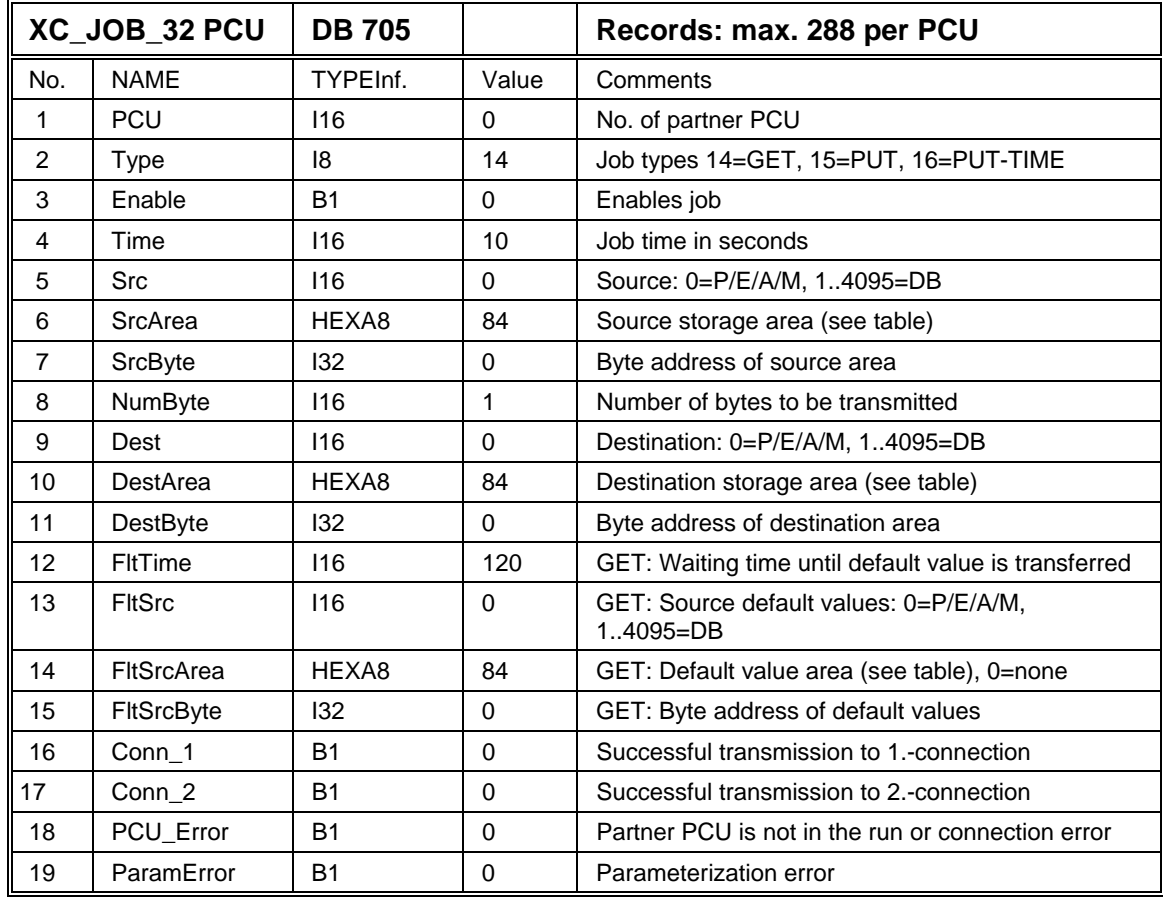

#### **Parameter record: PCU Parameterization**

By selecting the text parameterization application and module XC\_JOB\_32 you can assign each job a name. This makes it easier to find jobs which have already been parameterized. Entries are made in the following mask:

#### **Parameter record: IOS text parameterization**

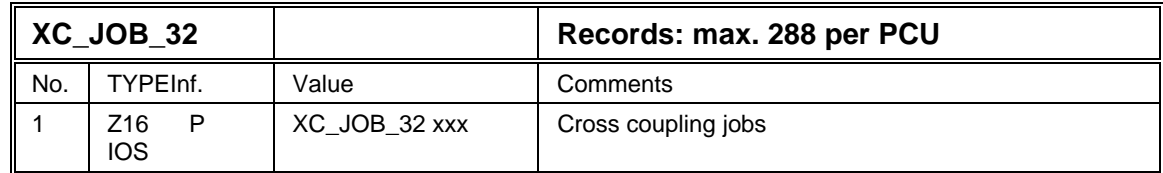

#### **Job diagnostics**

If a job is not executed, but is exited with an error, the user is provided with further information designed to facilitate error location.

This information can be found under the parameterization application, by selecting module XC\_JOB, and then looking under Options, Hidden Attributes of the data record for which the information is required.

Further parameters for the job are displayed.

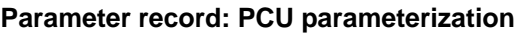

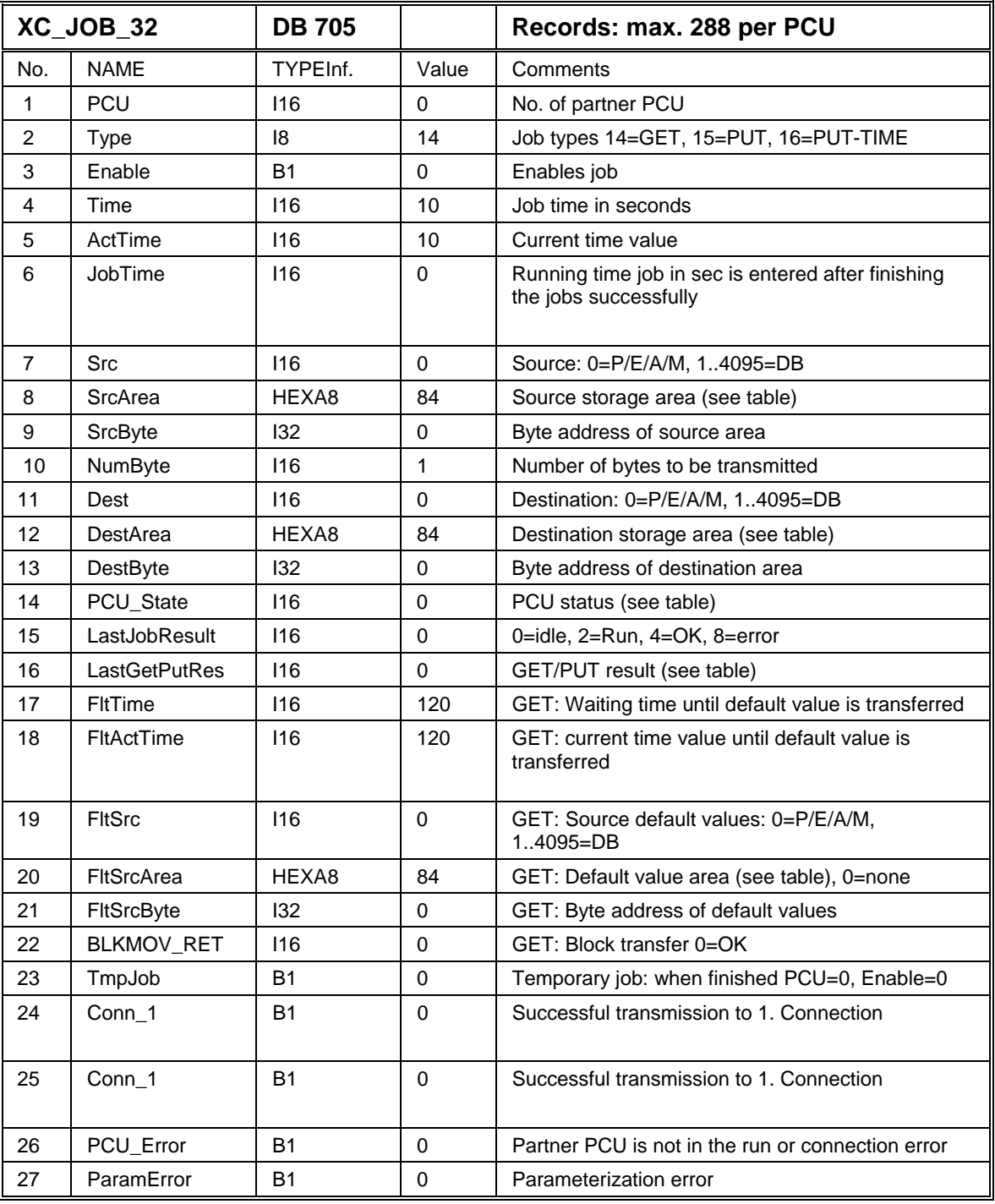

#### **Diagnostics: of PCU\_State**

These IDs of the PCU state are passed on by calling the system function block SFB 22 (status).

The ID in the PCU\_State parameter has the following meaning:

| PCU State | <b>Description</b> |
|-----------|--------------------|
| Ι.        | Connection error   |

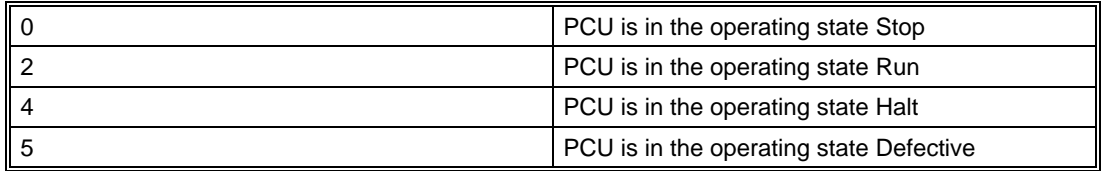

#### **Diagnostics States of 'LastGetPutResult' parameter**

These states are passed on when calling the system function blocks SFB 14 (GET) and SFB 15 (PUT). In addition, the statuses -1 and 0 are created by the cross coupling function block.

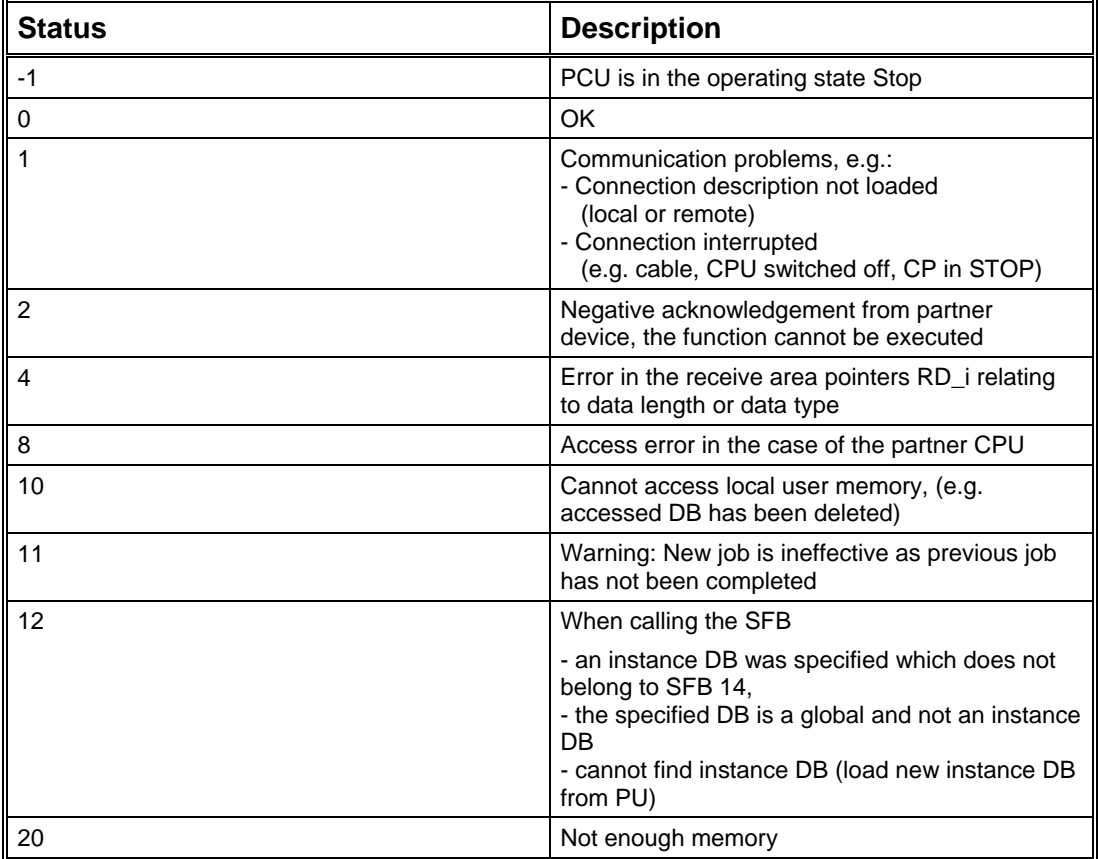

The states have the following meaning:

# **2.3.6 GET job**

A GET job is used to retrieve data from another PCU and write it to the local storage area.

Default values can be parameterized for this job type. If connection between the PCUs is interrupted, or if the job is aborted for any other reasons (not a parameterization error), the default values are transferred to the destination data on expiry of a specified time.

It is therefore possible to run the PCU in a safe state in the event of a coupling data failure, e.g. by setting setpoint values to zero or resetting the control.

This is the main advantage of a GET job compared to a PUT job. In the case of a PUT job, an error is also detected when the job is aborted, whereby the destination data is in the partner PCU. The PCU which detects the error can no longer access the destination data.

As the PUT job in the partner PCU is processed by the firmware, the PCU has no interface for detecting an error. It is therefore essential for users to monitor this type of job themselves, or to send only 'unimportant data' which cannot endanger operation in the event of failure.

#### **If possible, always use a GET job instead of a PUT job.**

If a GET job is aborted, the 'FltTime' time is started in the parameter record of the XC\_JOB\_32 module. When this time has elapsed, the default values are transferred.

As the job is repeatedly triggered in the parameterized time (Parameter Time), the default values are also repeatedly transferred if a job is aborted and the 'FltTime' time has elapsed.

If the 'FltSrcArea' parameter is set to 0, there are no default values.

#### **Example:**

Using a GET job, 200 data bytes are to be retrieved every 5 seconds from PCU 4, data block DB 200, from DBW 800 onwards.

The received data is to be stored in data block DB 400, from DBW 200 onwards.

If the connection fails, the default values are to be transferred 30 seconds later from data block DB 100, from DBW 500 onwards to data block DB 400.

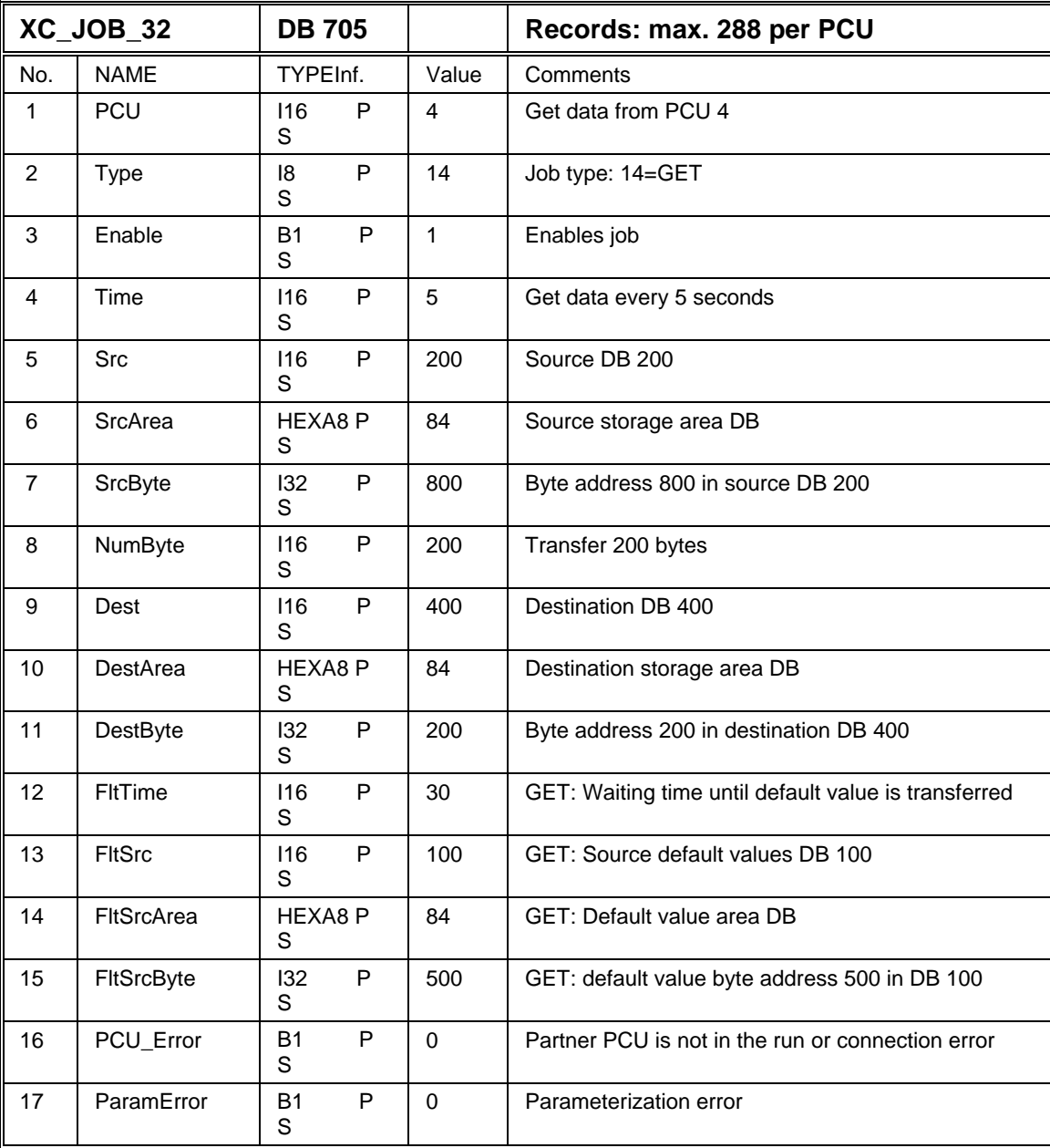

# **2.3.7 PUT job**

A PUT job is used to write data from a local PCU to another PCU.

Default value transfer is not possible with this job type as the destination data is in the partner PCU in which the job was aborted.

The PUT job is processed by the firmware in the partner PCU. There is no interface to signal an error when data is no longer being received. For this reason, users must monitor this job in the partner PCU themselves and take the appropriate measures in the event of connection failure, e.g. set setpoint values to zero, reset controls, ... .

However, in order to ensure that the PUT job in the partner PCU is monitored and the received data are written in a safe state, the easiest solution is to use a GET job in the partner PCU.

#### **Example:**

Using a PUT job, 360 data bytes are to be written every 8 seconds to PCU 2, in data block DB 400, from DBW 200 onwards.

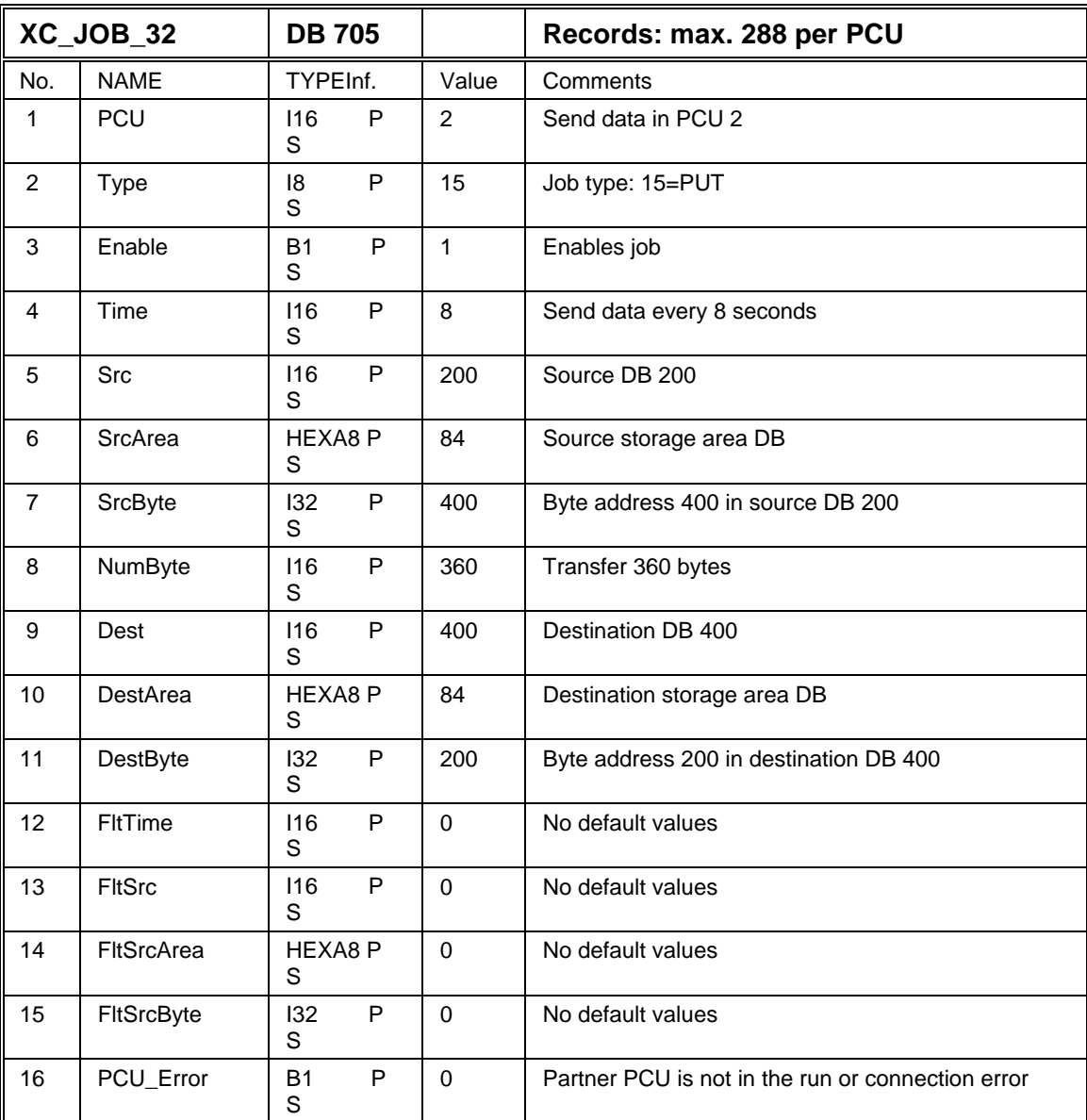

The data to be sent is stored in data block DB 200, from DBW 400 onwards.

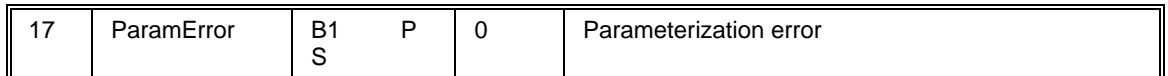

# **2.3.8 Time job**

With a time job, the current time and date of system data block DB 701 in the PCU of the parameterized job is written to system data block DB 701 of the partner PCU so that its time and date are set.

#### **See description `standard cross coupling`**

If a time job (type=16) is parameterized, an entry is automatically made for a PUT job to set the time and date in the other PCU. The addresses in the job are preset for system data block DB 701 in accordance with the SIMATIC S7 standard.

The ID for the time job is then changed to type=17. The user can now adjust the addresses if the current time and date are made available via another data interface.

#### **Example:**

Using a time job, the current time and date are to be sent to PCU 8 every 60 seconds where the transmitted values are to be used to set the time.

You can find how to assign system data block DB 701 the current time, date and values required to set the time in the data description of DB 701.

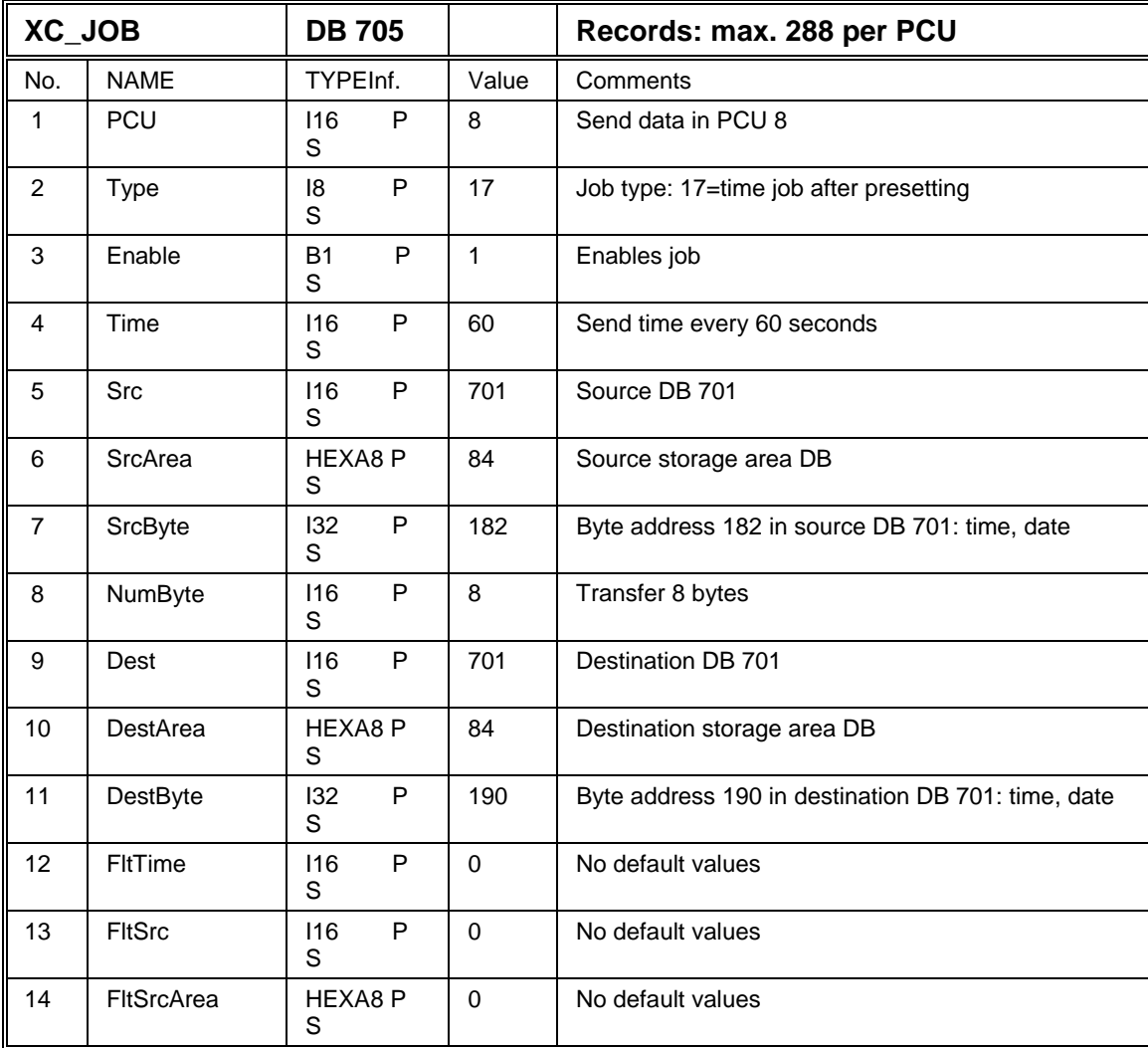

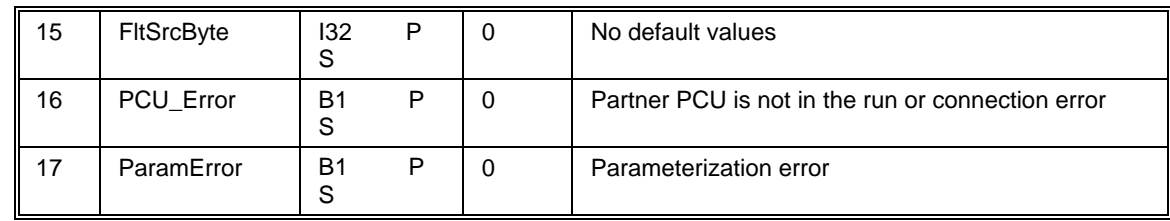

# **2.3.9 Temporary jobs**

In contrast to normal jobs, which are repeatedly initiated on expiry of the parameterized time, a temporary job is only initiated once.

An example of a system function which is handled via a temporary job is the start of a plant section in another PCU via the ASTA module.

Users can initiate a temporary job by calling up function FC 685 'XC\_JOB\_USER\_IF\_FC' with iMode=1.

The job in FC 685 is assigned the same parameters used for the parameterization of a job in module 'XC\_JOB\_32'.

If a temporary job is to be initiated, the jobs are searched for free data records. A job is free if the PCU no. of a data record is set to zero. The temporary job is entered in the first free data record.

If all data records are assigned, a temporary job cannot be initiated, i.e. it is also not possible to start the plant section of another PCU via the ASTA module.

Once the temporary job has been initiated, the PCU no. is set to zero again and the enable bit is reset. This means that the job is free again.

If processing is error-free, function FC 685 is exited with RLO=0, if an error occurred, this setting is RLO=1.

If an error occurred, the error number is passed on to the iRetVal parameter. If execution was error-free, the iRetVal parameter is assigned the number of the processed job. Analysis of the iRetVal parameter is carried out by the user.

#### **iRetVal parameter**

The values of the iRetVal parameter have the following meaning:

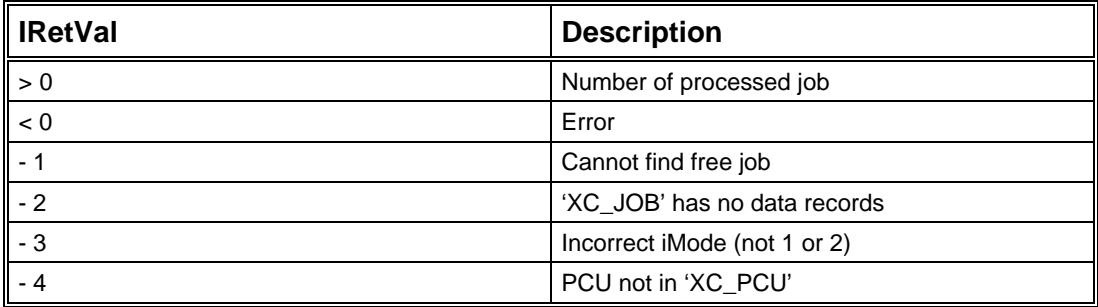

Module FC 685 also has a second function (iMode=2) which lets you set the actual time to zero while a job is running, i.e. a job can be initiated immediately. This enables eventdependent triggering of jobs.

#### **Example: initiating a temporary job (iMode=1)**

A temporary job is to be initiated.

Function FC 685 is called up for this purpose. FC 685 is assigned the same parameters which would be used to parameterize this job in module 'XC\_JOB'.

The following job is supposed for our example:

Using a GET job, 240 data bytes are to be retrieved from PCU 4, data block DB 200, from DBW 800 onwards.

The received data are to be stored in data block DB 400, from DBW 150 onwards.

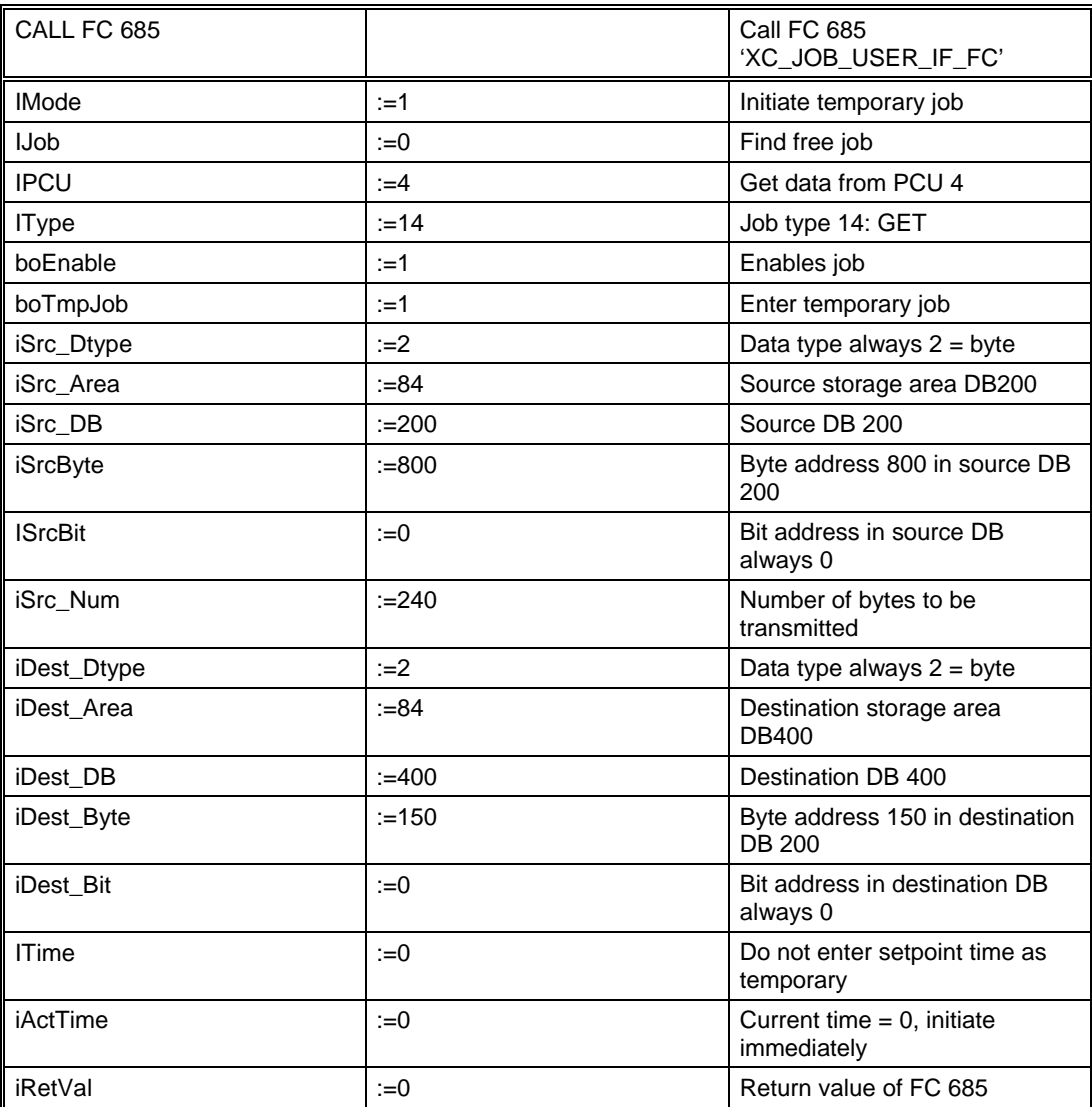

Analysis of the RLO and the 'iRetVal' value tells the user whether processing of the FC 685 call was error-free. If an error has occurred, the 'iRetVal' value contains the ID of the cause of the error.

#### **Example: initiating a running job (iMode=2)**

A certain event has occurred which means that an existing job, normally repeatedly initiated at parameterized time intervals, is to be initiated immediately and not after the time-period.

To do this, function FC 685 is called up when the event occurs. Only the 'iMode', 'iJob' and 'iPCU' parameters are relevant in FC 685. Specification of all other parameters in FC 685 is irrelevant.

The following job is supposed for our example:

Job 44 has been parameterized in the PCU to interchange data with PCU 7 every 60 seconds. Due to the occurrence of a specific event, this job needs to be initiated immediately and not when the set time-period has elapsed.

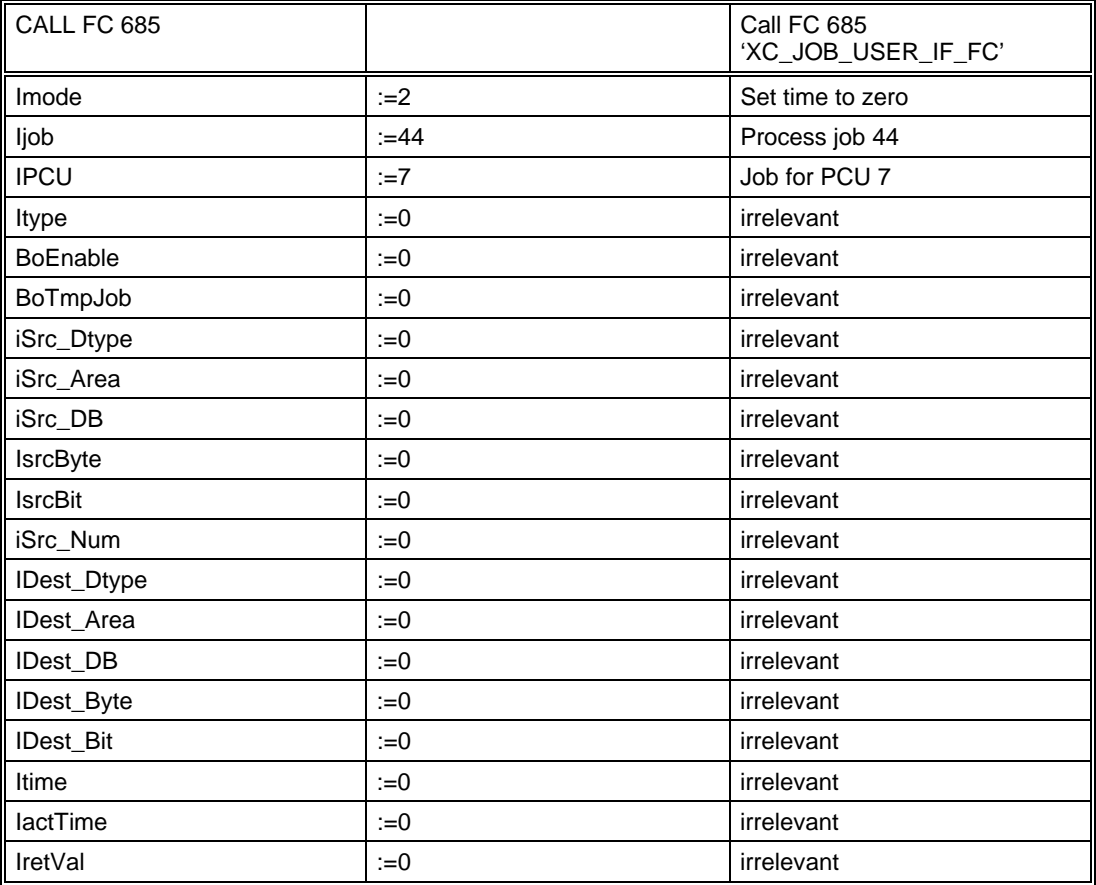

Function FC 685 is called up when this event occurs and the 'iMode', 'iJob' and 'iPCU' parameters are assigned.

Analysis of the RLO and the 'iRetVal' value tells the user whether the FC 685 call was processed error-free. If an error has occurred, the 'iRetVal' value contains the ID of the cause of the error.

# **2.3.10 Starting a plant section via cross coupling**

The ASTA module starts a plant section. The function is specified by parameterizing the data record (see chapter, 'Blocks'->'ASTA'). The plant section is started by setting the corresponding flag bit (F 672.0 to F 683.7).

If ASTA types 9,10 or 12 are used, the plant section of a remote PCU is started.

In order to start a plant section in a remote PCU, it is necessary to set up the cross coupling between the respective PCUs.

If a plant section is started in a remote PCU, module 'XC\_JOB\_32' is searched for a free job record. A temporary job for the remote PCU is then entered in this free job record. The start parameters are transferred to the remote PCU via the cross coupling. If no free job is available, the start cannot be initiated and an error is output.

The data for starting the plant section is received in the data record assigned to this plant section in module 'XC\_ASTA\_RCV' of the remote PCU. Data record 1 is assigned to plant section 1, data record 2 to plant section 2, ..., data record 64 to plant section 64.

Once the data is received and the start conditions have been checked (see chapter, 'Blocks'- >'ASTA'), the plant section is started. However, if the start conditions are not met, the start is not initiated.

The acknowledgment, either positive or negative, is sent back to the source ASTA in the source PCU where it can be appropriately analyzed by the user.

By using the parameterization application and selecting module XC\_ASTA\_RCV, you can select the last received start for any plant section.

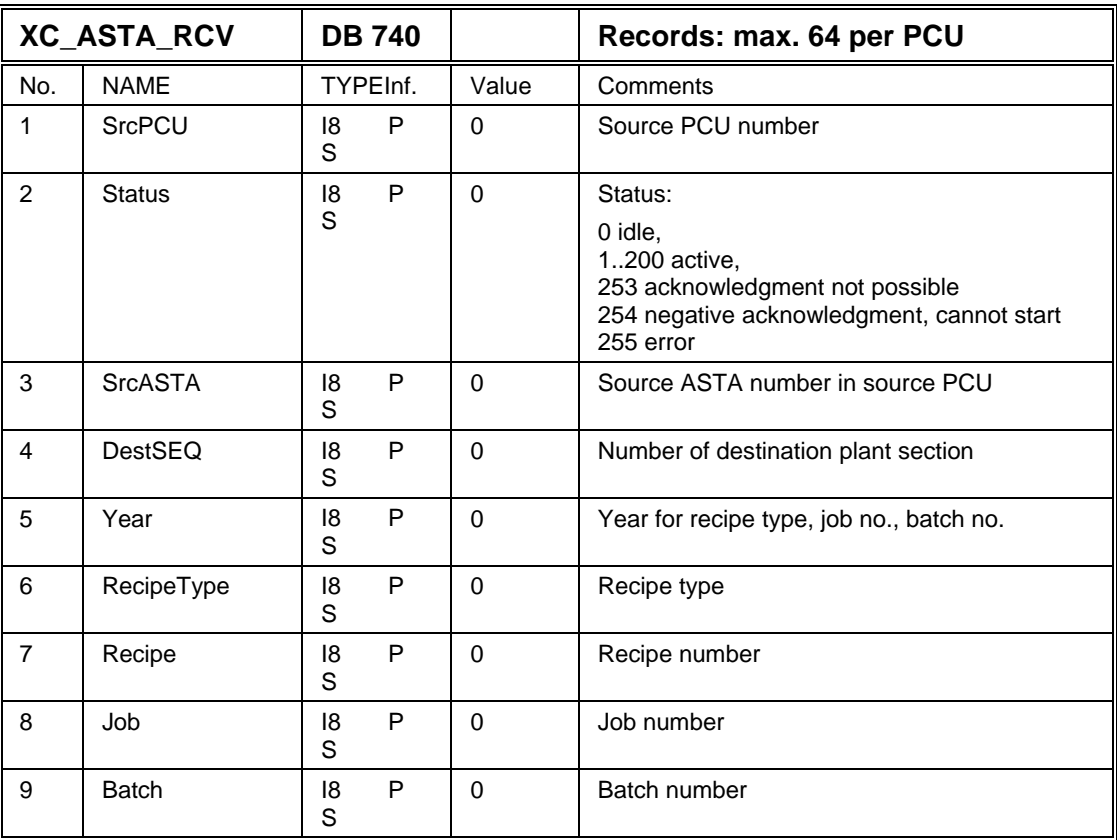

#### **Parameter record: PCU parameterization**

# **2.3.11 XC\_ASTA\_RCV - Crosscoupling ASTA Receive**

#### **Important:**

For this function the user need not produce any configuration. The objects of this class are fully managed by the system. Therefore the following description is for diagnostic purposes only.

In this block the plant section start commands for the 64 possible plant sections are received, which are initiated in conjunktion with the ASTA block and cross coupling.

If the ASTA for a plant section is initiated in one PCU, the data is transferred to another PCU by cross coupling where this data is received at the data sets of the XC\_ASTA\_RCV block. Data set 1 is assigned plant section 1, data set 2 -> plant section 2 a.s.o.

After receiving the data and examination of the start conditions, (see block ASTA) the plant section is started. If the start conditions are not fulfilled, the plant section remains blocked.

The acknowledge (pos. or neg.) is sent back to the source ASTA.

Parameterset: Parameterization PCU

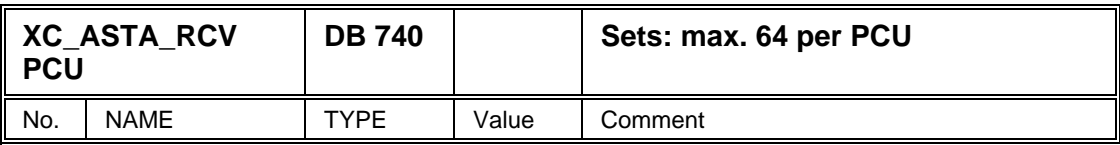

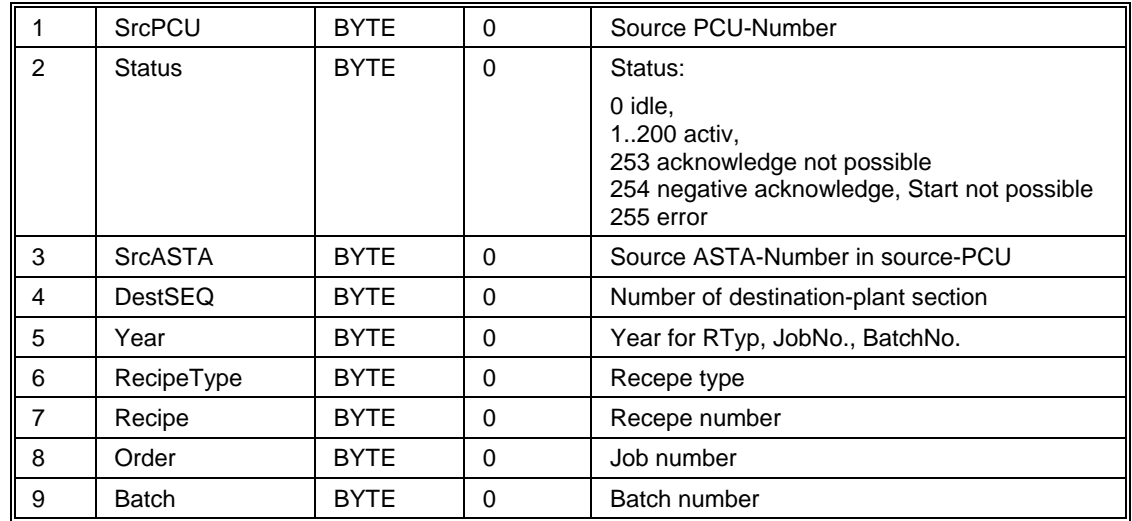

#### **Parameterset: Textparameterization IOS**

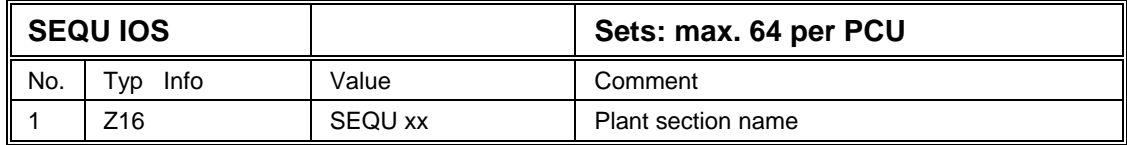

# **2.3.12 Datagram type 25 of the route control**

Minimization of data traffic between the controls is achieved by the implementation of datagram type 25 for the route control. The function attempts to form a group message consisting of such frames in DB451 – DB481. A station receiving such a datagram returns an acknowledgement to the transmitting station.

To ensure proper functioning of these group datagrams, the appropriate dataset must contain the PCU number. This configuration is based on the table in section "[2.3.4.1](#page-58-0) [Specification of the PCU-"](#page-58-0). Block mode with acknowledgment must be enabled, i.e. data byte 14 = 2 must be set in DB705. You can check or execute this setting by means of this configuration:

"XC\_PCU\_32/Global Data/Options/Hidden Attributes"

# **2.4 Cross Coupling layer 4 for S7-S5 Connection**

# **2.4.1 General**

The layer-4 -coupling be can combined with the S7-S7 cross coupling.

Cross coupling serves to the data exchange from one PCU up to a maximum of 15 different PCUs via Industrial Ethernet (SINEC H1). There can be a S5 controller as well as a S7 controller for PCUs

Primarily this coupling should be used for S7-S5 but also S7-S7 or S5-S5 Coupling are possible.

There are available up to a maximum of 320 jobs for the cross coupling. 240 bytes can be transmitted per job.As soon as the CP443-1unit of 2 PCUs is entered in the HWconfiguration , it will be coupled via Industrial Ethernet.

It is necessary that the project in the SIMATIC-Manager has entered the correct communication – CPs in the hardware-configuration. Furthermore the connection table must
been processed with these communication-CPS. This case occurs with delivery of the standard-system.

If the project is extended for the PCUs or communication CPs, you have to pay attention. It is also important to process again in order to avoid inconsistencies (see chapter 'configuration of the connections').

### **Cross coupling via layer 4**

This cross coupling has the following function

- ¾ Data exchange of a PCU to 15 different PCUs
- $\triangleright$  Redundant bus structure with two CP443 are possible
- ¾ Data transfer from S7 to S7 or S7 to S5
- $\geq$  240 bytes as maximum data quantity

## **2.4.2 Configuration of the connections (connection table)**

In the connection table there is defined between which PCUs a connection has to be set up. This connection table is configured with the CPU of the SIMATIC S7 by the SIMATIC-Manager.

The communication is performed by the SIMATIC S7 directly via the firmware. The assignment to the jobs between the software and the firmware is performed by the IDnumbers.

With the delivery a reliable connection table for the standard configuration is delivered. With the use of the standard addresses this connection table needn't be processed.

Only for activating of the cross coupling the entry of the partner-PCUs in XC\_PCU\_SR is needed.

It is only necessary to rework the connection table, if the standard addresses have to be changed or if a connection is to be set up to other programmable controllers.

The standard configuration of the connection table was configured according to the following rules.

- $\triangleright$  Two connections are nedded between a S/ and a S5 PLC
- $\triangleright$  One connection for receive has to be set to Active=No
- ¾ The second connection for Send has to be set to Active=Yes
- $\triangleright$  TSAPs for both connections may not be equal
- $\triangleright$  The amount of data depend on the CP, i.e. even with FC 50/60 there is a maximum of Send 240 and Len 240

### **H1-Bus**

Ethernet address for S7 PCU

 $Adr = 0800060107$  yy yy = PCU-Number as Hexa-number

Ethernet address for S5 PCU

 $Adr = 0800060100$  yy yy = PCU-Number as Hexa-number

TSAP for S5 and S7 TSAP = SENDzz zz =connection number RECVzz  $zz = 01$  .... 15 1. CP443 LADDR 3E80 16000 2. CP443 LADDR 3E84 16004

## **Assignment of the ID on CP443**

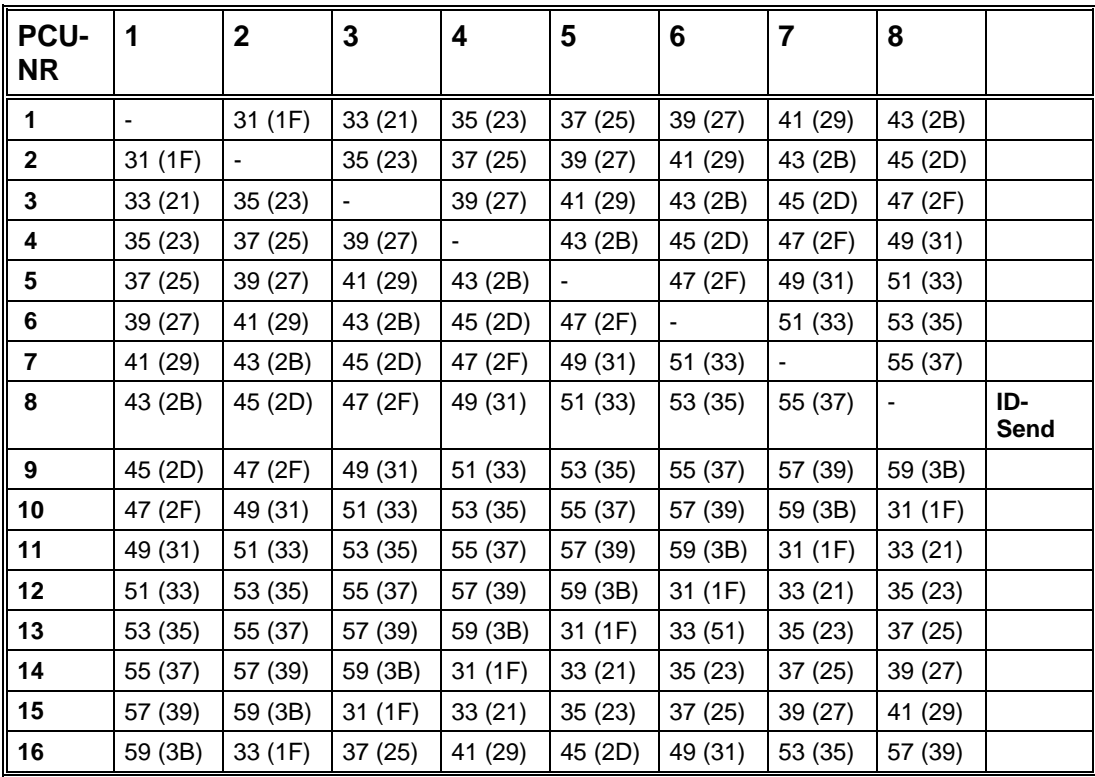

## **Assignment of the ID on CP443**

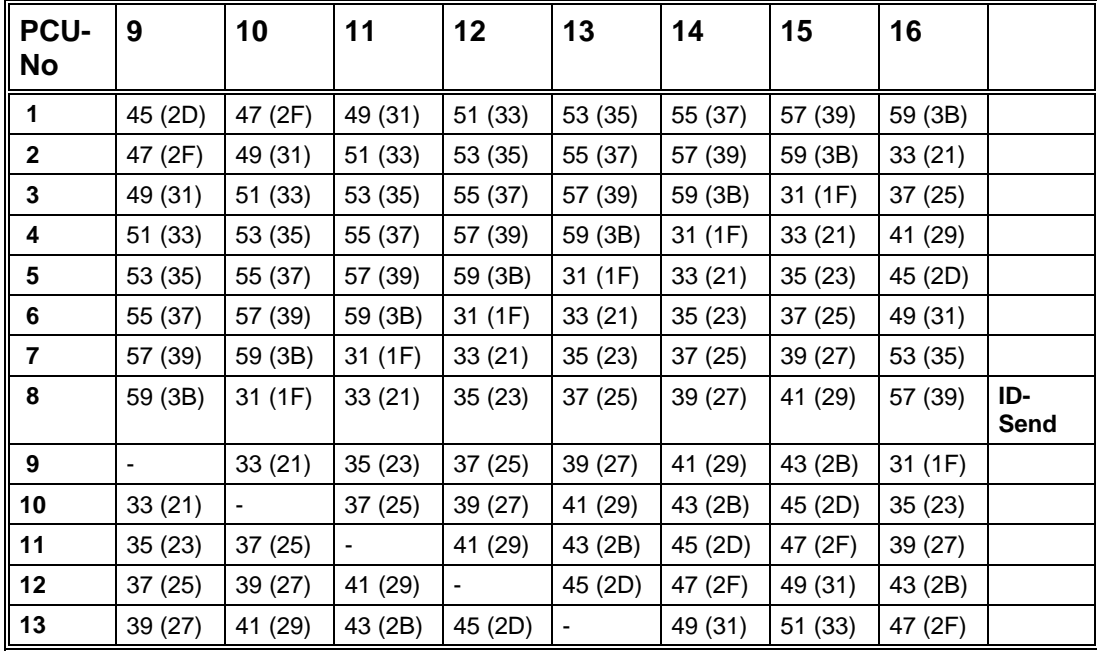

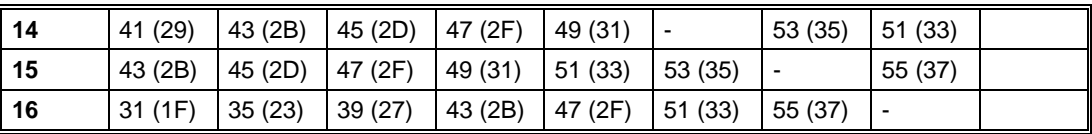

### **Note:**

The IDs in the table are valid for the transmit job. The Receive-job has always an ID number higher.

ID for S7

ID= 1 ... 64

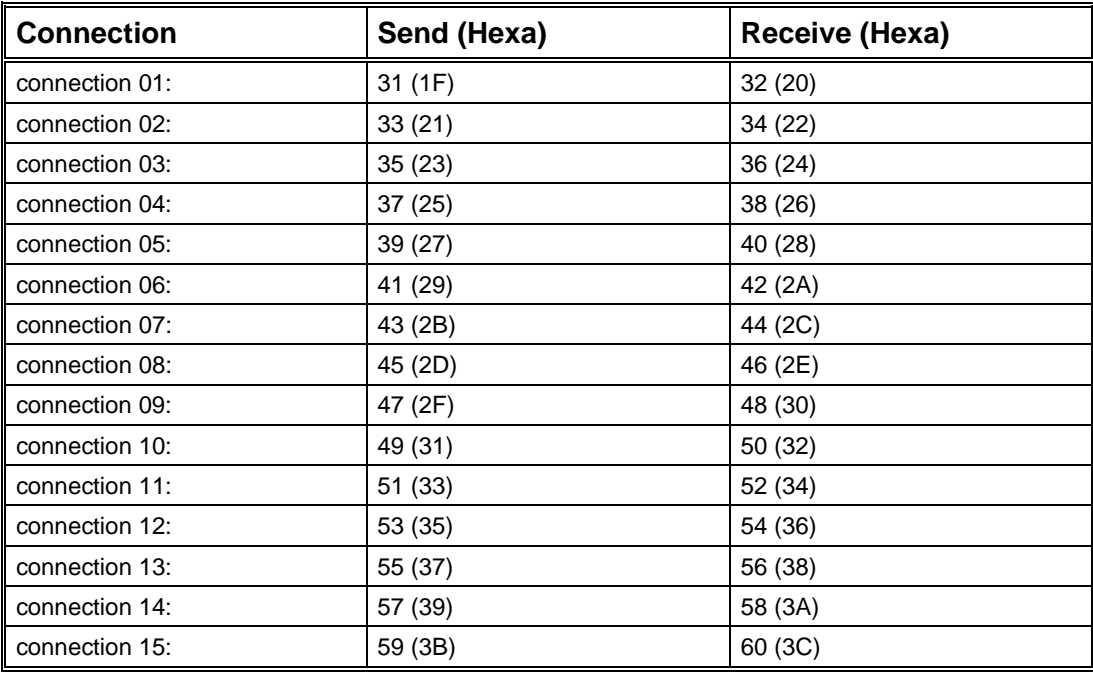

## **Example:**

Connection PCU 3 (S7) with PCU 2 (S5) via connection 3

In PCU3 1 send and 1 receive- connections are necessary. The configuration for PCU2 has to be made with the COM Software.

In the connection table (S7 Simatic Manager) for PCU3 the following connections have to be entered.

#### **Send S5-Layer 4**

0035 A020 SIMATIC S5 ISO yes

Object characteristics

ID 0035 LAADDR 3E80

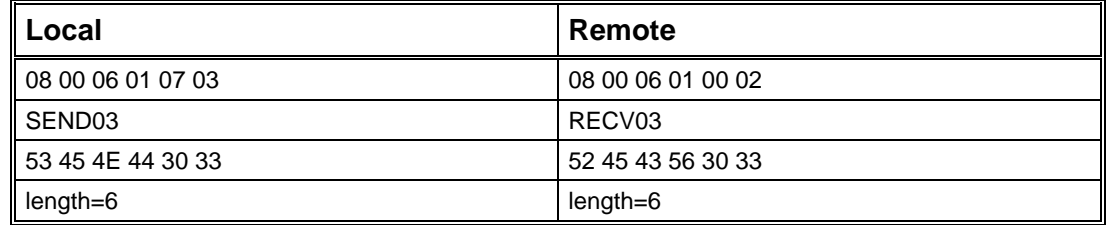

#### **Receive S5-Layer 4**

0036 A020 SIMATIC S5 ISO no

Object characteristics

ID 0036 LAADDR 3E80

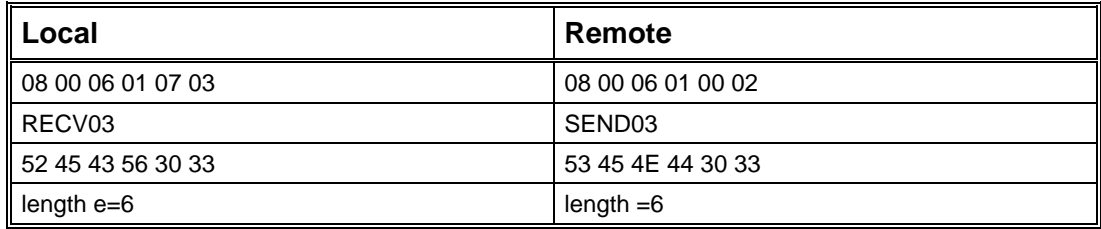

## **2.4.3** Program structure –cross coupling

The cross coupling is called in OB1-cyclus and processes 288 possible jobs. The blocks are part of the system consignment and are linked in the programm correspondently. The following blocks are used by the cross coupling:

### **Function block:**

- FC 650 copier
- FC 651 main program Cross coupling layer 4
- FC 652 Enter transmit buffer layer 4
- FC 653 dispose receive buffer layer 4
- FC 654 Sequence start
- FC 655 Enter job in the system data
- FC 656 Process substitute value
- FB 741 Sequence cascade starting

#### **System function block:**

FC 5 Transmit to 240 bytes

FC 6 Receive to 240 Bytes

FC 50 Transmit more than 240 Bytes

FC 60 Receive more than 240 Bytes

## **Data block :**

DB 984/UDT984 Configuration of the Interface DB 985/UTD985 Job blocks DB 986/UTD986 Transmit buffer DB 987/UTD987 Receive buffer

DB 988 Cross coupling ASTA-starting with UTD741

DB742/UTD742 ASTA

## **Block call:**

100 ms OB35(see hardware configuration)

-> call FC 651 "XC\_SR\_QK"

iFKT:=100

Process times for individual jobs

Cyclic in OB1

-> call FC 651 "XC\_SR\_QK"

iFKT:=1

- -> FC652,FC653,FC654
- -> FC650 copier
- -> FC656 Starting of a sequence

### **User programm**

-> call FC655 Job in the system data

For BRAUMAT/SISTAR Classic 5.3 the call for OB1 can be performed in FC2001 or FB1220. The call for OB35 can be performed in FC2019 or FB1222.

### **Assembly of important settings**

The listed parameters can be examined and adapted in the easiest way by the application control.

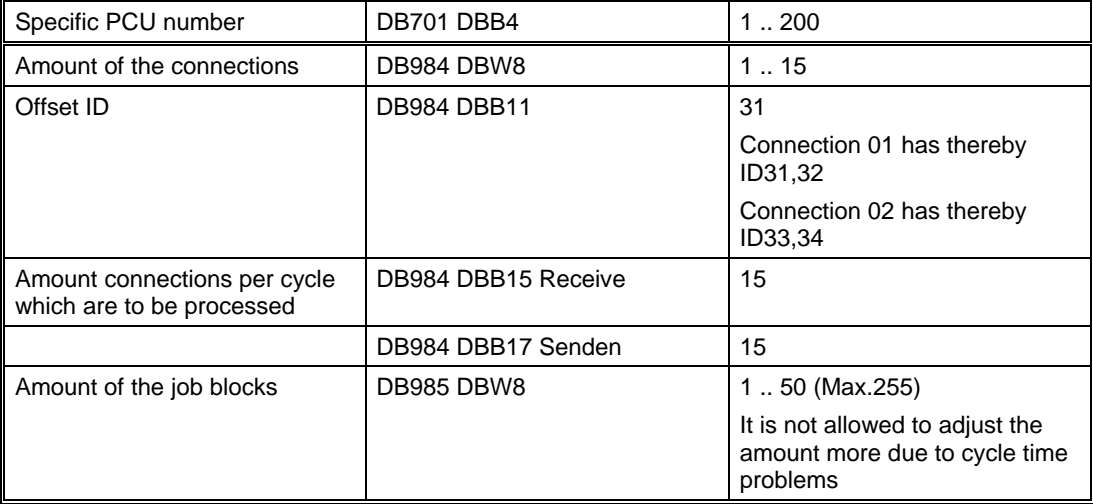

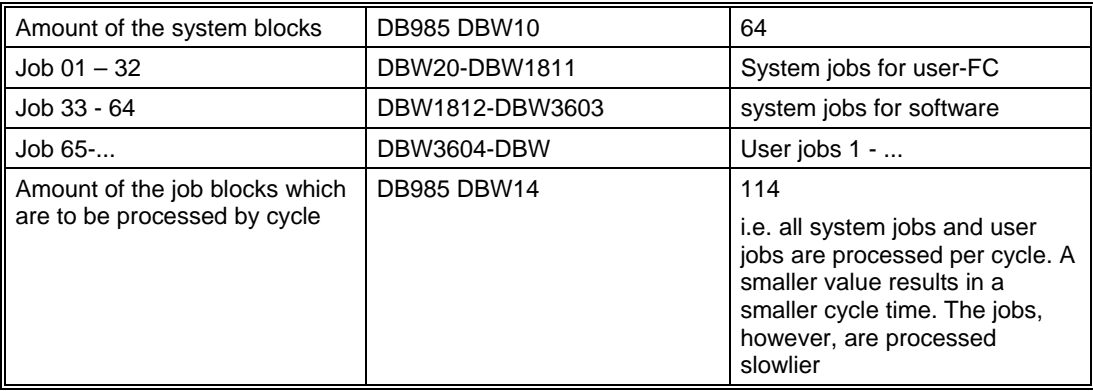

# **2.4.4 DB-Param Structure**

The data block DB 984 (XC\_PCU\_SR) contains the configuration for the connection between the PCUs.

The data block hast the following Structure:

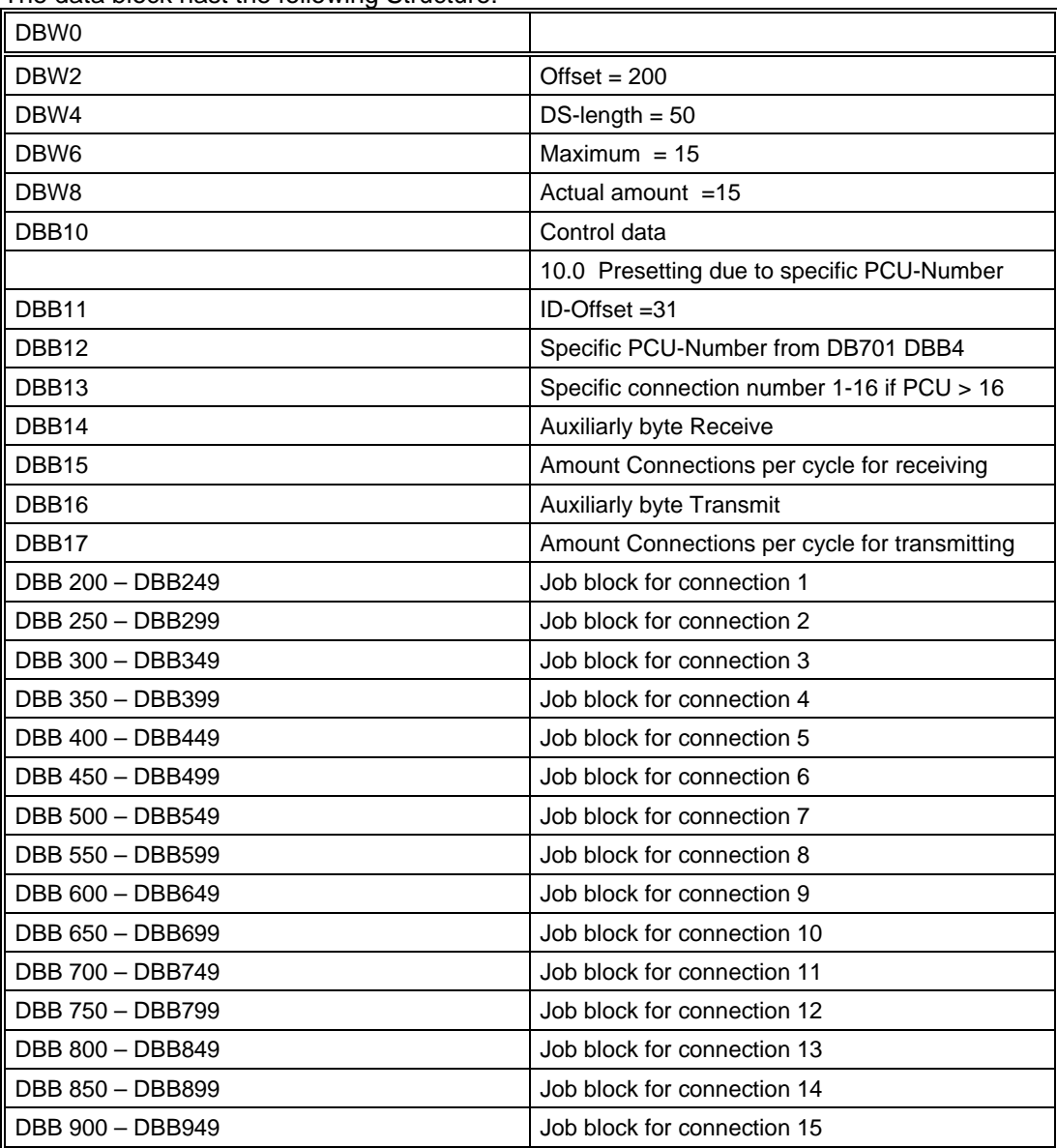

For each of the connection a job block is available in the data block DB 984. The connection is configured in this job block.

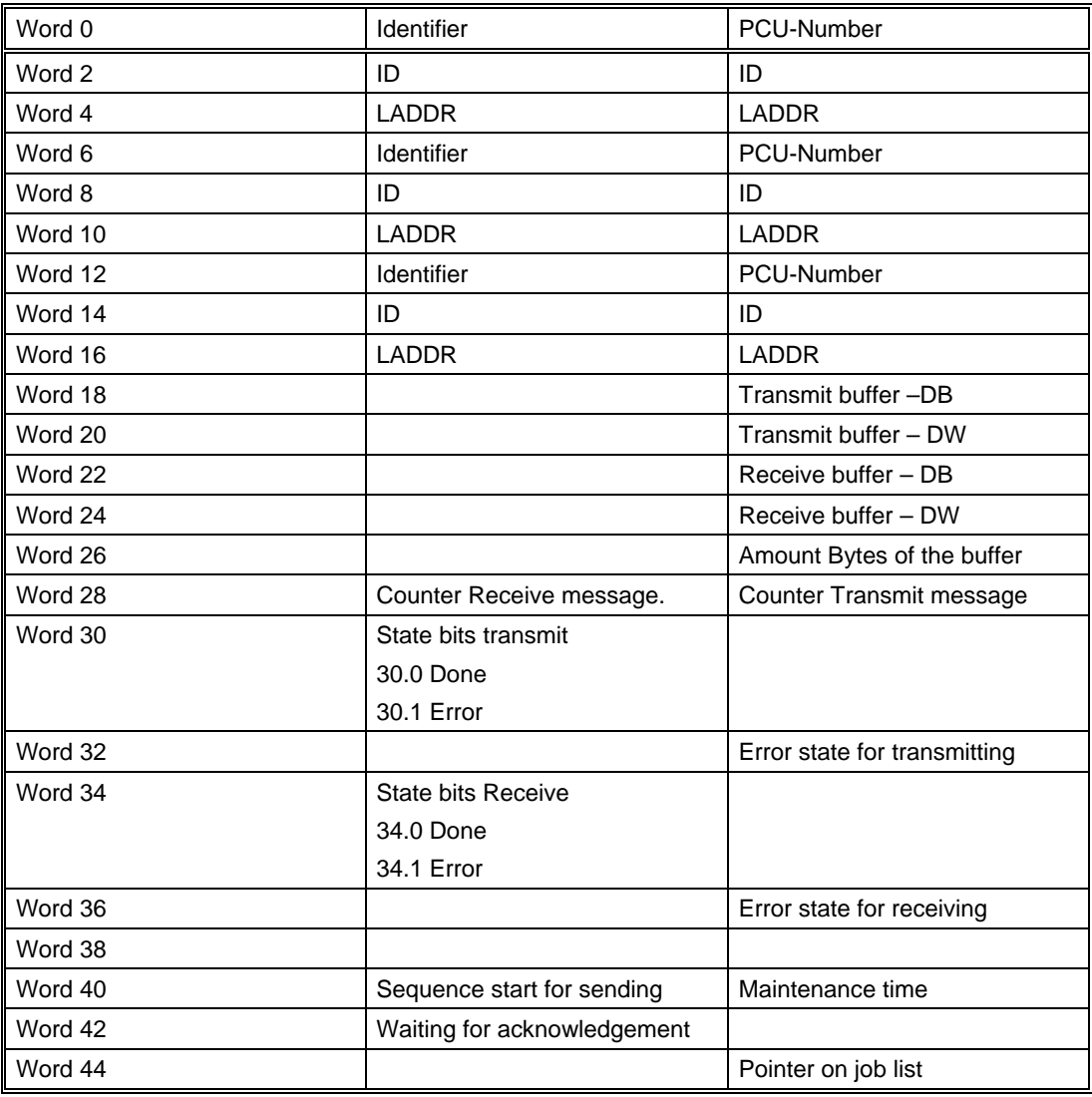

Job block Structure:

### **Notes:**

- Word  $0 4$  Data of the active interface
- Word  $6 10$  Data of the first interface
- Word  $12 16$  Data of the second interface

Identifier Bit0 = 1  $S5$  with layer 4 - coupling

Identifier Bit1 = 1 S7 with rangelayer  $4 -$  coupling

With a error in the active interface it will be transferred to the reserve-interface, if this one is available.

## **2.4.5 DB-Job Structure**

The data block DB 985 (XC\_JOB\_SR and XC\_SJOB\_SR) contains the job blocks for the cross coupling.

XC\_SJOB\_SR 1 – 32 Systemblocks for user-FC 1. Systemblock: DBW20 - DBW74 33 – 64 Systemblocks for Software 33. Systemblock: DBW1812 - DBW1866

XC\_JOB\_SR

65 – 200 (320) user blocks

1. Userblock: DBW3604 – DBW3658

The data block has the following structure:

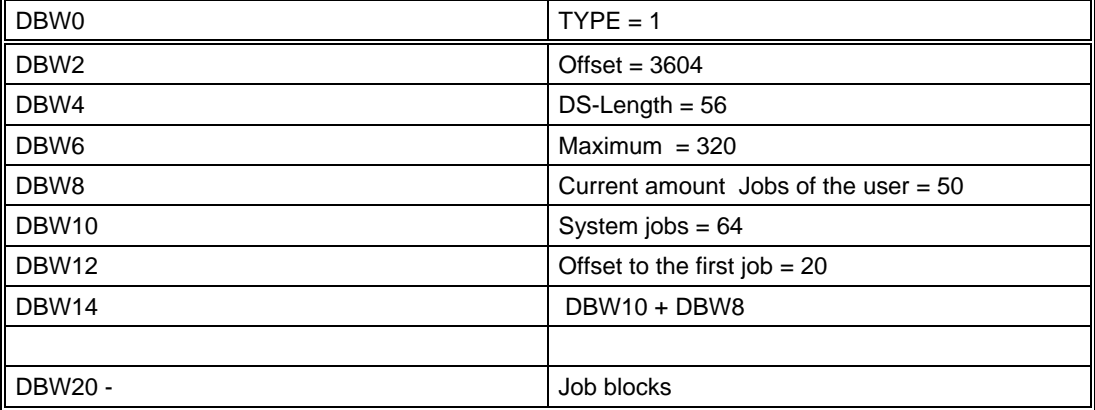

Each job consists of 28 data words:

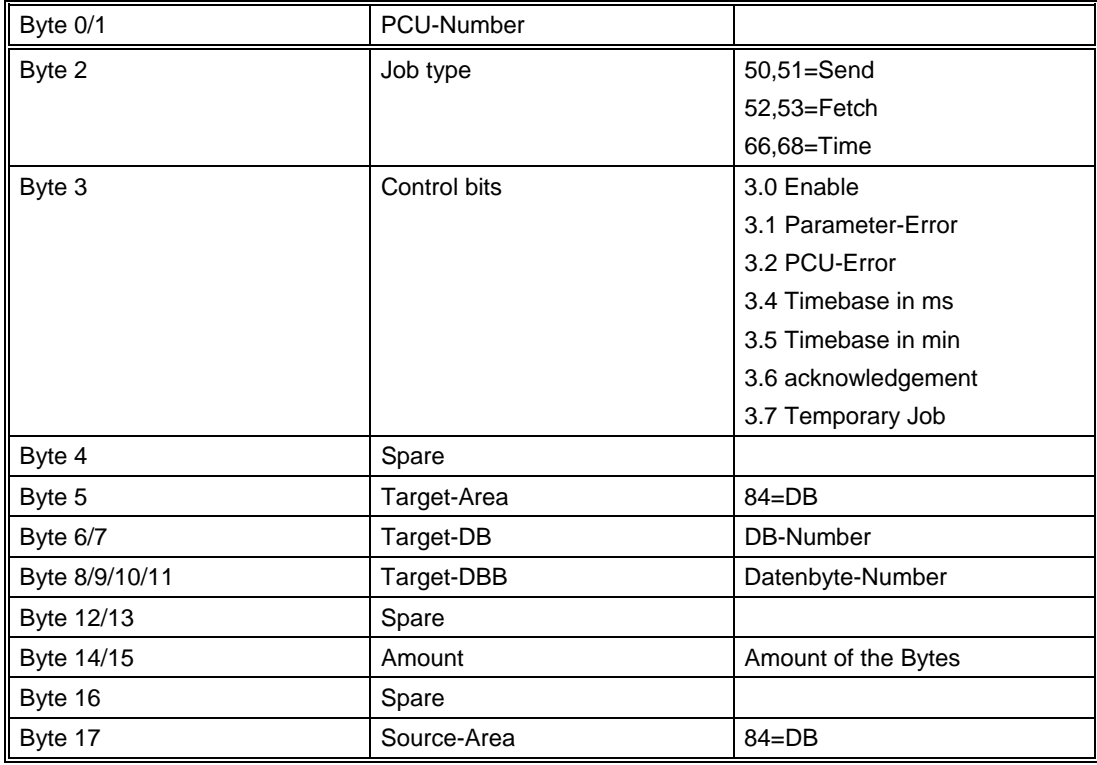

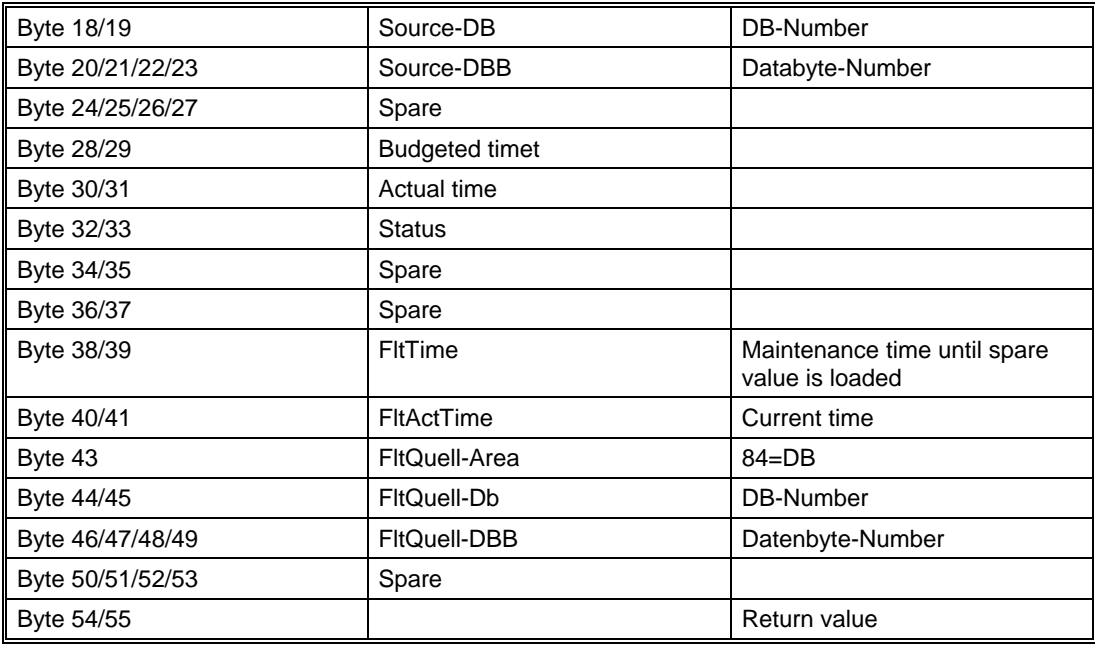

## **2.4.6 DB-Send structure**

The data block DB 986 contains the transmit buffer. There can be available 15 transmit buffers at most. The length of a transmit buffer contains 120 data words (240 Bytes) at most.

The data block has the following structure:

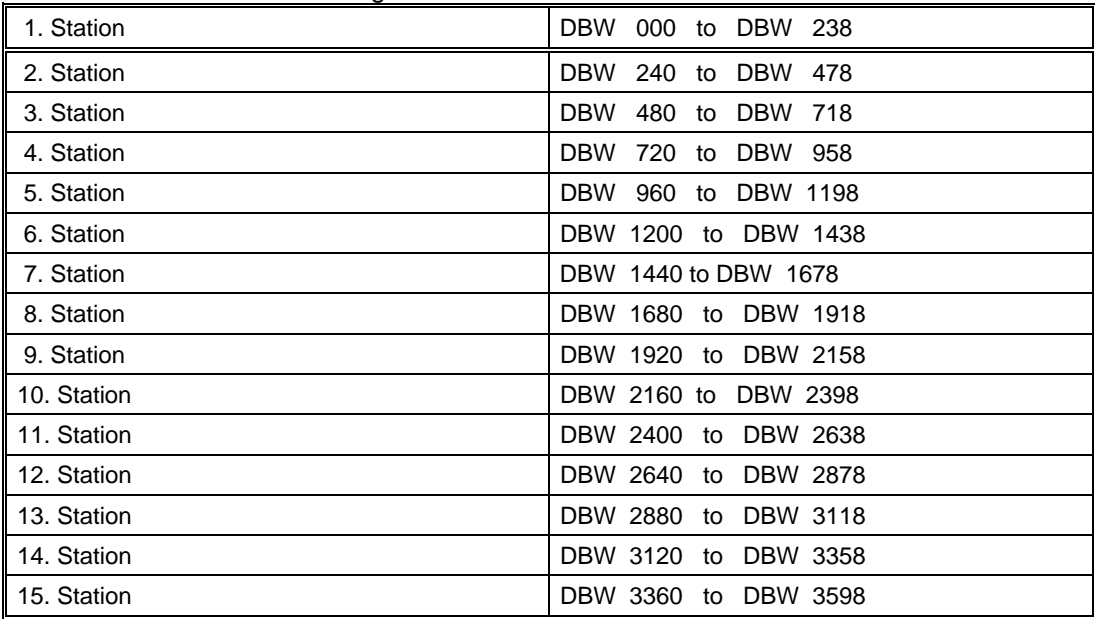

### Transmit buffer structure:

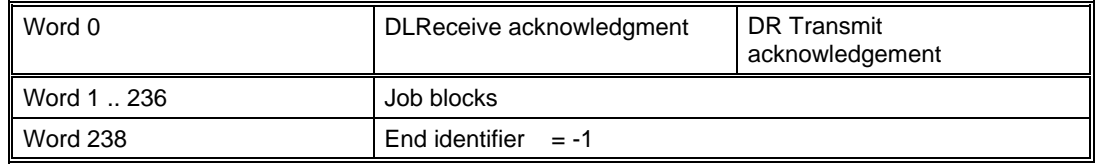

Job block structure:

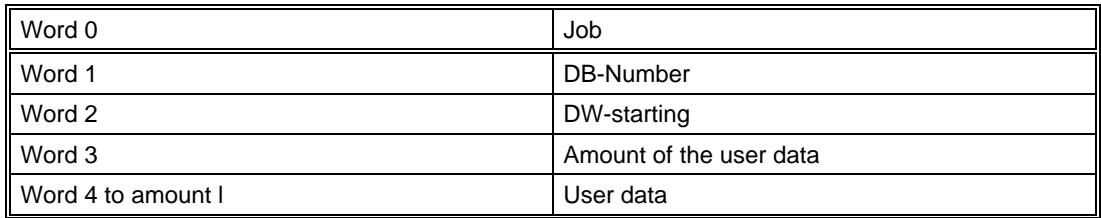

# **2.4.7 DB-Empf Structure**

The data block DB 987 contains the Receive buffer. In the data block there can be available up to a maximum of 15 receive buffer. The length of a receive buffer contains up to a maximum of 120 (240 Bytes) data words.

The data block has the following structure:

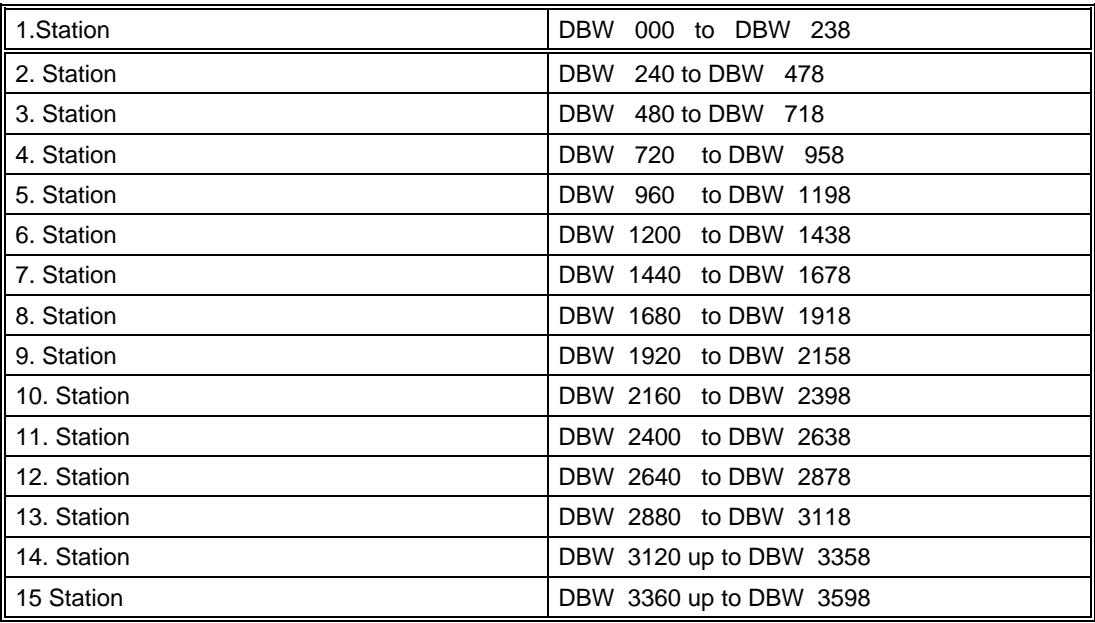

#### Transmit buffer structure:

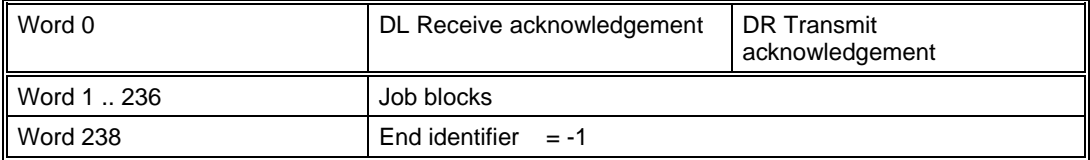

### Job block structure:

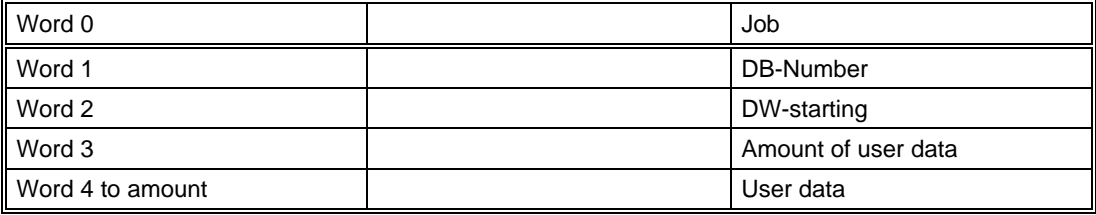

## **2.4.8 Configuration of connections (S7 – S7, S7 – S5,and S5 – S5)**

In the block XC\_PCU\_SR (DB 984) is stated, to which partner PCUs should set up a connection. For that, the number of the partner-PCU must be entered in this data block to which a connection is to be set up. Furthermore you have to make sure that the connections are also described in the connection table.

The partner may be a S7- or S5-PLC. Primarily this cross coupling should be used for connection to S5 PLCs. With Send- and Receive-jobs a maximum of 240 Bytes may be transported.

For that the number of the parner PCU has to be entered in this DB. It has to be ensured that this connection is defined in the connection table.

Two interfaces may be configured. If one of them is failing, data transfer takes place over the other interface.

#### **Important:**

- ¾ The connections to the corresponding Partner-PCUs must have been configured as IOS-connections and the respective CPUs must have been loaded.
- ¾ Per Partner-PCU a active connection for sending and a passive connection for receiving is required.
- ¾ Connections are activated after a CPU initial Start.
- $\triangleright$  Industrial Ethernet is used as the Network architecture.
- ¾ Per Partner-PCU only one Data record may be stored.
- ¾ In a XC\_PCU\_SR Data record the user has to enter the Number of the desired Partner-PCU as well as its PLC type.
- ¾ The ID and LAADR have to correspond to the values of the connection table. (Hardware configuration and Network configuration)

#### **Important note:**

The easiest way to enter the partner – PCUs number to which a connection should be set up, is made by the application configuration, reset block XC\_PCU\_SR.

The following mask appears:

Parameter set: Configuration PCU

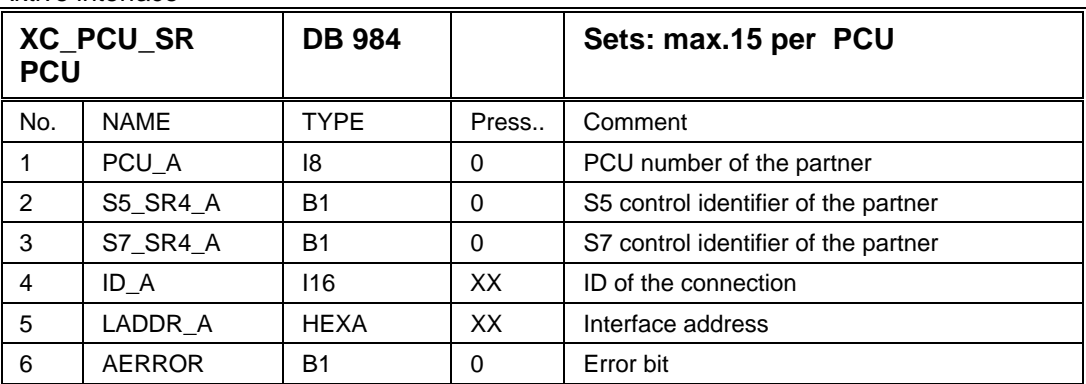

Aktive interface

#### First Interface

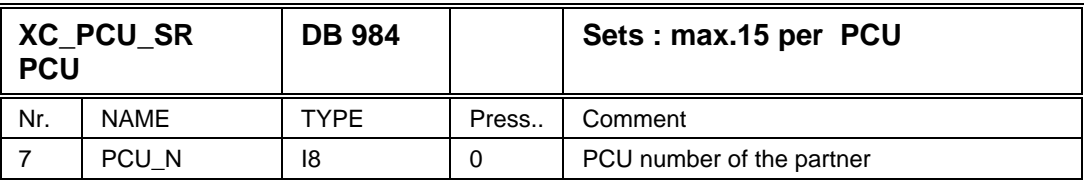

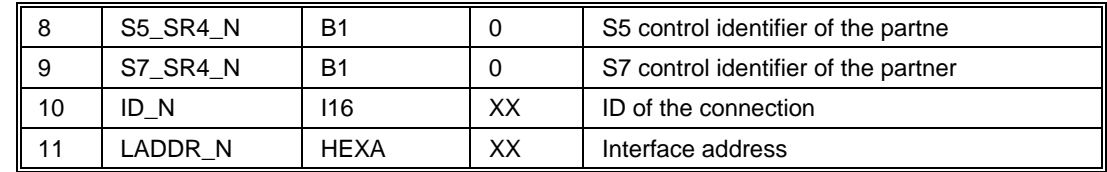

Second Interface

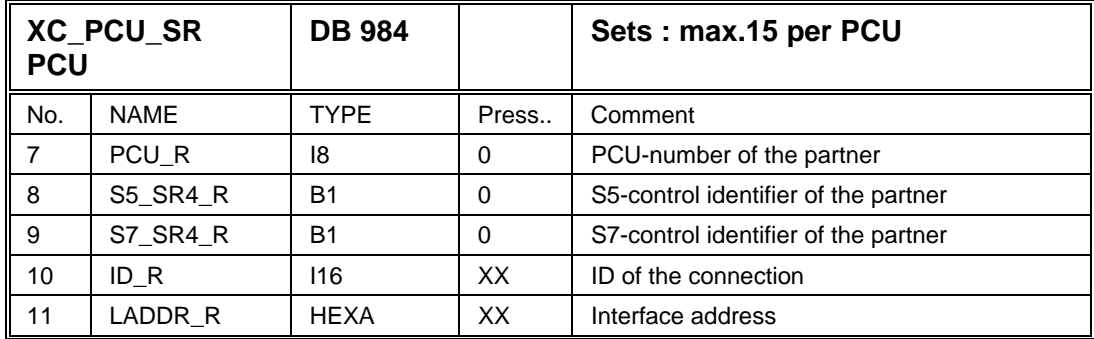

Via the application text configuration, reset block XC\_PCU\_SR a name can be assigned to each connection. The entry is performed by the following mask:

Parameter set: text configuration IOS

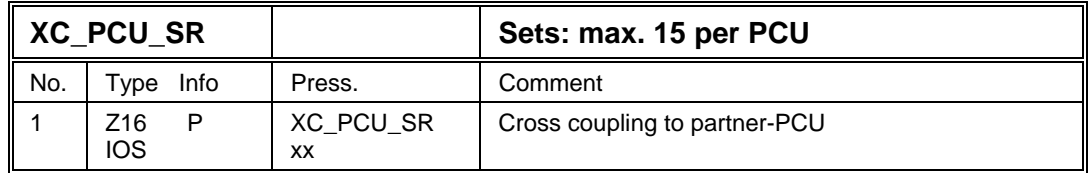

### **Notes:**

In DB701 DBB4 the own PCU-Number must be entered

If this PCU-Number must be changed the Parameter ID\_A, ID\_N and ID\_R have to be entered again. This ID have to be used in the send job for this connection. The Receive-job gets the next higher ID.

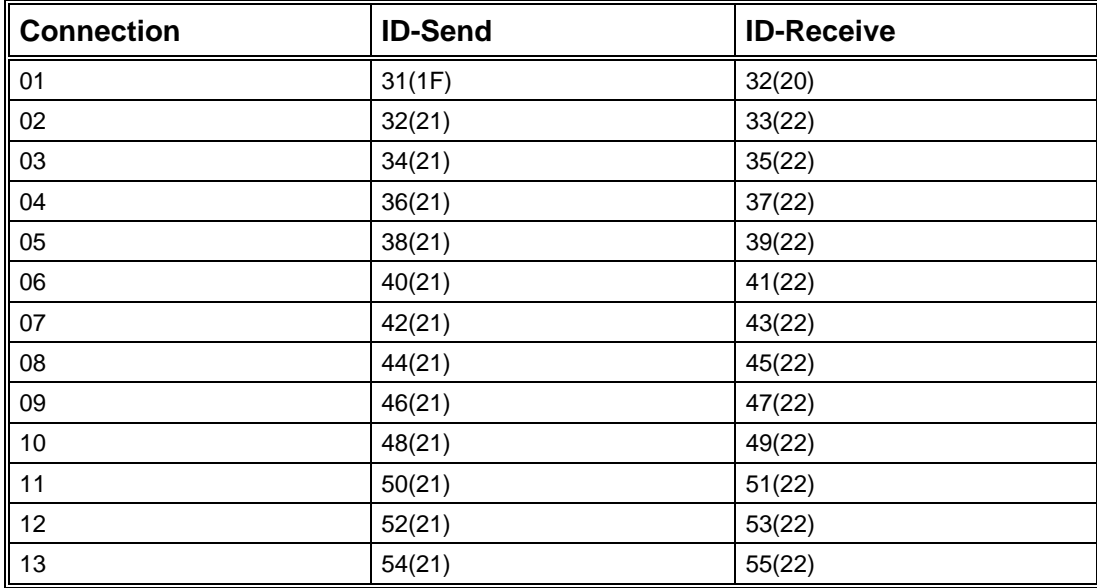

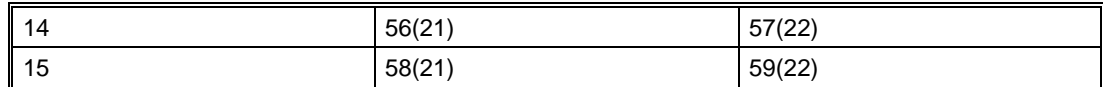

The Parameter LADDR\_A, LADDR\_N and LADDR\_R must correspond to the Hardware address of the CP. The following adresses are used with it:

First CP: 16000 (3E80)

Second CP: 16004 (3E84)

In Parameter PCU\_A, PCU\_N and PCU\_R the PCU-Number of the coupling partner has to be entered. If the value  $= 0$ , no data transfer takes place over the interface.

### **Diagnosis of a connection**

Further informations about the condition of a connection is available to the user for diagnosis purpose.

These connections can be reseted in the application configuration, reset block XC\_PCU\_SR, for the data record to which informations are wished, under options, hidden attributes,

Further parameters appear in the configuration mask.

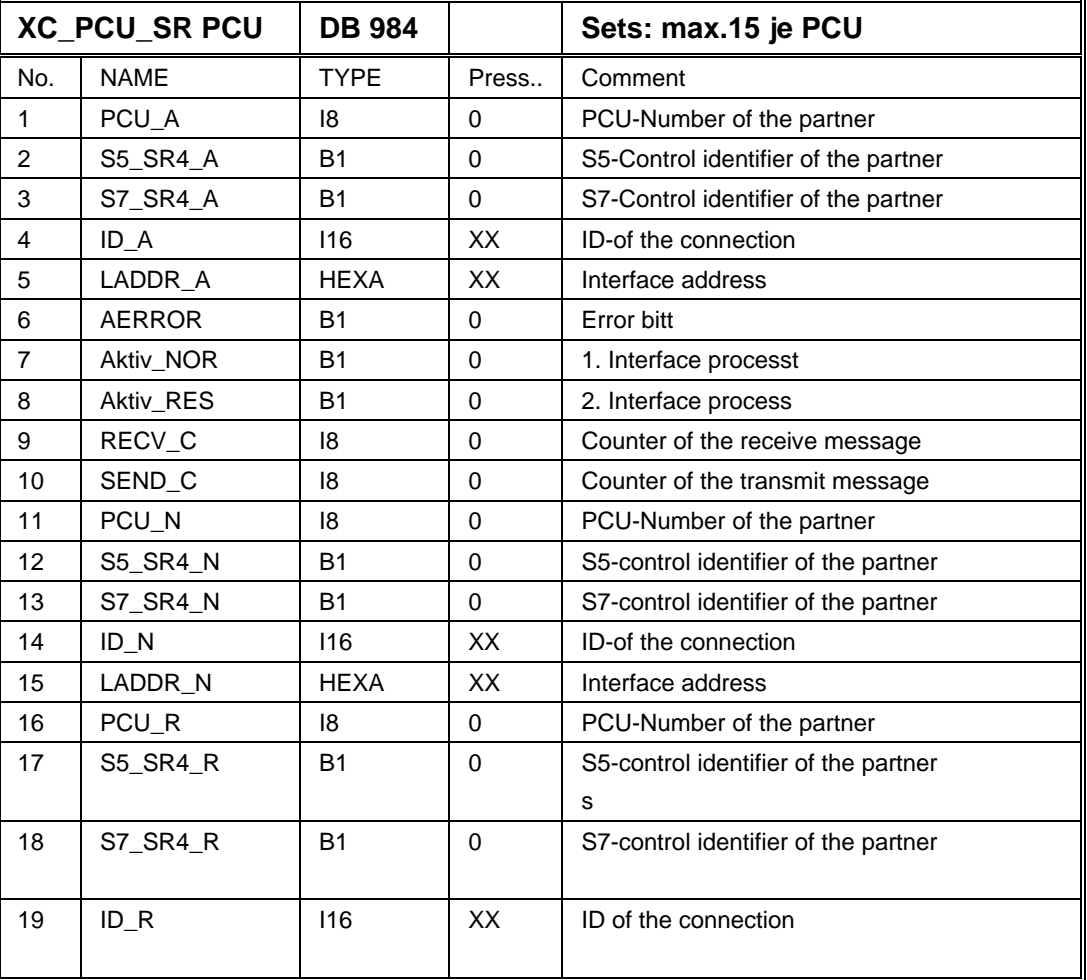

Parameter set: Configuration PCU

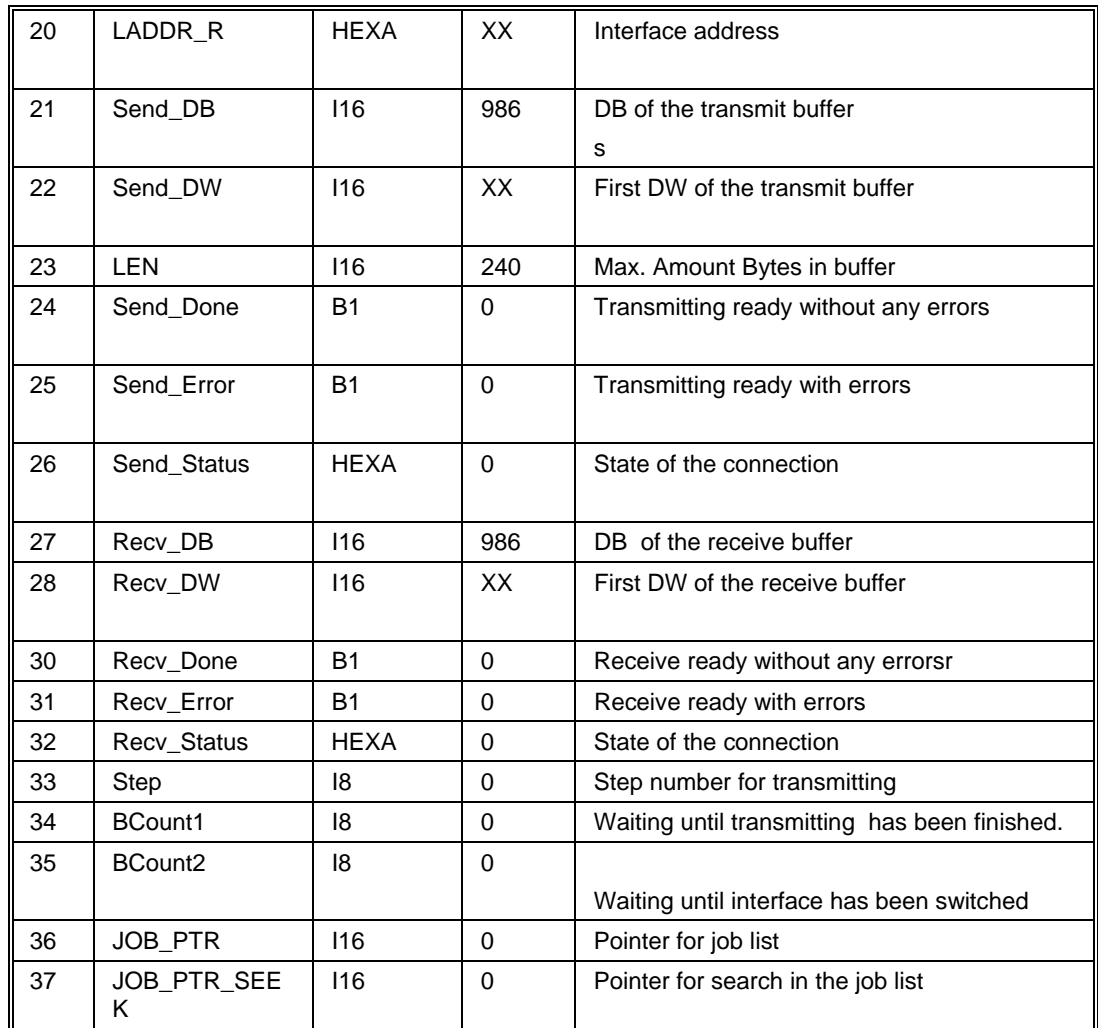

### **Note:**

Parameter Send\_Error and Recv\_Error

Here the Errorcodes of the Standard coupling blocks 'Send (FC50)' and 'Receive (FC60)' are entered by the system. A list of codes ca be found in the Manual....

### **SIMATIC NET**

**Industrial Communication** 

#### **NCM S7 for Industrial Ethernet**

**C79000-xxxxxx-Cyyy** 

### **Jobs in the Network configuration**

For each PCU which is involved in a Data connection, two jobs have to be created with the network configuration.

### **Example: PCU3 to PCU2**

**Connections** 

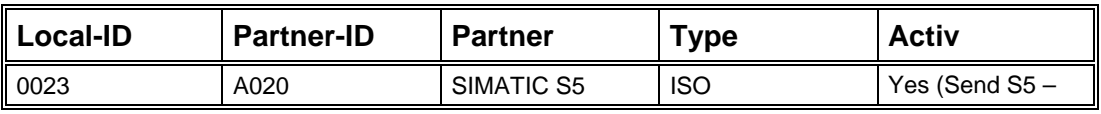

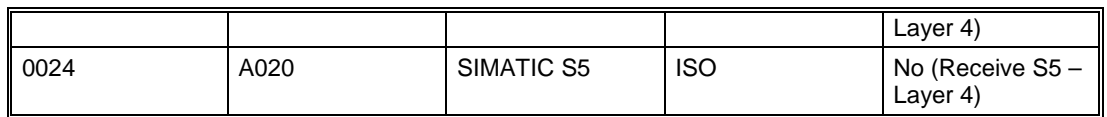

### Object properties

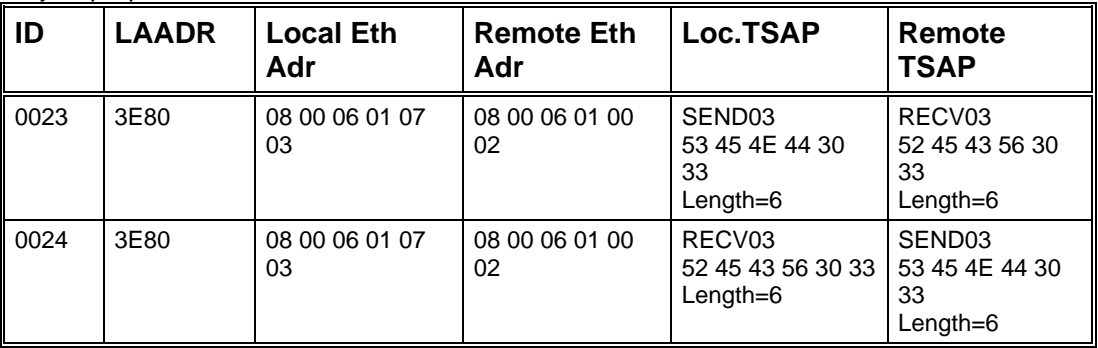

## **Notes to Ethernet addresses:**

08 00 06 01 xx yy

- xx=00 Marking for S5
- xx=07 Marking for S7
- yy= PCU-Number as Hexa-number i.e. PCU10=0A

## **Important adjustments**

The listed parameters can be changed and approved easily with the application 'Control'

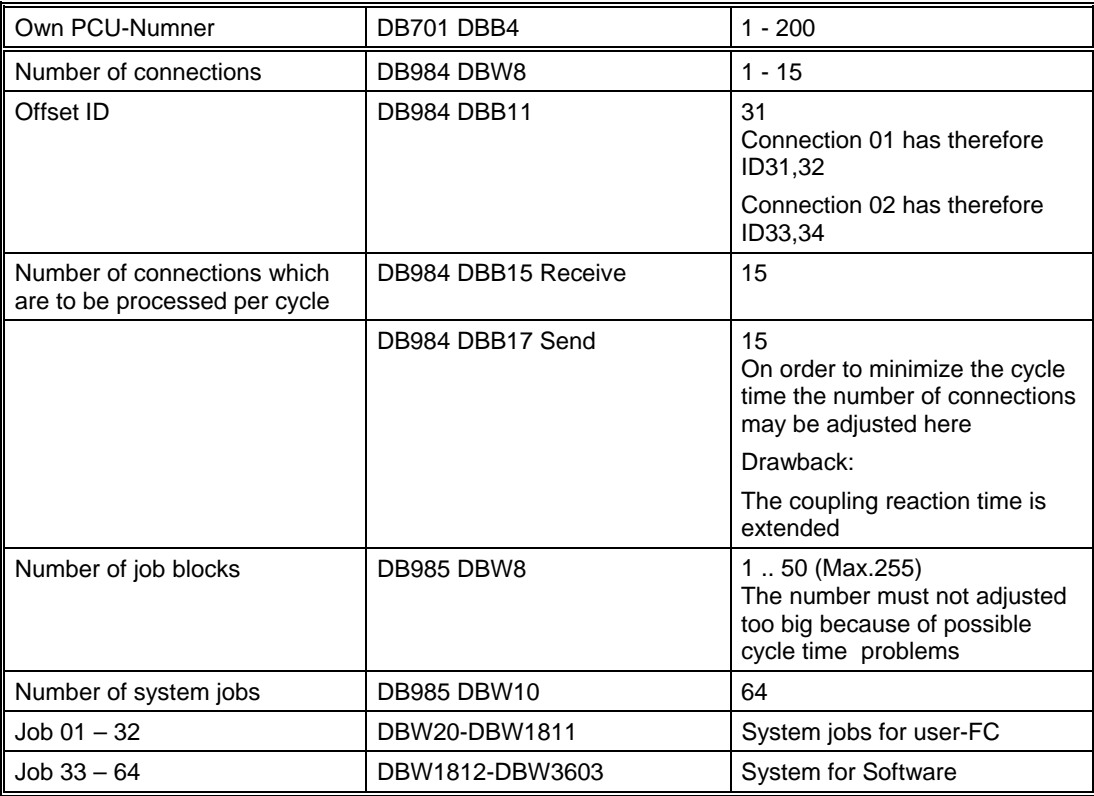

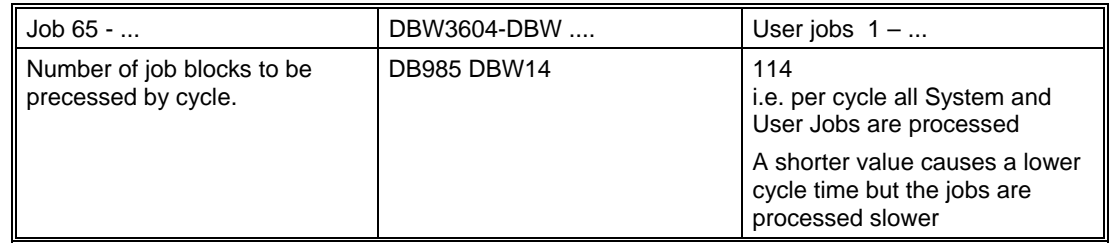

## **2.4.9 Configuration of Jobs XC\_JOB\_SR and XC\_SJOB\_SR for S7 – S7, S7 – S5, and S5 – S5 connections**

### **XC\_SJOB\_SR**

There are up to a maximum of 64 system jobs available in each PCU. 240 Bytes of data may be transferred per Job.

1 - 32 System blocks for FC655 of the user DB985 starting at DBW 20

33 - 64 System blocks for the software (acknowledgement/ASTA-starting) DB985 starting at DBW1812

## **XC\_JOB\_SR**

Further 50 system jobs (max. 320) are possible

65 - 114 User job 1-50

DB985 starting at DBW 3604

Cross coupling is inactive, if the data block DB 984 (XC\_PCU\_SR) was deleted or the number of the partner-PCUs is equal to zero. In this case the function block for the cross coupling breaks up the process.

A job is active, if a PCU-number is entered and the Enable-bit is set to 1. The job is set down again and again after the configured time.

If the PCU-number is equal to zero, the job is not assigned and can be used for a temporary job by the system.

A temporary job is set down only one time. This is e.g. a ASTA-starting for a start of a plant section in a different PCU or the user sets up only one job by the function FC 655. ( see chapter 'Temporary job')

If all jobs are assigned, no temporary job can be set down, i.e. no plant section can be started in a different PCUs via the ASTA-block.

Send-jobs, fetch-jobs and time jobs are possible.

Only data blocks are possible as memory area for the transmitted and received data. The coding corresponds to the definition for the SIMATIC S7.

Table: possible coding of the memory area for XC\_JOB\_SR

(Parameter: SrcArea / DestArea / FltSrcArea

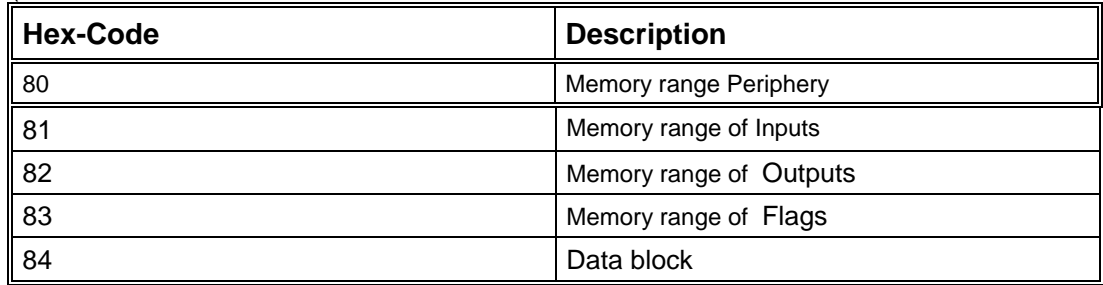

Only one coupling with parameter blocks is possible

If a time job (type 66, 68) is entered, a SEND job is created automaticly for adjustment of the Clock in another PCU. The addresses are preset according to the standard for Simatic S7 or S5. Now the user may adapt these addresses, if the actual Time ist supplied by another data interface.

The job is being processed if the actual time is equal to zero. If an error is found, the bit PCU Error will be set.

If an error is detected on processing the job, the bit PCU\_Error is set. The bit 'ParamError' signals parameterization errors to the user

Substitute values may be defined for FETCH jobs which are transferred to the own memory range if the connection fails. If a job is finished with error, the time 'FltTime' is started. After this time has elapsed the substitute values are transferred.

No substitute values exists if parameter 'FltSrcArea' = 0

If the job has been configured incorrectly, this will be displayed by setting the bits ParamError.

### **Jobs**

There are the following job types:

- ¾ Send
- $\triangleright$  Send with acknowledgement
- $\triangleright$  Fetch
- $\triangleright$  Fetch with acknowledgement
- $\triangleright$  Send timer
- **Start SEQU**

Send-jobs without acknowledgement should be used with priority, as these jobs reaches the fastest data transfer.

### **Source or target in S7**

Only data blocks from 1 to 32000 are possible and data bytes in the range from 0 to 32000.

### **Source or target in S5**

Only data blocks are possible, that means DBs from 1 to 255 or DXs from 1 to 255.

Furthermore the range of data words from 0 to 4098 should be mentioned for S5 PLCs.

The user jobs are performed in a cyclic way, that means there has to preset a time base (ms, sec, min) and a time value (1-200).

With the Send-job data are sent to the coupling processor.

With the Fetch-job a job message is sent to the coupling processor. The coupling processor responds this message with the data message.

With sending timer the job is generated automatically, if PCU, time basis (msec, sec, min), time value  $(1 - 200)$  and job type are preset.

 $Job type = 66$  Send timer to S5

 $Job type = 68$  Send timer to S7

The start message for a sequencer is performed by a system job, that means the user must not enter a own job.

#### **Job with acknowledgement**

A message with a new transmission message counter is sent to the coupling processor concerning jobs with acknowledgement.

#### **Transmission buffer S7**

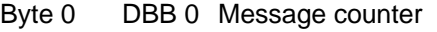

Byte 1 DBB 0 Transmission message counter

#### **Input buffer S7**

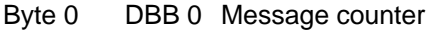

Byte 1 DBB 0 Transmission message counter

#### **Transmission buffer S5**

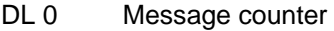

DR 0 Transmission message counter

### **Input buffer S5**

- DL0 Message counter
- DR0 Transmission message counter

With receiving a message the transmission message counter of the input buffer will be compared with the message counter of the transmission buffer. If both counters are equal , no acknowledgement message is necessary.

If both counters are inequal the transmission message counter of the input buffer will be transfered in the message counter of the transmission buffer.

A job is created in the system data so that a acknowledgement message will be sent. This system job receives the state , send immediately'.

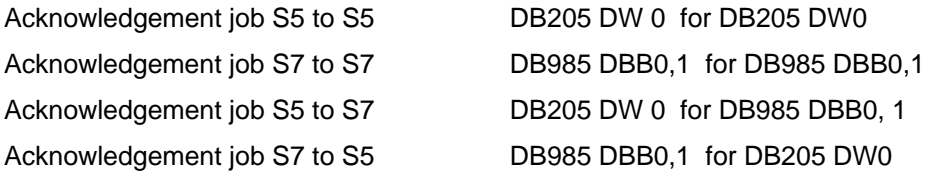

### **System jobs**

System jobs are jobs which are created automatically by the software. System jobs are used for the acknowledgement or the sequencer start.

In S7 it is possible to create system jobs from the user program by FC655.

### **Substitute value**

The interface is controlled. An error in a job is found.

- $\triangleright$  Error from transmission or input function block
- $\triangleright$  No acknowledgement

The substitute values are processed which are assigned to this connection (PCU number)

Each substitute job has a waiting time. If this time is expired (error is too long available ) the values of the substitute value will be transfered to the target datas.

There is a own list with substitue jobs in S5.

In S7 the substitute values are integrated in normal user jobs.

For jobs which should only process the substitute values (no coupling job) the following datas need to be entered:

- ¾ PCU, Source type, target-DB, target-DW, amount
- ¾ Time basis, substitute time, substitute type, substitute-DB, substitute -DW

#### **Starting of a sequence**

#### **S5-Control**

There are 96 ASTA-data blocks in DB 242 and the assigned starting bytes in DB114 DW 2 – 7.

The user is able to influence the bytes via ASTA-interface from S672.0 to S683.7.

In the ASTA-data record there is the type9/10, that means starting via a plant section and type11/12 starting via weekly program.

A system job is generated which tries to induce a automatical starting in the plant section via the coupling partner.

The starting of a plant section is only possible if there is no manual operation and no continous condition and the plant section has the step =0.

The plant section is started by setting step=1 in the SEQU data record.

#### **S7-Control**

In S7 control there are 96 ASTA data records in DB742. Depending on the SEQU number which need to be started, the assigned XC\_ASTA-data record will be loaded.

In the ASTA data record is a target plant section. The XC\_ASTA-data record is selected due to the target plant section.

The user can start a plant section in a different PCU via ASTA-flags, if the type is 9,10,12.

A system job is generated which tries to induce a automatic starting of the plant section.

If a input messsage reach the sequencer start, the message datas will be entered in the XC\_ASTA data records DB688.

The starting of the plant section is only possible if no manual operation and no continous condition and the plant section is in step=0.

### **Configuration**

The configuration of a job in the PCU is performed in the easiest way by the application Configuration, reset block XC\_JOB\_SR.

The following mask appears:

Parameter set: Configuration PCU

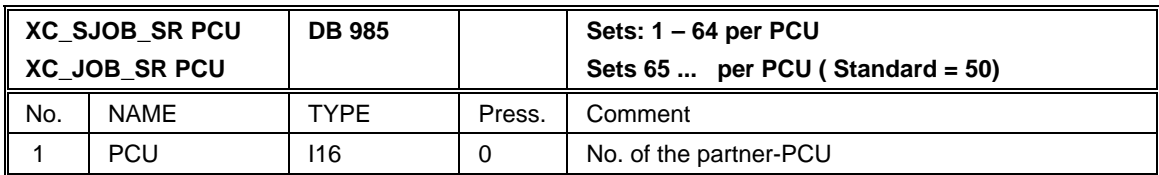

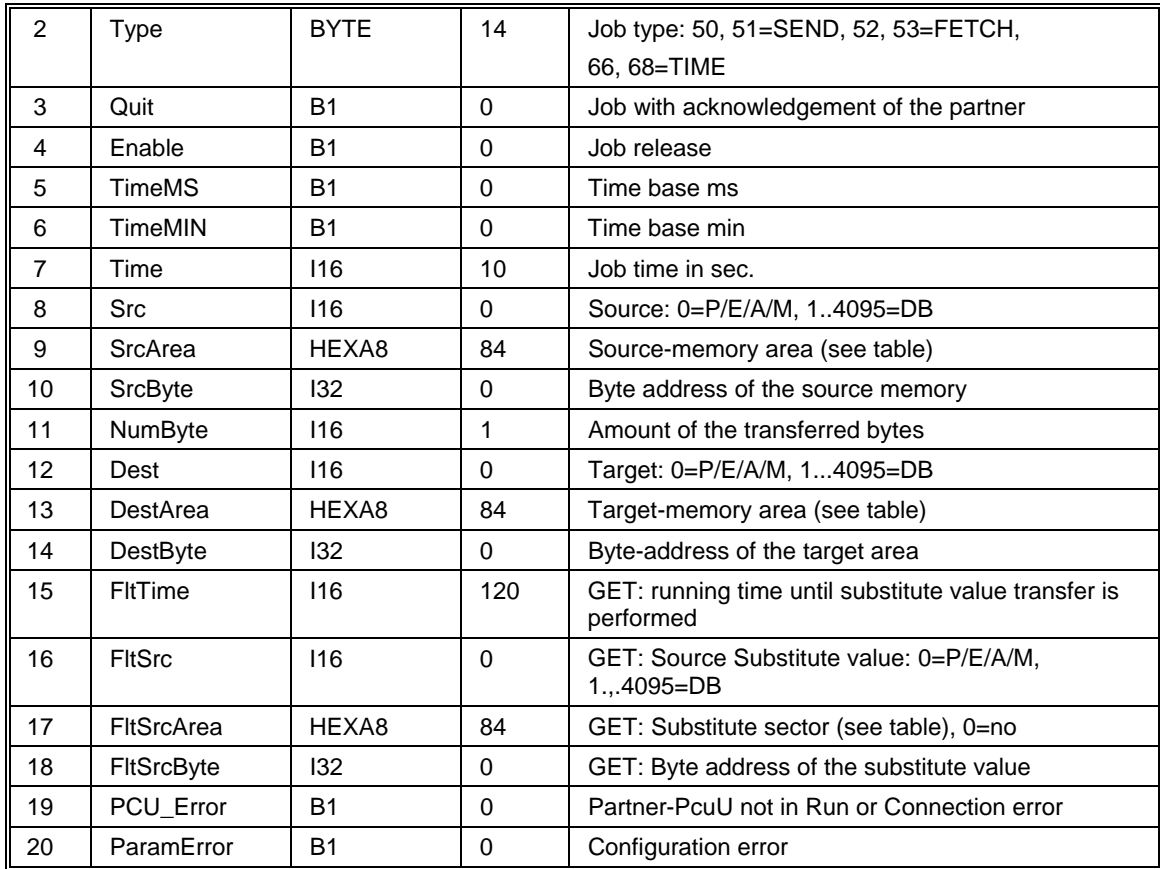

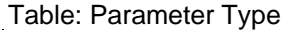

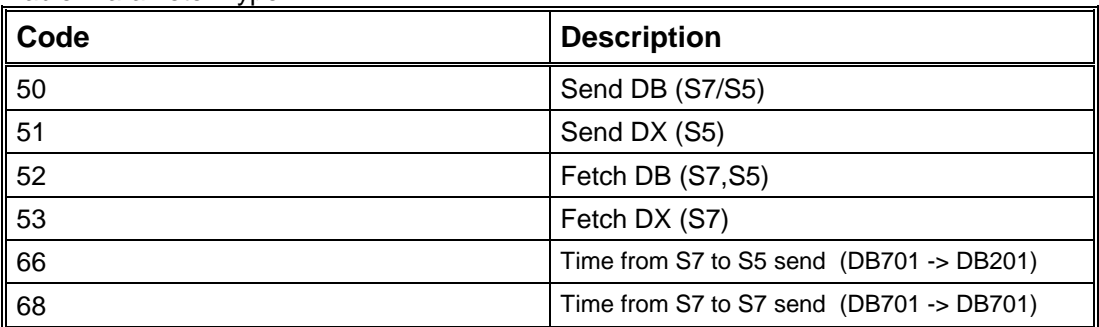

Table: Parameter TimeMS und TimeMIN

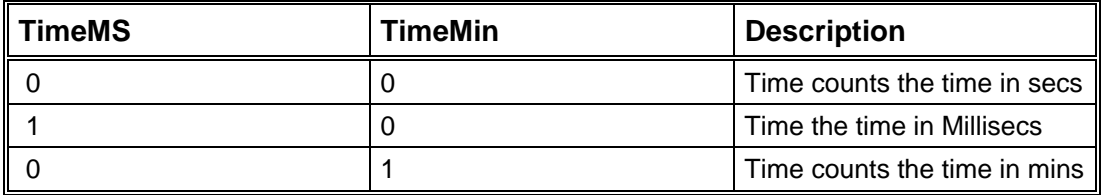

## **Parameter Quitt**

If the parameter = 1 the Receiver has to send a answer message

For this acknowledge the first data word of the send or receive buffer reserved.

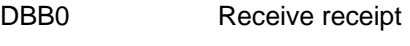

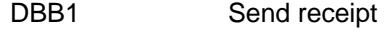

If an acknowledge is needed the Send-receipt is incremented. The receiver has to copy that number into the Receive receipt and to send it back.

The transmission is completed, when the receive receipt in the receive buffer equals the send receipt iin the send buffer.

### **Textconfiguration**

Via the application text configuration, selecting block XC\_JOB\_SR a name can be assigned to each job. This makes the research of jobs which have already been configured easier . The entry performs in the following mask:

| r aramolor ool. loxt ooringaration roo |               |               |                              |
|----------------------------------------|---------------|---------------|------------------------------|
| ∥XC JOB SRIOS                          |               |               | Records max. 64 jobs per PCU |
| ll Nr.                                 | Tvpe Info     | Preset        | Comment                      |
|                                        | P IOS<br>Z16. | XC JOB SR xxx | Cross Coupling system jobs   |

Parameter set: text configuration IOS

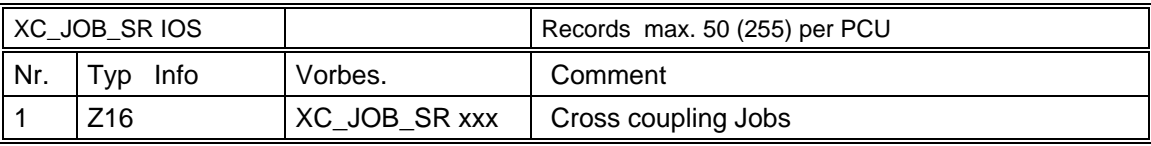

#### **Job diagnosis**

If a job is not executed, but finished with a failure, further informations are available to the user in order to make the search for error easier.

These further informations can be selected in the configuration, call block XC\_JOB\_SR, for the data record, to whic informations are wished, under options, hidden attributes.

There appear further parameters to the job.

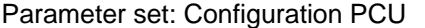

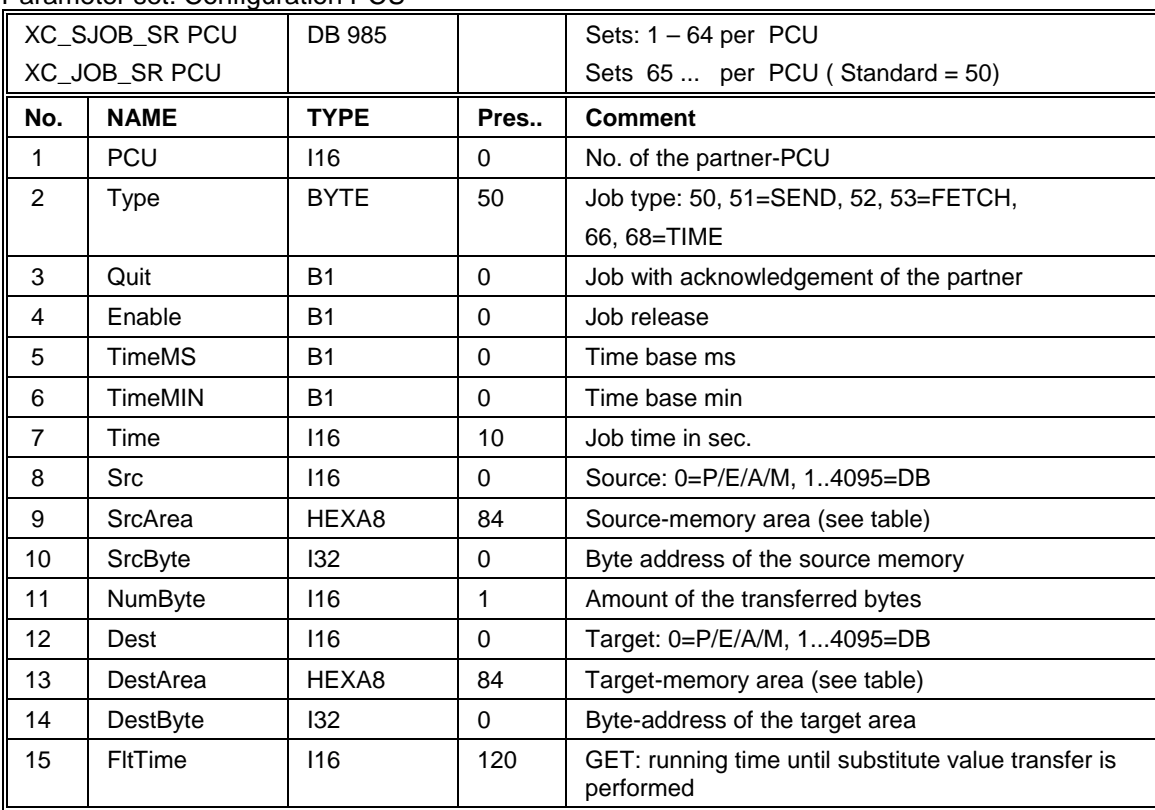

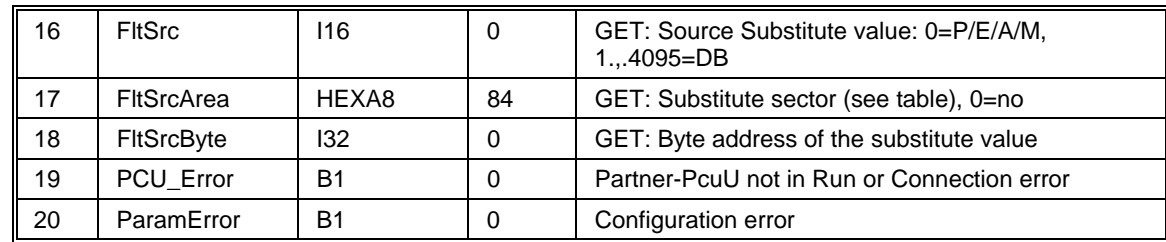

## **2.4.10** Fetch-job

Via a fetch job data are fetched from a different PCU and written on a specific memory area.

For this job type substitute values can be configured. . If the connection between PCUs is interrupted or the job is stopped due to other reasons with errors (no configuration error), the transfer of substitute values will be performed to target data.

For that, there the possiblity arise to drive the PCU in safe condition after the failure of coupling data , e.g. setpoints can be written to zero or the control is put back.

This is the big advantage of a Fetch-job compared with a Send-job. With a Send-job an error is also found, if a job was stopped by an error. However, there are target data in the partner-PCU, which has found the error, but has no access to the target data.

As the Send-job in the parnter-PCU is developed by the firmware, there is no interface for finding an error. The user must supervise this job by himself or he just sends the unimportant data, which can not endanger if they fail.

If a fetch job is finished with an error, the time 'FltTime' is started in the parameter set of the block XC\_JOB\_SR.

If the time expired, the substitute value transfer is performed.

As the job is started again and again (Parameter Time), the substitute value transfer is performed always again after having finished the job with error and time sequence 'Flt Time'.

If the parameter 'FltSrcArea' is equal to 0, there are no substitute values.

A fetch job brings a load of 2 jobs to the data bus:

- $\triangleright$  Job Request to the partner PCU
- ¾ Job Partner PCU transmits data

### **Example :**

There should be fetched 200 data bytes every 5 seconds via a fetch job every 5 seconds from PCU 4 from the data block 200 from DBW200.

The received data should be filed in the data block DB 400 from DBW 200.

If there is a failure in the connection, the backup values are to be transferred after a timeout of 30 sec. from the DB 100 starting with DBW 500 ti DB 400

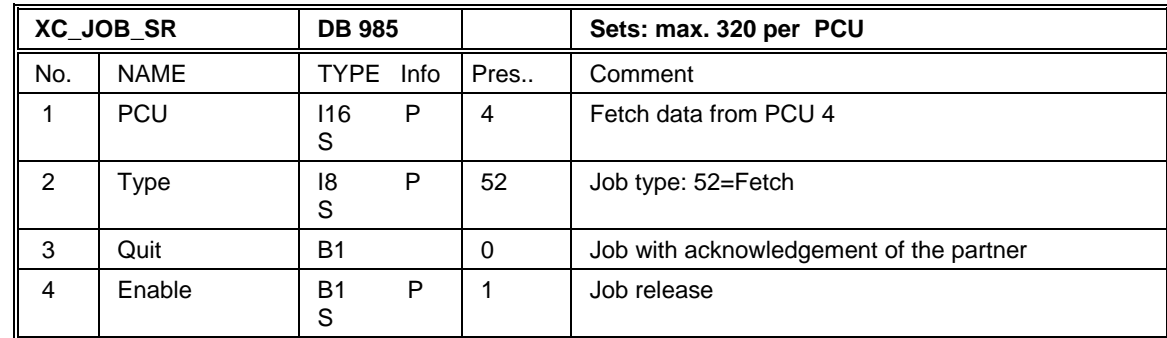

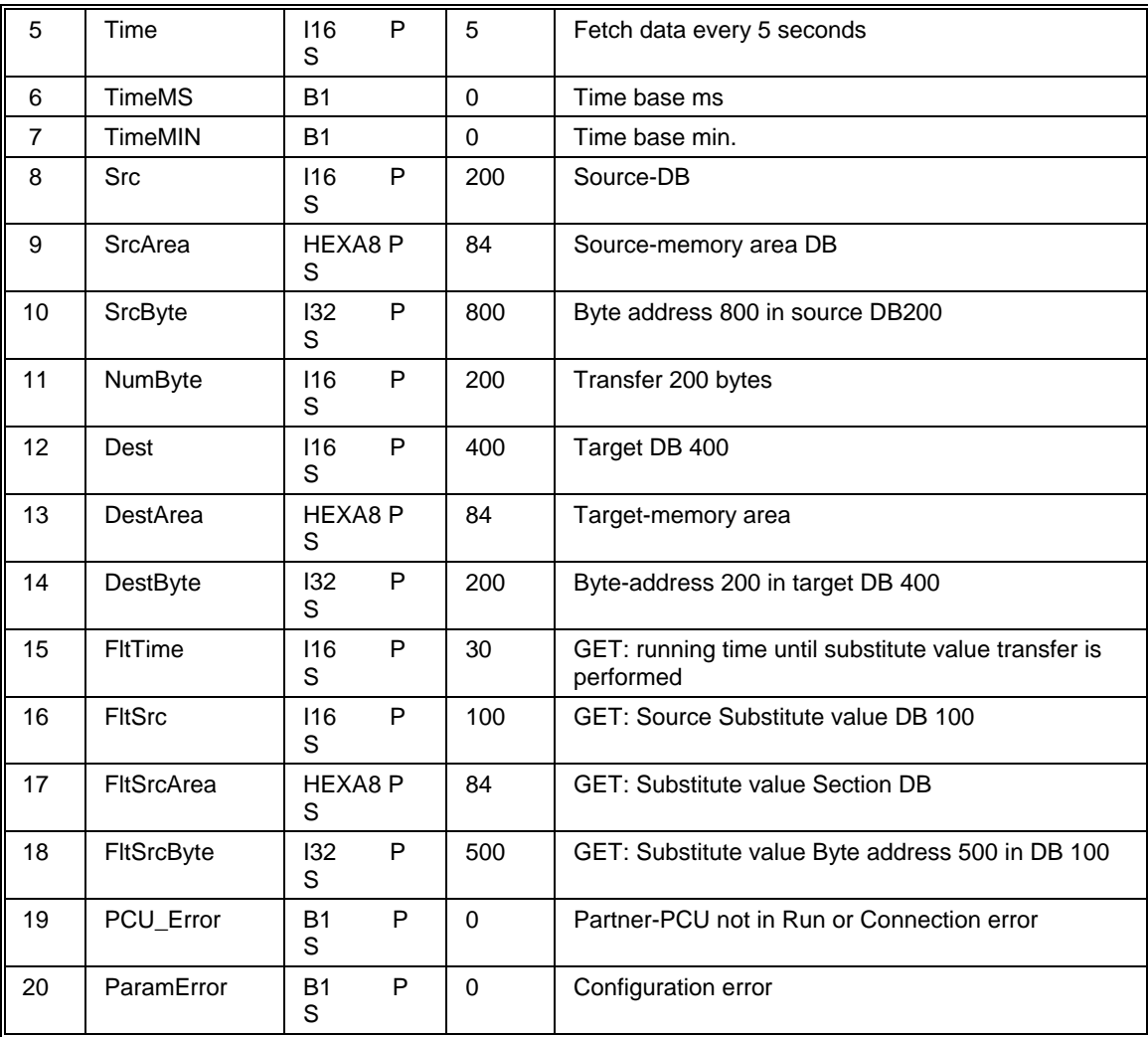

## **Example:**

Via a fetch job the time should be loaded from a S5 (DB201/DW91-94) in the DB986 DBB80- 87 in a S7.

The data should be updated every 3 seconds.

 $PCU2 = S5$  $PCU3 = S7$ 

DB 986

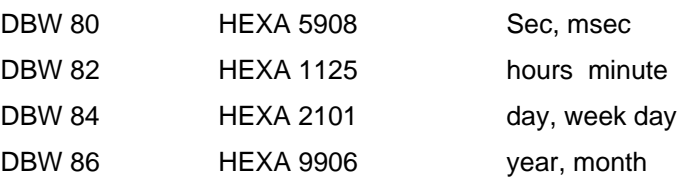

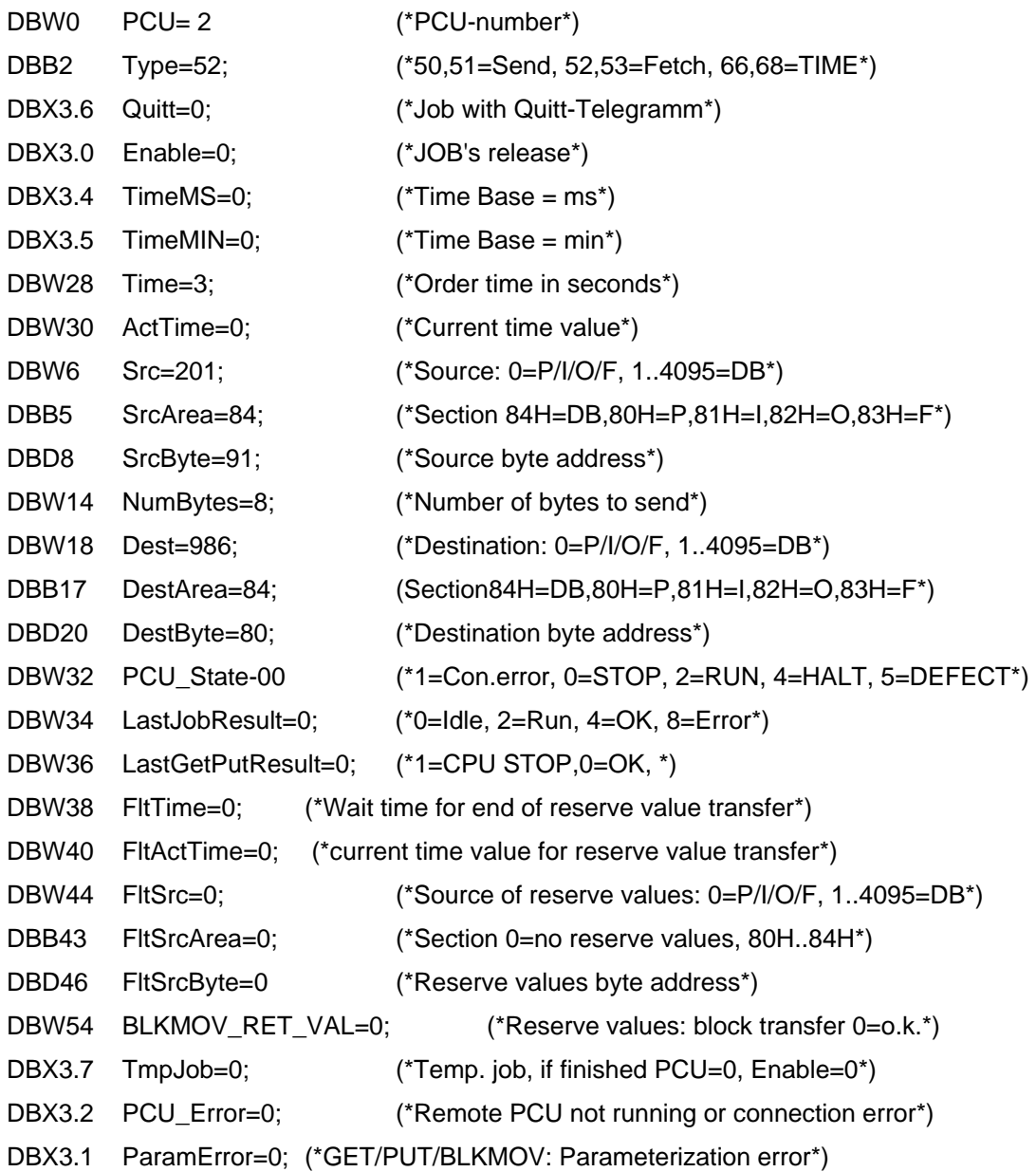

There is the following message transfer

- PCU 3 transmits a message with a data requirement.
- PCU 2 accepts the data requirement and generates a system job (33-64) This job receives the transmit release immediately . Via the job data the transmit buffer is loaded and sent .

PCU 3 receives the data and transfers them to the data target.

The transmit buffer must receive a fetch job every 3 seconds (example connection 3 to a S5)

## **DB 986 Transmit buffer S7**

DBB 480 Message pointer Receive

DBB 481 Message pointer Transmit

DBB 482 Type = 52 DBB 483 Type = 52 DBW 484 DB-Number for the Partner = 986 DBW 486 DW-Number for the Partner = 80 DBW 488 Amount  $= 4$ DBW 490 HEXA 3232 Type=52 DBW 492 DB-Data target 986 DBW 494 DBB-Data target 80 DBW 496 Amount 4 (4data words = 8Bytes) DBW 498 DB-Data source 201 DBW 500 DW-Data source 91 DBW 502 End identifier -1

## **DB 207 Receive buffer S5**

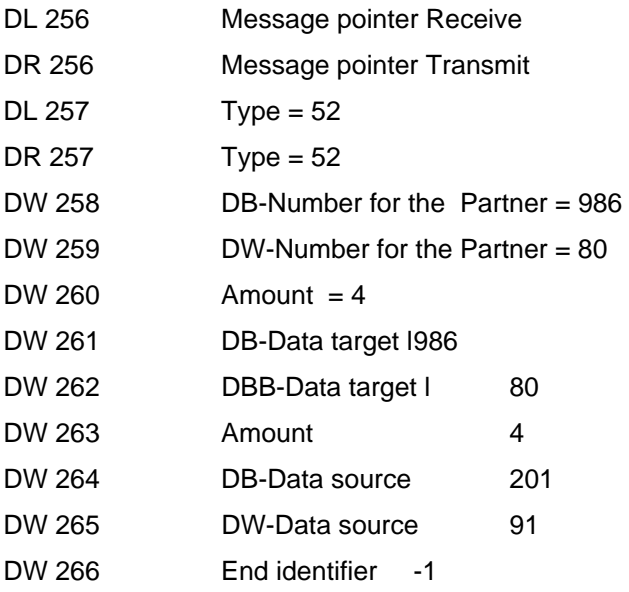

The S5-PLC recognizes the message and generates a system job in DB205 in order to transmit data to PCU3. Based on that system job, the data ist entered into the send buffer.

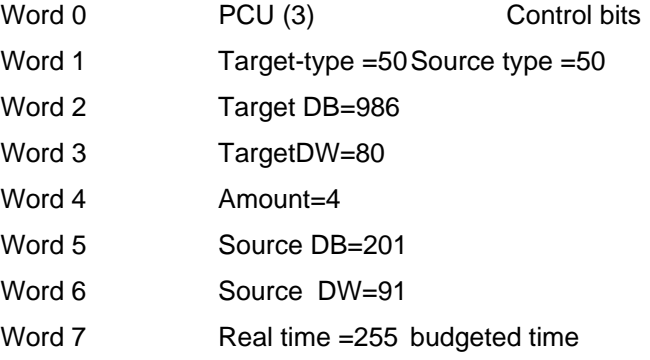

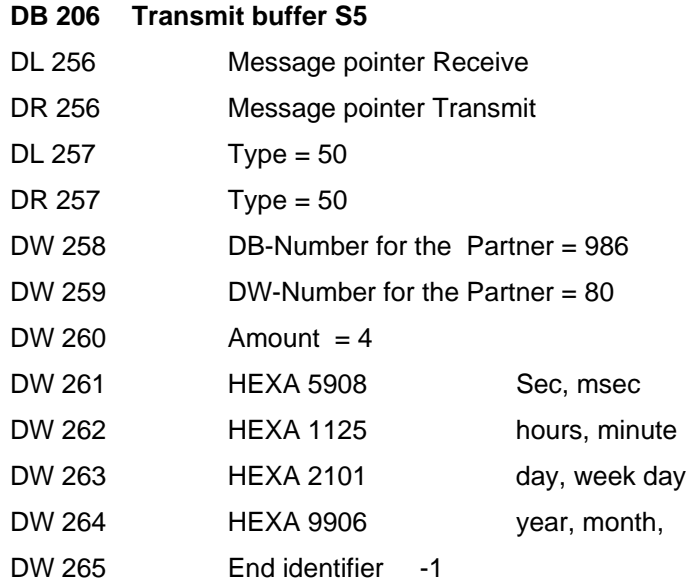

#### **DB 987 Receive buffer S7**

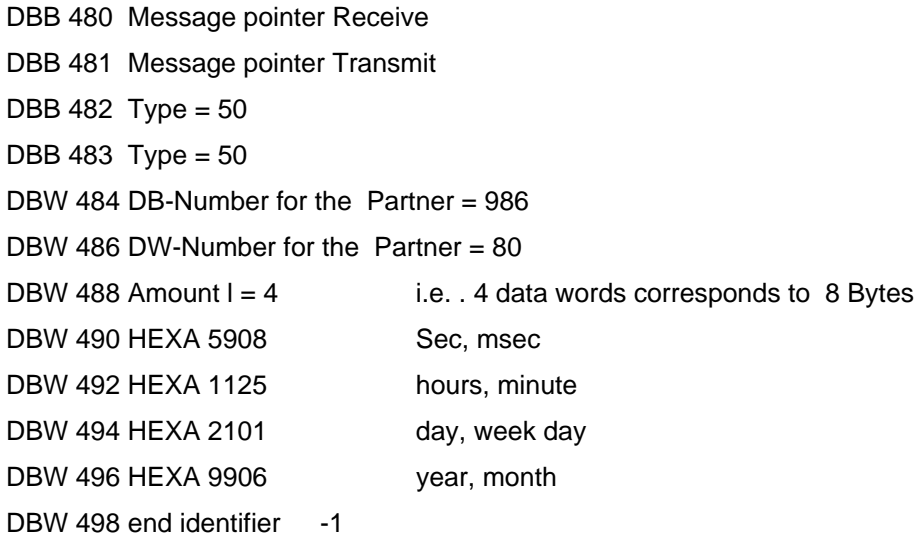

The data are loaded to the data target

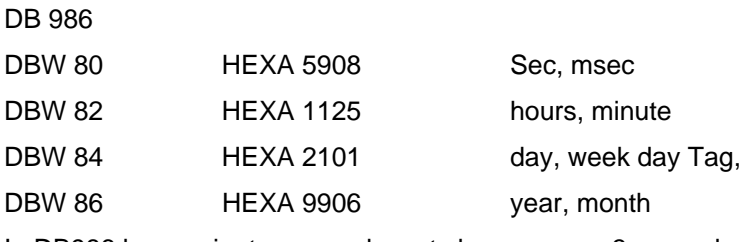

In DB986 hour, minute, second must change every 3 seconds.

#### **Note :**

A fetch job is always performed with an acknowledgement in S7. It makes sure, that the transmitter waits for the data receive from the coupling partner. Therefore it is not useful to configure the job with acknowledgment bit.

# **2.4.11** Send-Job

Via a send-job data from the specific PCU is written in a different PCU.

There is no substitute value transfer, as the target data is in the partner-PCU to which the job was executed by errors.

The Send-job is executed in the partner-PCU by the firmware. There is no interface, which displays an error, if the data is not received.

Therefore the user has to supervise this job, if necessary, in the partner-PCU by himself and to take corresponding measures by a failure of this connection, e.g.

Set setpoint to zero, reset triggerings.

#### **Example:**

There should be written 100 data bytes in the PCU 2, in the data block DB 400 from DBW 200 every 8 seconds via a transmit-job.

Data which should be sent, are filed in the data block DB 200 from DBW 400.

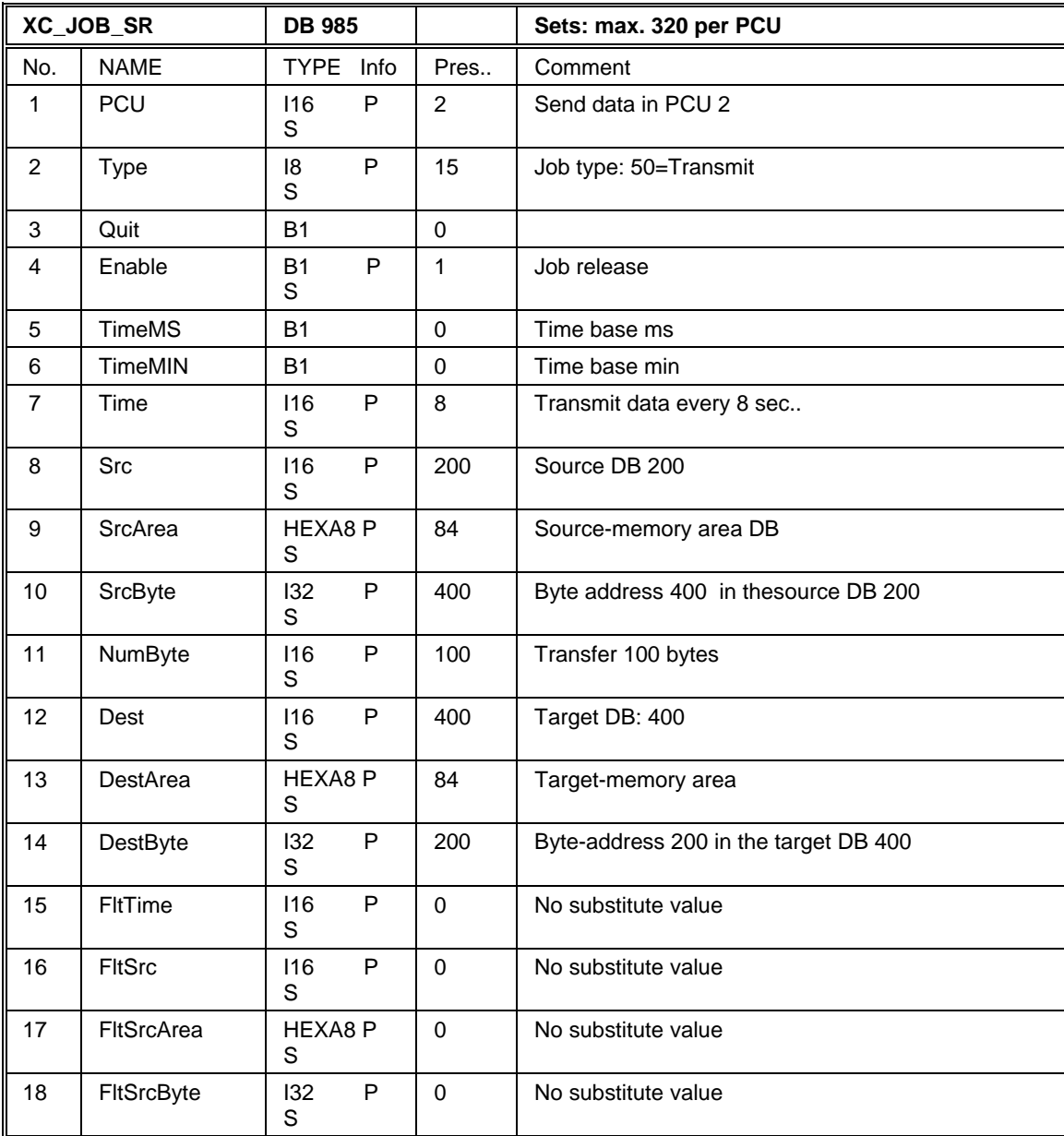

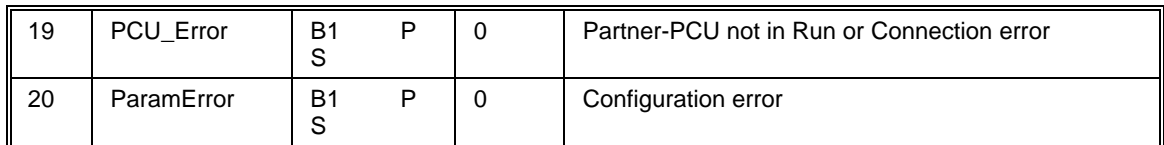

## **2.4.12 Time job**

Via a time job the actual time as well as the actual date of the system data block of the PCU, in which the job is configured, are written in the system data block of the partner PCU in that way, that the time and the date are actuated.

Type 66 Transmit from S7 to S5

DB701 DBB 182 ...----------------> DB201 DBW 95 ... 8 Bytes

Typ 68 Transmit from S7 to S7

DB701 DBB 182 ...-----------------> DB701 DBB190 ... 8 Bytes

If a time job (Type066/68) is configured, the entry is performed automatically for a transmit job for actuating the time as well as the date in a different PCU. The address in the job a presetted according to the standard for the SIMATIC S7 or SIMATIC S5.

#### **Example:**

The actual time as well as the actual date to the PCU 8 are sent to the PCU 8 via a time-job every 60 seconds.

The occupation of the system-data block DB 701 with the actual time, the actual date and the values, which makes it possible to actuate the time, is taken from the data description of the DB 701.

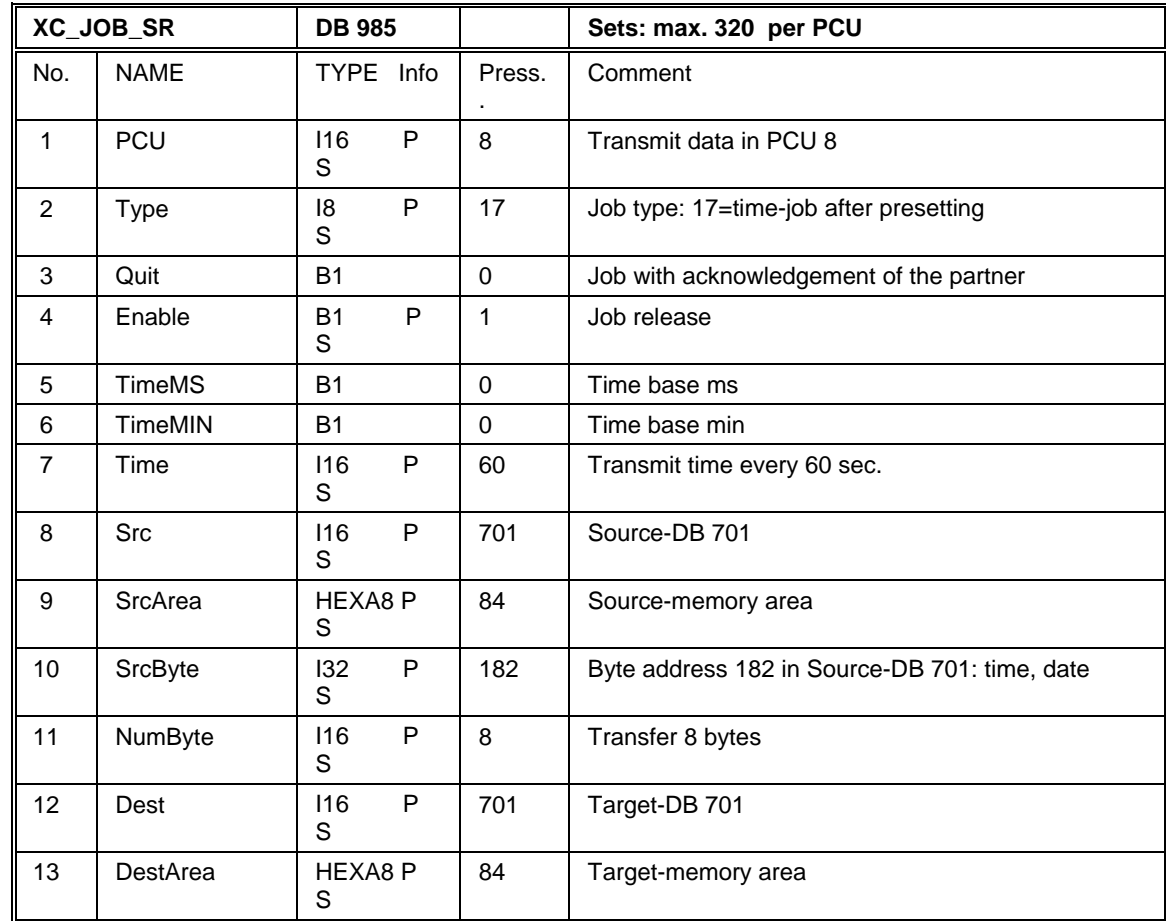

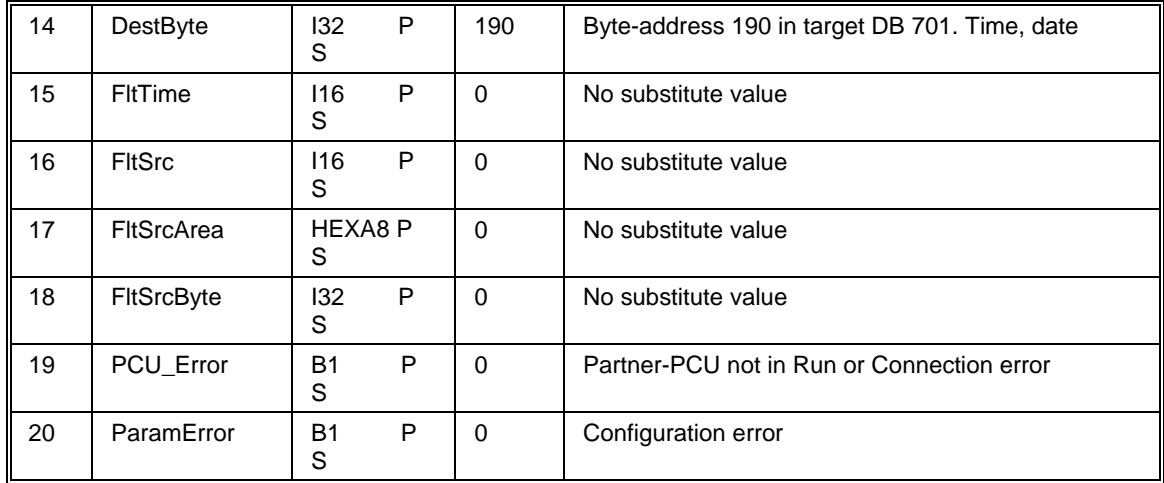

## **2.4.13** Temporary Job

Temporary Jobs is transmitted only one time in contrast to the normal jobs, which are transmitted again and again after the configured time.

A system function, which uses this job, is the start of a plant section in a different PCU via the ASTA block.

The user can transmit a temporary job by the call of the function

FC 685 'XC\_JOB\_USER\_IF\_FC' with iMode=1

The job for FC 685 is supplied with the same parameters, which are also used for the configuration of a job in the block 'XC\_JOB\_SR'.

If a temporary job is transmitted, there will a search for free data records. If the PCUnumber for one data record is equal to zero, the job is not occupied. In the first free data records the temporary job is entered.

If all data records are occupied, the temporary job can not transmitted, i.e. there are no starts for plant sections in different PCUs via the ASTA block.

After having transmitted the temporary job the PCU number is written to zero and the Enable-bit is resetted. The job is free again due to this process.

The function FC 685 is left with VKE=0, if the process was without any errors.

If there were any errors, the VKE=1.

In case of an error the error number is passed in the parameter iRetVal. If there was no error, the paraemter iRetVal contains the number of the processing job. The evaluation of the parameter iRetVal is performed by the user.

Via the FC685 a job can be entered in different sections

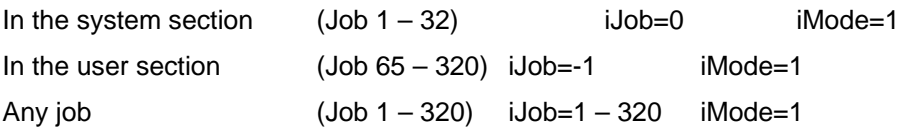

### **Parameter iRetVal**

The values of the parameter iRetVal have the following significance:

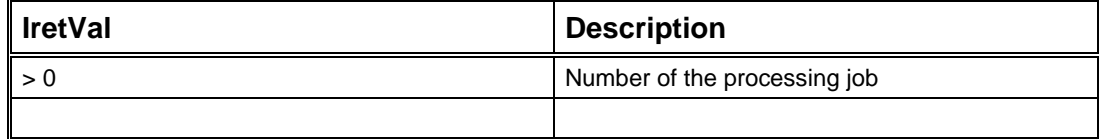

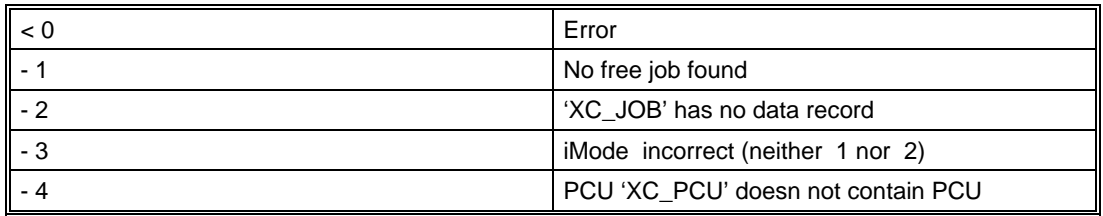

The block FC 685 has a second function (iMode=2). Via this function the real time can be set to zero with a running job, i.e. the job is transmitted immediately.Therefore a eventdependend triggering is possible.

### **Example:**

Transmit a temporary job (iMode=1)

A temporary job should be transmitted.

The function FC 685 is called for that reason. The FC 685 is supplied with the same parameters, which would also be used for the configuration of this job in the block 'XC\_JOB\_SR'.

The following job is accepted for the example:

Via a fetch job 120 data bytes are fetched by the PCU 4 from the data blcok DB 200 from DBW 800.

The received data are filed in the data block Db 400 from DBW 150.

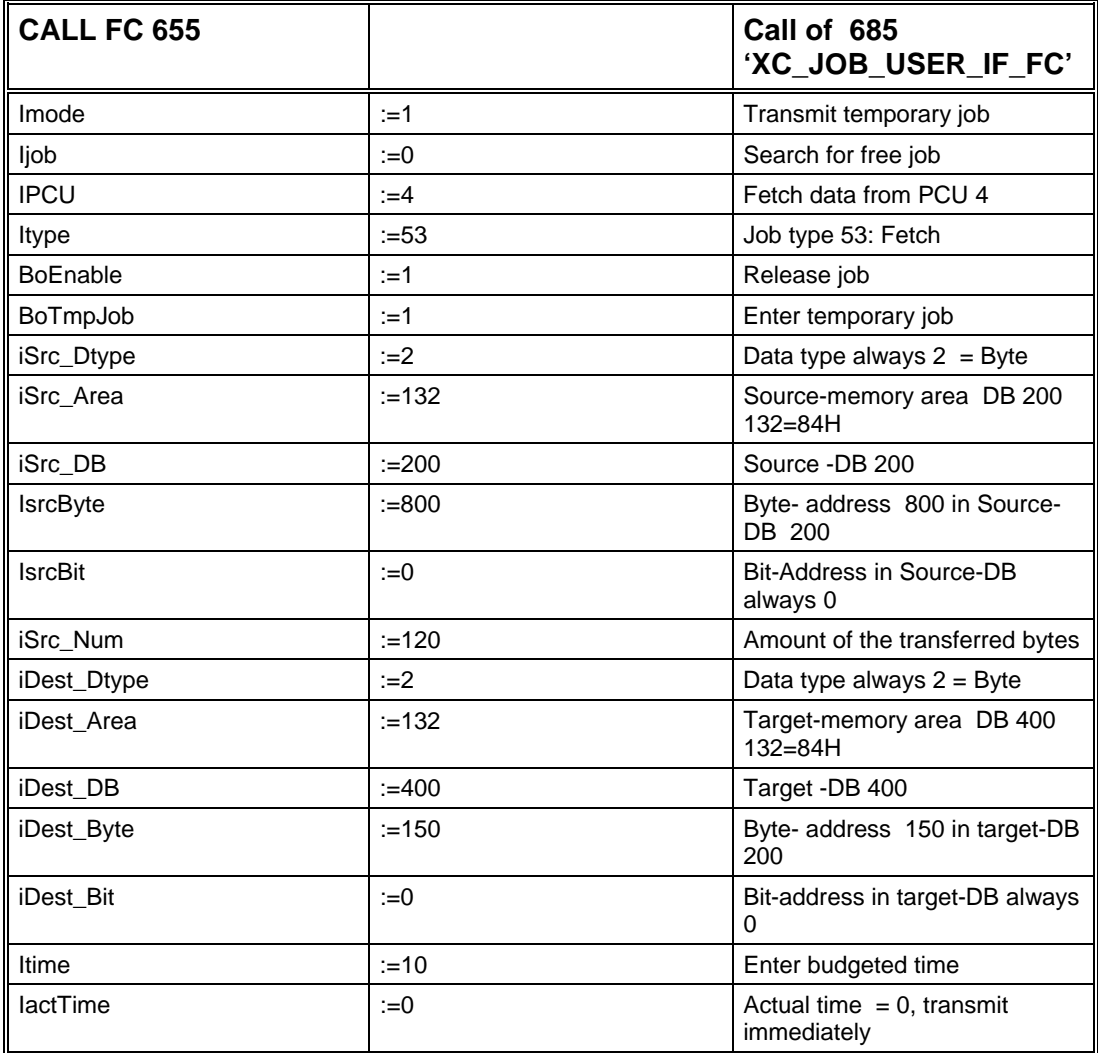

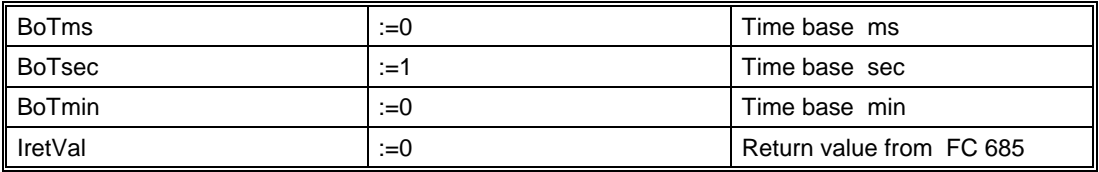

By the evaluation of VKE and the value 'iRetVal' the user would find out, if the call of FC 685 was processed without any errors. When an error occurs, the value 'iRetVal' contains the identification for the error cause. .

#### **Example:**

Transmit a running job (iMode=2)

An available job which is transmitted in configured intervals again and again, should be transmitted immediately after a special event has been occured.

When this event occurs the function FC 685 is called. Only the parameter 'iMode', 'iJob' are significant for FC 685. The indication of the different parameters for FC 685 are irrelevant.

The following job is accepted for the example:

Job 1 was configured in PCU. This job makes it possible to change data with the PCU 7 every 60 seconds. When the event occurs, this job should be transmitted immediately and not after the time has been running out

When the event occurs, the function FC 685 is called and supplied with the parameter 'iMode', 'iJob'.

The first user job is 65 job in DB985.

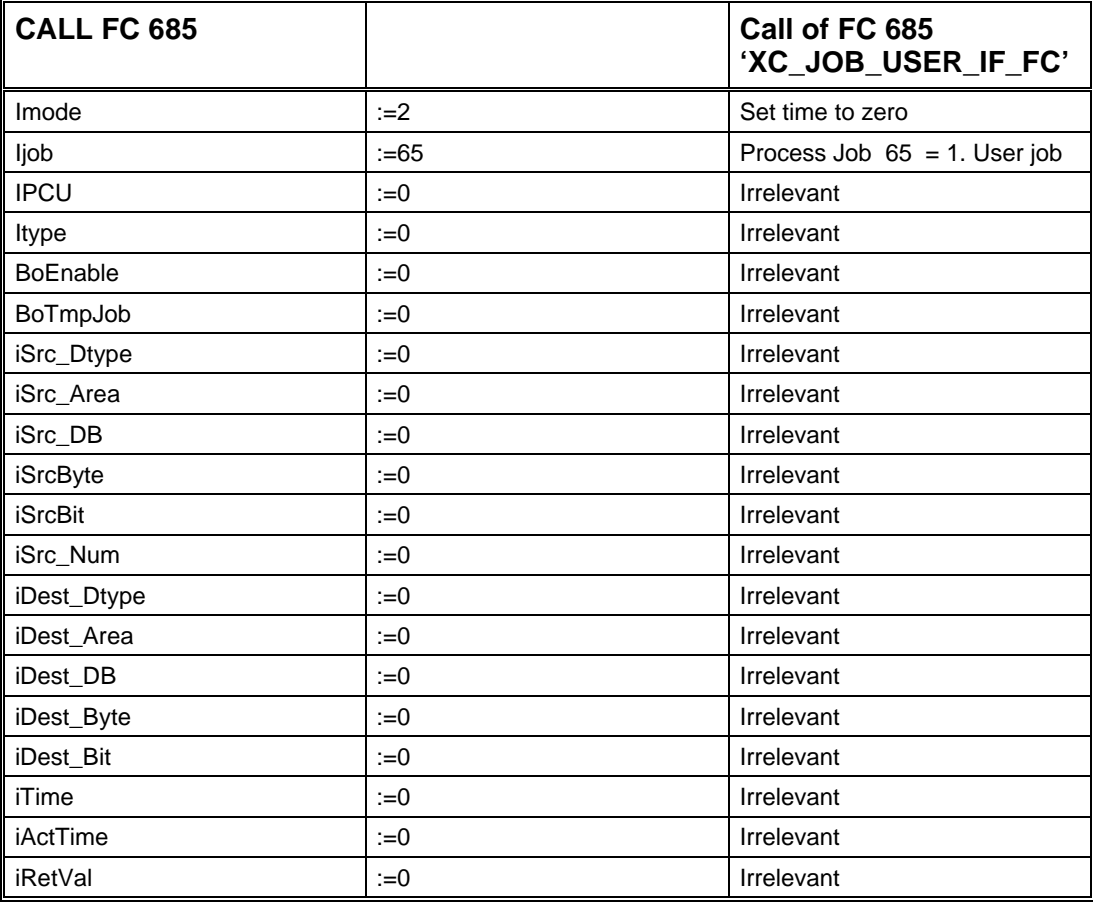

By the evaluation of VKE and the value 'iRetVal' the user would find out, if the call of FC 655 was processed without any errors. When an error occurs, the value 'iRetVal' contains the identification for the error cause. .

## **2.4.14 Starting plant section by cross coupling**

The block ASTA starts a plant section. The functionality is stated by the configuration of the data record. (see capital block, ASTABy setting of the corresponding flag bit (M 672,0 to M 683.7) a plant section is started.

If a ASTA type 9,10 or 12 is used, the plant section will be started in a different PCU.

For this plant section start in a different PCU, the cross coupling must be established between the participating PCUs.

If the start of a plant section is performed in a different PCU, there will be a search for a free job set in the block .XC JOB SR'. A temporary job is entered in this free job set for the different PCU. The start parameters are transformed to the different PCU via cross coupling. If no free job is available, no start is performed, but an error is displayed.

After having received the data and examined the condition for the start (see capital block; ASTA), tha plant section is started.

If the conditions for the start are not fulfilled, the start doesn't occur.

There are 96 ASTA-data records in DB 742 and the assigned start bits in MB672 to MB683 in S7 via which the user has the possiblity to execute the ASTA-start.

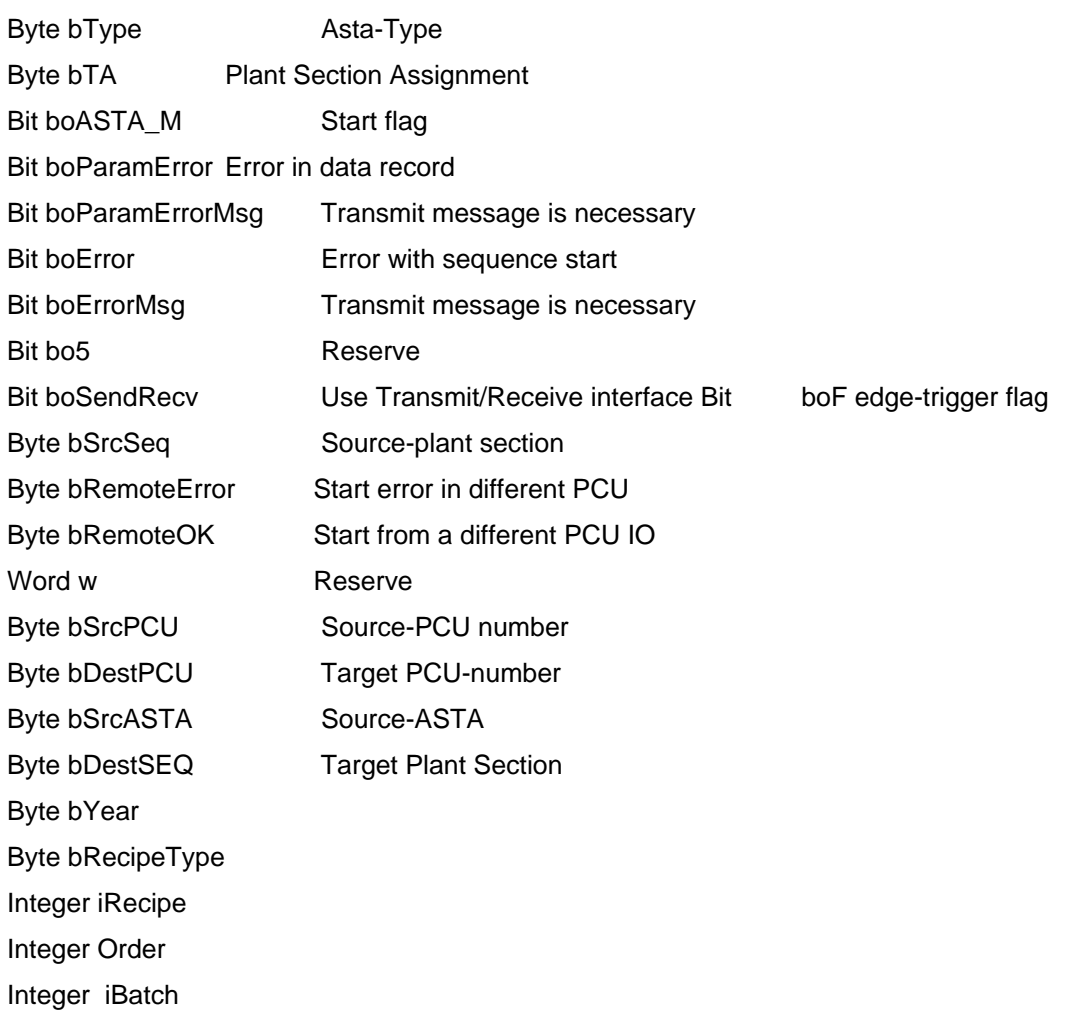

ASTA data record structure in DB742

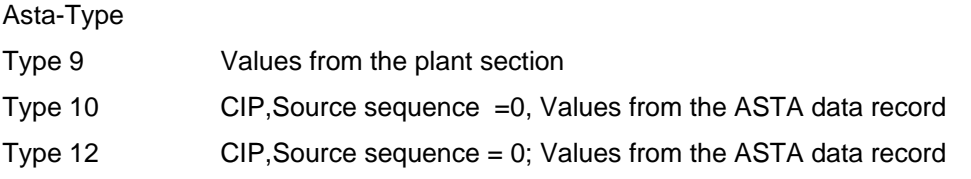

The value for the recipe type and recipe number must be taken form the target plant section for the type 10, 12.

Via the time dial FB742 ASTA\_FB is called, which enter for the ASTA start, recipe type, recipe number, job number and batch number from the assigned plant section in the ASTA data record.

If a start is necessary, FB741 ASTA\_START\_FB is called (time dial)

A system job 1 – 32 in DB985 is entered for the type 9, 10, 12 in order to create a sequence start.

#### **System job in DB985**

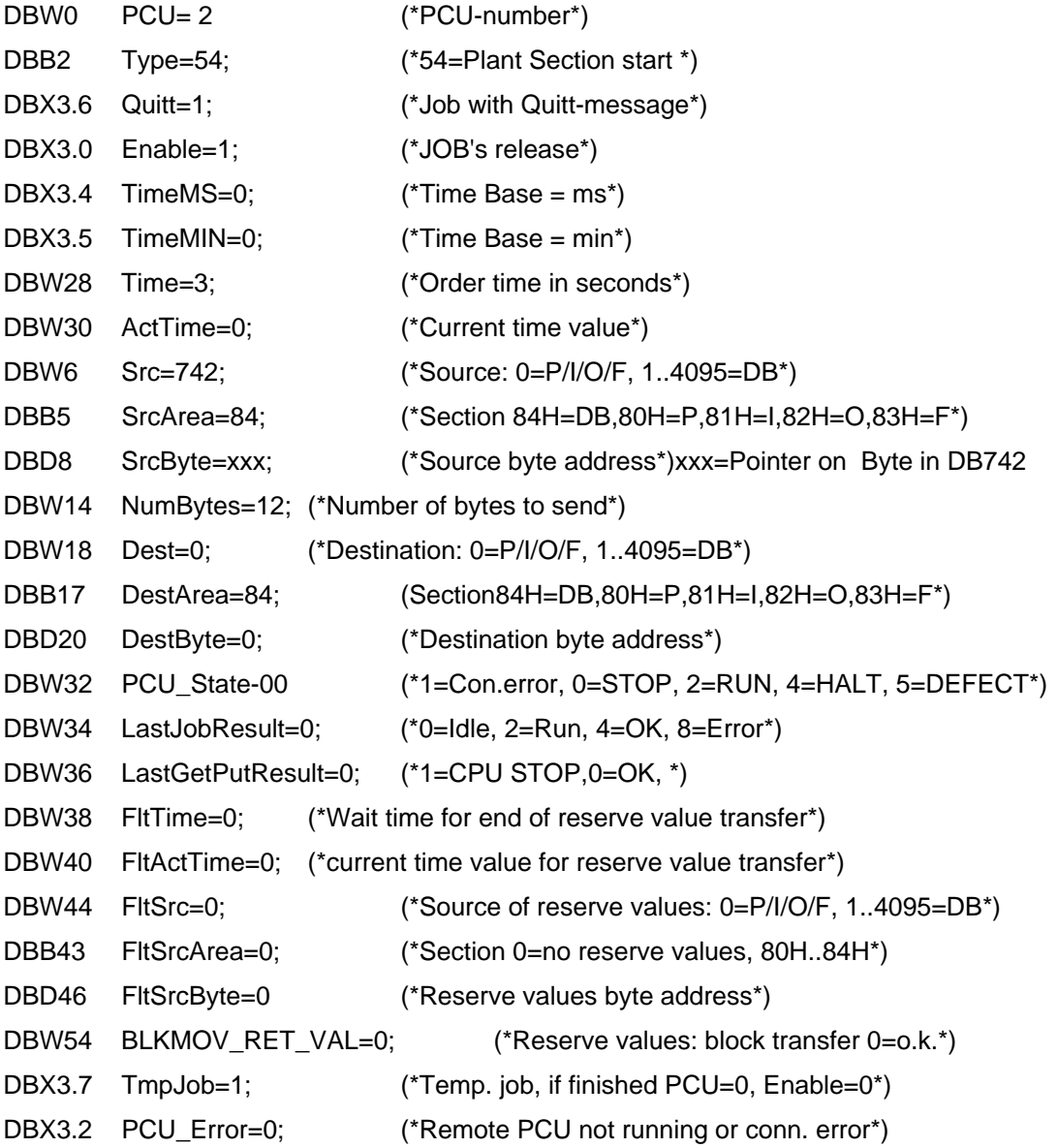

DBX3.1 ParamError=0; (\*GET/PUT/BLKMOV: Parameterization error\*)

### **Coupling to S5**

Due to this system job the transmit buffer for a sequence start is entered in FB653. The necessary datas are loaded from DB742 from SrcByte.

DB 986 Example 3: Transmit buffer to S5 DBB 480 Message pointer Receive DBB 481 Message pointer Transmit DBB 482 Type  $= 54$ DBB 483 Target sequence  $= xx = 01$  ... 64 DBW 484 Reserve but always inequal to zero DBW 486 Amount  $= 6$ DBW 488 Amount  $= 6$ 

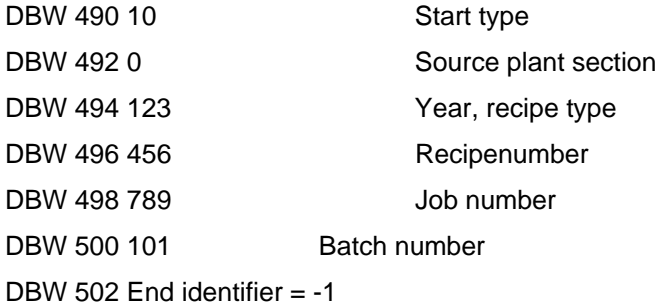

With receiving such a message, in S5 FB184 tries to start the plant section. It will be examined, if the target plant section is in step 0 and if there is no manual operation and continous operation. If this is the case, the sequence is started by setting step=1. There is no acknowledgement about success or failure of the sequence start to S5.

There could arise the following errors:

- ¾ Plant Section in manual operation
- $\triangleright$  No continous operation
- $\triangleright$  Plant Section is not in step 0
- $\triangleright$  Recipe is not available

The user has to establish a cross coupling by himself in order to send back the plant section state to the coupling partner.

SY656 – SY661

DB113 DW 2,DW3,DW4,DW5

i.e. you can send cyclically DB113 DW2 – 5 to the partner.

#### **Coupling to S7**

In FB653 the transmit buffer is entered for a sequence start. The necessary datas are stored from DB742 on SrcByte.

DB 986 Exaple 3: transmit buffer to S7

DBB 480 message meter Receive DBB 481 message meter transmit DBB 482 Type = 50 DBB 483 Type  $= 50$ DBW 484 DB 988 DBW 486 DW xxx DBW 488 Amount  $= 6$ Byte 490 bSrcPCU Source-PCU-Number Byte 491 bDestPCU Target-PCU-Number Byte 492 bSrcASTA Source-ASTA Byte 493 bDestSEQ Target-plant section Byte 494 bYear Byte 495 bRecipeType DBW 496 iRecipe DBW 498 iOrder DBW 500 iBatch DBW 502 end identifier  $= -1$ 

In S7 FC654 tries to start the plant section by receiving such a message

It is examined if the target plant section is in Step = and if there is neither a manual operation nor a continous condition. In case of that, the sequence is started by step=1.

There is no acknowledgement neither of the success or failure of the sequence start.

There might be the following errors:

- $\triangleright$  Plant Section in manual operation
- $\triangleright$  No continous condition
- $\triangleright$  Plant Section not in step 0
- $\triangleright$  Receipe is not available

The user has to establish by himself a cross coupling job. This enables him to return the plant section state to the coupling partner

MB656 – MB663

DB713 DW 2,DW3,DW4,DW5

i.e. you can send cyclically DB713 DW2 –5 to the partner
# **3 Double bus**

## **3.1 General**

There can be built up two separated bus systems. Two CP431 must be plugged in a S5 control and two CP443 must be plugged in a S7-control.

In the configuration of the PCUs there is entered a normal as well as a reserve interface.

If an error is found in an interface, it will automatically transferred to a different interface. This interface is active as long as an error will arise and a transfer is performed to the first interface.

# **3.2 S5 PLC**

In S5 the following entries for the reserve interface with the configuration XC\_PCU\_SR are to be entered.

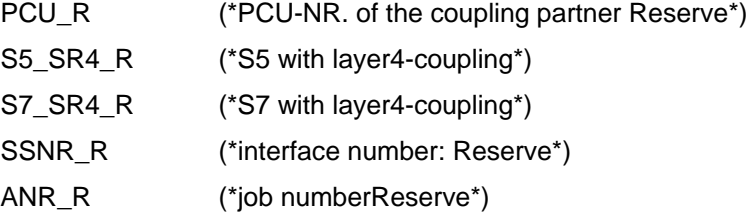

Via Com-Software all jobs must be entered for the CP1430 for the normal interface.

There must also be used other Ethernet-addresses and SSNR.

Declaration:

08 00 06 01 xx yy Bus 1 SSNR=0 08 00 06 02 xx yy Bus 2 SSNR=4 xx=00 = Identifier S5 xx=07 = Identifier S7 yy=node number (Example:Node 32 ...yy = 20)

**Edit / Connections / transport connections** 

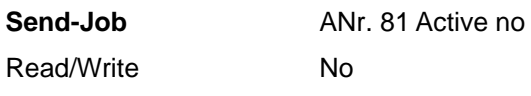

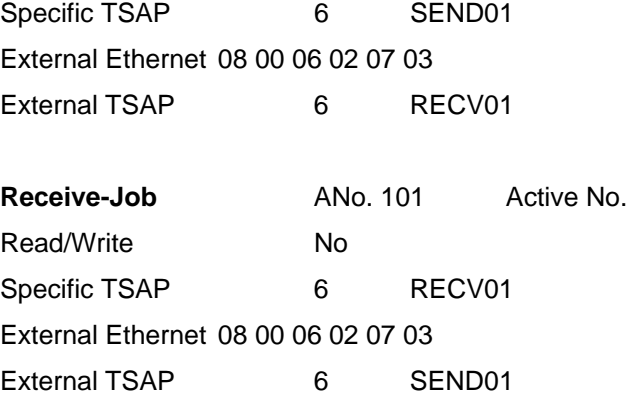

In DB204 the bit 13.4 must be set up, so that Send-All and Receive-All for both interface card are processed.

# **3.3 S7 PLC - Layer 4**

With S7 the following entries for the backup interface are to be entered with the configuration XC\_PCU\_SR.

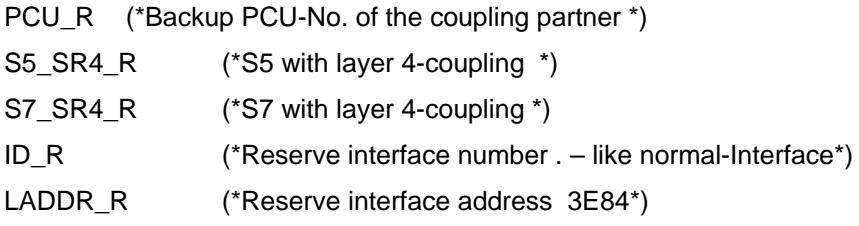

New connections must be entered in the new Ethernet-addresses via Step 7. In case of a dual bus 2 send- and 2 receive - connections are required.

Declaration:

08 00 06 01 xx yy Bus 1 08 00 06 02 xx yy Bus 2 xx=00 = Identifier S5 xx=07 = Identifier S7 yy=Node number (Example: Station 32 ...yy = 20)

Connections for secound bus

#### **Send S5 – Layer 4**

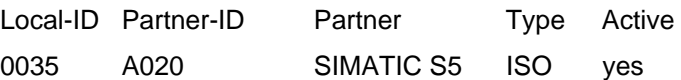

Object characteristics ID 0035 LAADDR 3E80 Local External 08 00 06 02 07 03 08 00 06 02 00 02 SEND03 RECV03 53 45 4E 44 30 33 52 45 43 56 30 33 length=6 length=6 **Receive S5 – Layer 4**  Local-ID Partner-ID Partner Type Active 0036 A020 SIMATIC S5 ISO no (Receive S5 – Layer 4) Object characteristics ID 0036 LAADDR 3E80 Local External 08 00 06 02 07 03 08 00 06 02 00 02 RECV03 SEND03 52 45 43 56 30 33 53 45 4E 44 30 33 length=6 length=6

# **3.4 S7 PLC - S7-S7 with Get/Put**

It is also possible to set up a physically separated double bus via two CP443 modules. (only with update to extended cross coupling)

For S7 the following entries for the reserve interface are to be entered with SISTARconfiguration under XC\_PCU\_32.

 $Enable = 1$  release Bus 1 und 2

Bus 1 only processes, if ConnID <> 0

ConnID  $1 = 0$  Bus 1 is processed. ConnID is formed internally from the PCU-number. The Hexa-identifier of the bus number is not displayed.

ConnID  $2 = Yxx$ 

0=Bus 2 not processed

If <> 0, Bus 2 will be processed

Declaration:

Yxx = Hexa-Identifier

 $Y = Bus$  Identifier e.g.: 2 i.e. Bus 2

 $xx = PCU-Numbere.g.: 20$  i.e.  $PCU=32$  (da  $32 = 20$ Hexa)

For both bus connections the following connections must be entered:

#### **Example: Connections for PCU4 to PCU32**

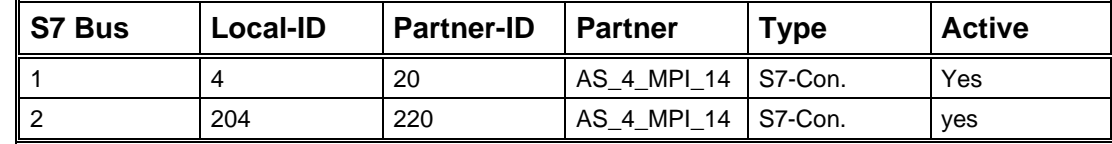

Partner-ID = ConnID with SISTAR-configuration

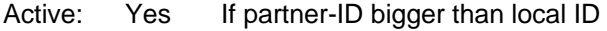

Active: No If partner-ID smaller than local ID

**Note:** 

There can also be used the local-ID 104 and partner-ID 120 for bus 1, i.e. there must be entered these values with the configuration for ConnID\_1.

Ids 4 and 20 are used automatically, i.e. no values have to be entered for ConnID\_1.

# **4 PCU-Numbers greater than 16**

## **4.1 General**

PCU-numbers in the section 1 to 16 are used as standard. Via cross coupling 15 connections can be provided at the same time. It is possible to use PCU-numbers in the section 1 to 200. Therefore any PCU-numbers can also be assigned to the 15 connections.

In order to make the job easier the tables should: Assignment of the PCUs to the connections is changed.

### **Example:**

PCU5 (S5) should have one connection to PCU2(S5), PCU4(S7), PCU17(S7) and PCU32 (S7) via cross coupling.

PCU17 and PCU32 are assigned to any PCU-connection which are not used.

New table:

Assignment of the PCUs to the connections for S7

### **Local PCU-Nummer: 05 (S5)**

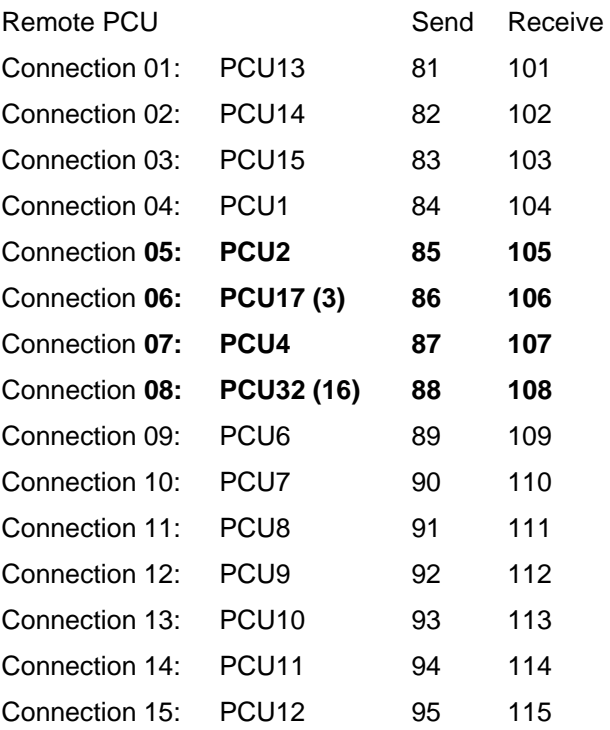

The specific Ethernet-address must be changed for the transmit and receive job via Com-Software for the job numbers where the PCU-numbers are more than 16.

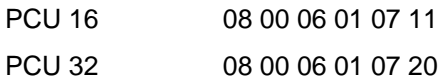

New table: Assignment of PCUs to the connections for S7

Local PCU-number: 4 (S7)

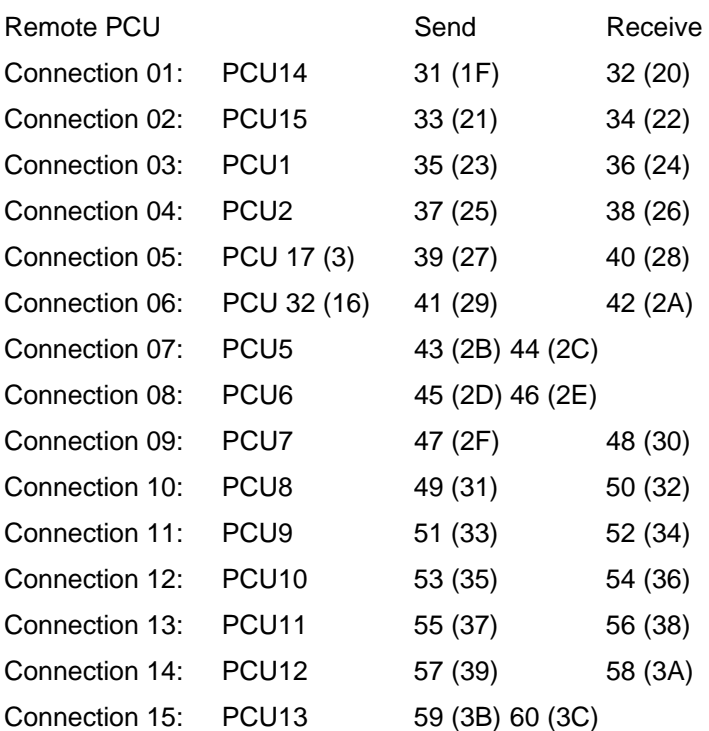

In the connection configuration of the stations PCU17 and PCU32 the Ethernet addresses must be adapted for the IOS connections or the connections must be entered again, if there are not available.

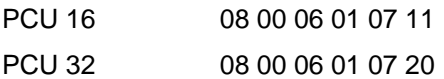

In PCU17 the connection 5 must contain the PCU-number 32 with configuration of the PCUconnections. In PCU32 the connection 4 must contain the PCU-number 17.

With configuration of the jobs the PCU-number 17 and 32 must be used.

**Necessary adjustments for PCU-number 1 ... 200** 

## **S5 - PLC**

In DB201 DL2 the PCU-number must be entered in the section 1 – 200.

In DB204 DW255 the connection number must be entered in the section 1 –16.

(This number corresponds to the old PCU-number from the table)

In DB204 the bit 13 must be set up. The automatic default of the interface for the PCUnumber (DB201/DL2) is transferred to the connection number (DB204/DW255) by this bit.

## **S7 - PLC**

In DB701 DBB4 the PCU number must be entered in the section  $1 - 200$ .

In DB984 DBB13 the connection number must be entered in the section  $1 - 16$ .

(This number corresponds to the old PCU-number from the table)

## **Change under global datas from XC\_PCU\_SR.**

If the connection number is changed, a automatic presetting of the interface will be executed.

The following addresses must be controlled in the hardware configuration, so that the automatic values are correct.

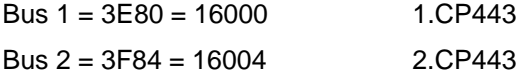